# **Smart Components**

**Single Pair Ethernet Sensor and Actuator Adapter**

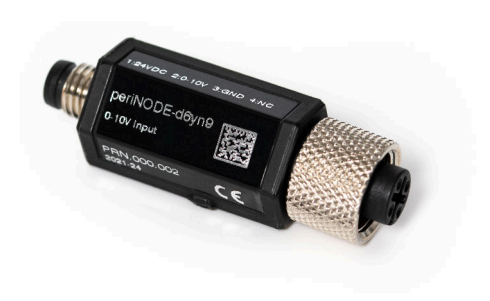

## **Datasheet**

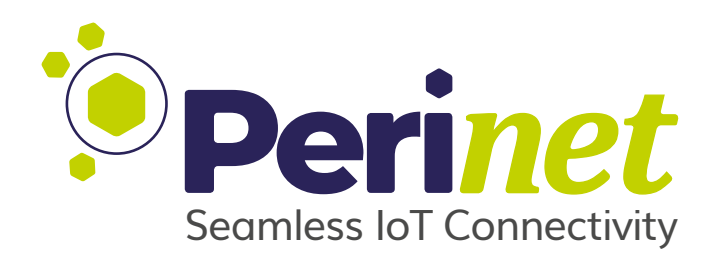

### **Abstract**

This technical datasheet describes the Perinet [IIoT](#page-83-0) *Smart Components* intended to be used for connecting analogue as well as digital sensors and actuators to the Local Area Network via Single Pair Ethernet [\(SPE\)](#page-83-1).

Doc-No.: PRN.100.387 rev: 3 2024-02-08

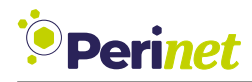

## **Document Information**

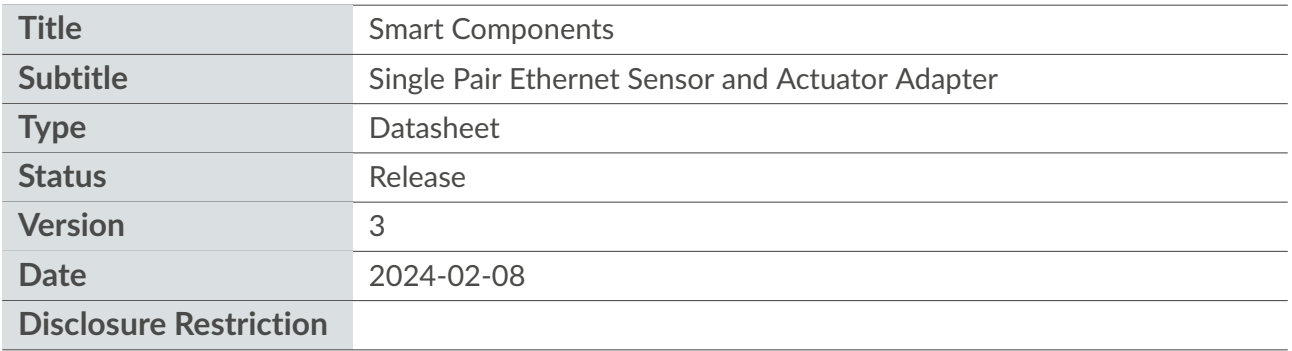

Intellectual property rights in the products, names, logos and designs included in this document may be held by *Perinet* or third parties. Copying, reproduction, modification or disclosure to third parties of this document or any part thereof is only permitted with the express written permission of *Perinet*.

The information contained herein is provided "as is" and *Perinet* assumes no liability for its use. No warranty, either express or implied, is given, including but not limited to, with respect to the accuracy, correctness, reliability and fitness for a particular purpose of the information. This document may be revised by *Perinet* at any time without notice. For the most recent documents, visit https://perinet.io.

Copyright © Perinet GmbH.

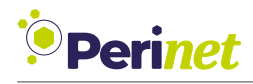

## **Contents**

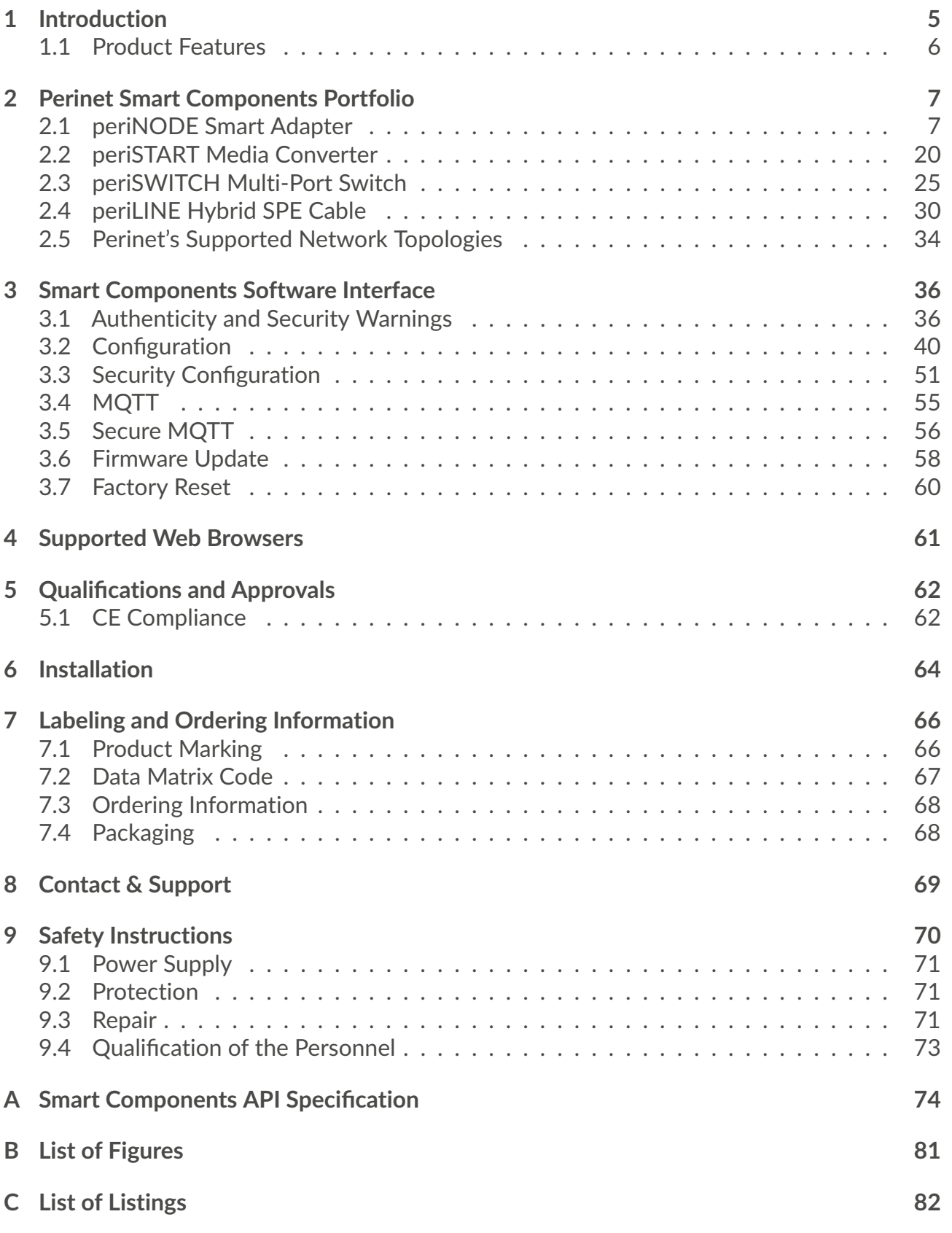

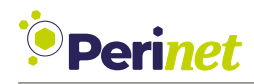

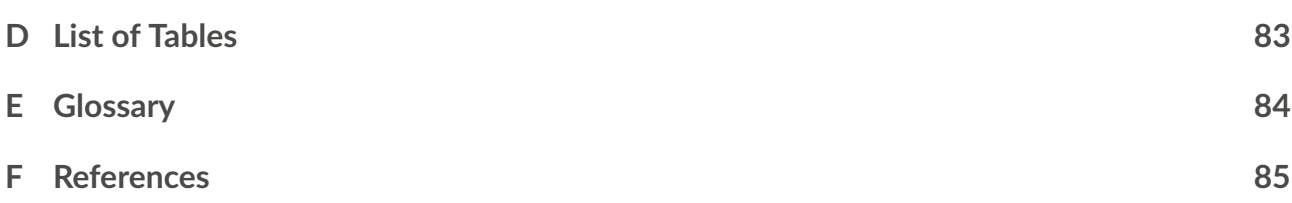

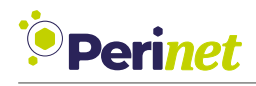

## <span id="page-4-0"></span>**1 Introduction**

Perinet Smart Components facilitate direct IP-based communication between individual sensors or actuators and IT systems, such as Manufacturing Execution Systems (MES), IoT platforms, and enterprise IT networks. This integration into digitized business processes offers significant advantages, primarily in system simplification and cost reduction. By using IP protocols across all levels, complex intermediary systems and the need for specialized installation and maintenance expertise are substantially reduced.

[Figure 1](#page-4-1) illustrates the integration of Perinet Smart Components within an IIoT environment. Sensors and actuators are connectable to a hybrid Single Pair Ethernet segment through a periNODE. A periSWITCH can link multiple sensors to the network, while a periSTART serves as a bridge between the Single Pair Ethernet segment and existing IT infrastructure, also acting as the central power source for the segment. Consequently, Perinet Smart Components enable a direct, streamlined connection of sensors and actuators to IT systems, eliminating the need for additional converters or components.

<span id="page-4-1"></span>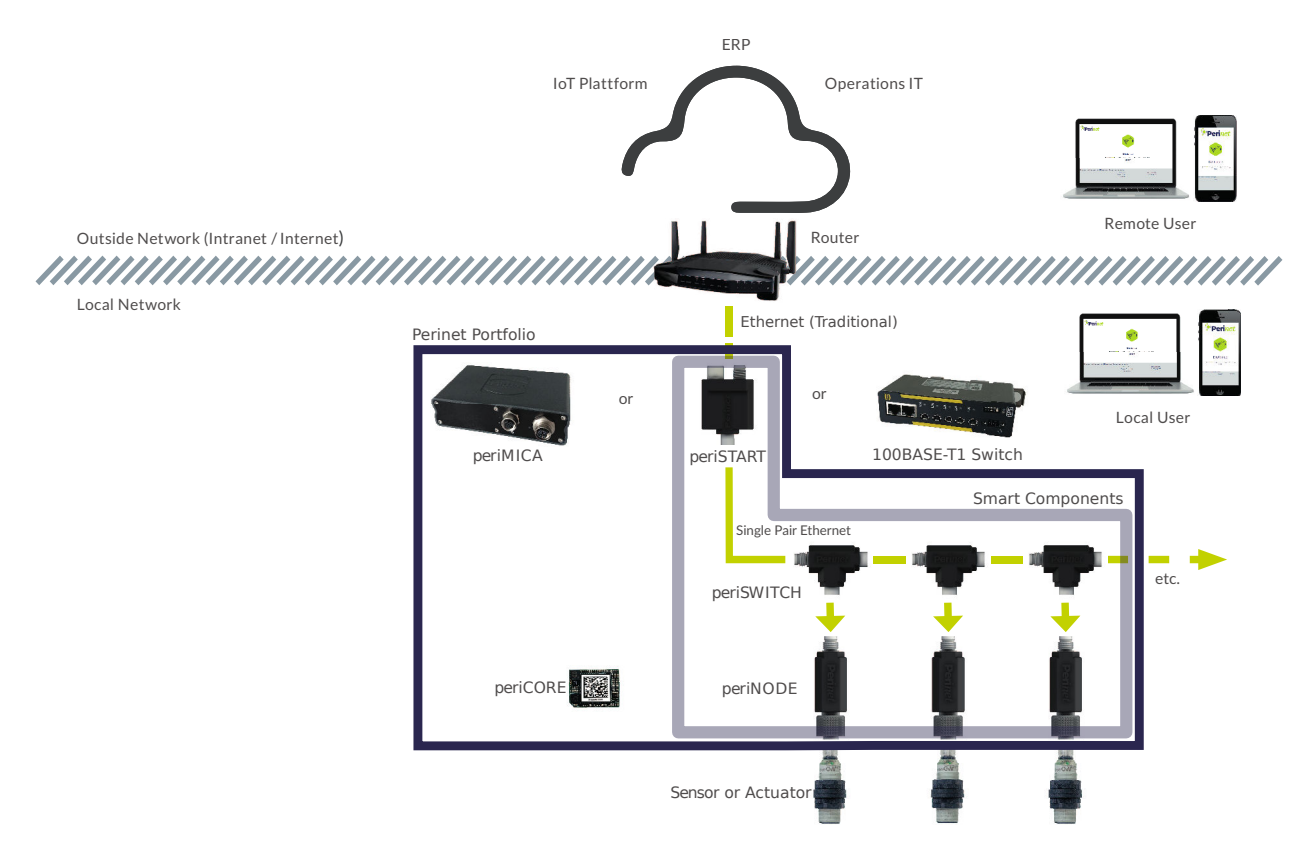

Figure 1: Perinet IP-based communication architecture

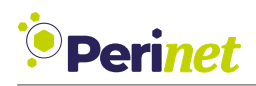

A periNODE transforms a passive sensor or actuator into an active, intelligent device. This change means that the sensor now offers information - such as unit-based, compensated, and error-corrected values - rather than just raw data. A key advantage of digital transmission is that data quality remains unaffected by wire length. Additionally, data can be enriched with metadata like timestamps, measurement points, and methods, making it self-descriptive and ideal for integration into higher-level IT systems. Furthermore, sensors can actively send data upon event occurrence instead of relying on constant polling, which can greatly reduce network bandwidth usage.

Ethernet communication capability for individual sensors is a remarkable feature in itself, but Perinet also emphasizes usability in its Smart Components. These components are equipped with a Zeroconf mechanism, enabling their use irrespective of network settings and without any manual configuration. Additionally, Perinet incorporates a state-of-the-art network security system based on certificates, which can be managed automatically for user convenience.

### <span id="page-5-0"></span>**1.1 Product Features**

- **IPv6-Based Connectivity**: Supports the latest internet protocol for enhanced network addressability and scalability.
- **Network Protocols**: Utilizes standard IT network protocols like TCP/UDP for reliable data transmission.
- **Security Features**:
	- **–** *End-to-End Encryption (E2EE)*: Ensures secure data transfer using TLS.
	- **–** *Role-Based Access Control (RBAC)*: Manages user permissions efficiently.
	- **–** *Integration with Public Key Infrastructures (PKI)*: Enhances security management.
	- **–** *Confidentiality with TLS 1.2*: Maintains data privacy during transmission.
- **Web Interface**: Includes an HTTPS server hosting a web-GUI for displaying sensor values and a configuration page.
- **RESTful API**: Provides access to sensor values and configuration settings.
- **MQTT[s] Support**: Facilitates publish/subscribe messaging for real-time data updates.
- **Zeroconf Networking**:
	- **–** *DNS Service Discovery*: Simplifies network services' discovery.
	- **–** *mDNS-Based periNODE-Hostname Resolution*: Offers unique hostname resolution within the network.
- **Hybrid Single Pair Ethernet**: A single cable solution for both power supply and data transmission.
- **Extendable Firmware Architecture**: Allows for firmware enhancements and customizations.

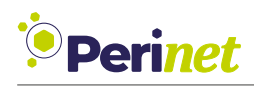

## <span id="page-6-0"></span>**2 Perinet Smart Components Portfolio**

### <span id="page-6-1"></span>**2.1 periNODE Smart Adapter**

The periNODE smart adapter is designed to transform analog or passive digital devices, such as sensors and actuators, into smart, active participants in a network. Its plug & play capability enables easy, quick, and flexible deployment in various settings, including both industrial and commercial environments.

<span id="page-6-2"></span>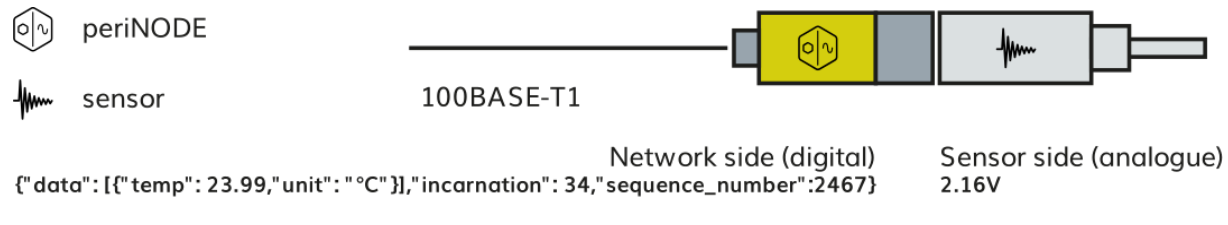

Figure 2: Semantic metrics of the periNODE

A periNODE smart adapter enhances raw sensor signals by converting them into unit-based values and transmits this data, complete with physical units, in a digital format via Ethernet. This allows seamless integration with any IT-system or data hub for further processing and analytics, as illustratedin [Figure 2.](#page-6-2) Additionally, the smart adapter enhances the security of the sensor network by implementing authenticated end-to-end data encryption. The periNODE also offers customizable data communication intervals, enabling users to tailor network traffic and data collection according to their specific requirements.

**Note:** It is important to note that the *periNODE* smart adapter is not intended for use in hard real-time or safety-critical applications.

**Note:** For optimal performance, a *periNODE* should be directly connected to the sensor or actuator, or via a cable no longer than 3 meters.

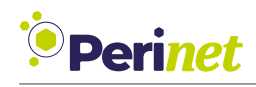

### **2.1.1 periNODE 0-10V**

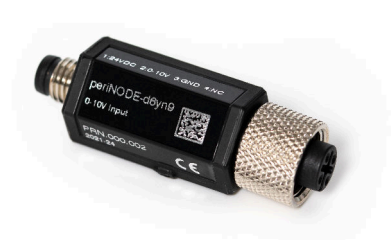

Figure 3: periNODE 0-10V

This periNODE smart adapter connects directly to sensors with 0-10V signal output and M12 A-coded 4-pin connectors:

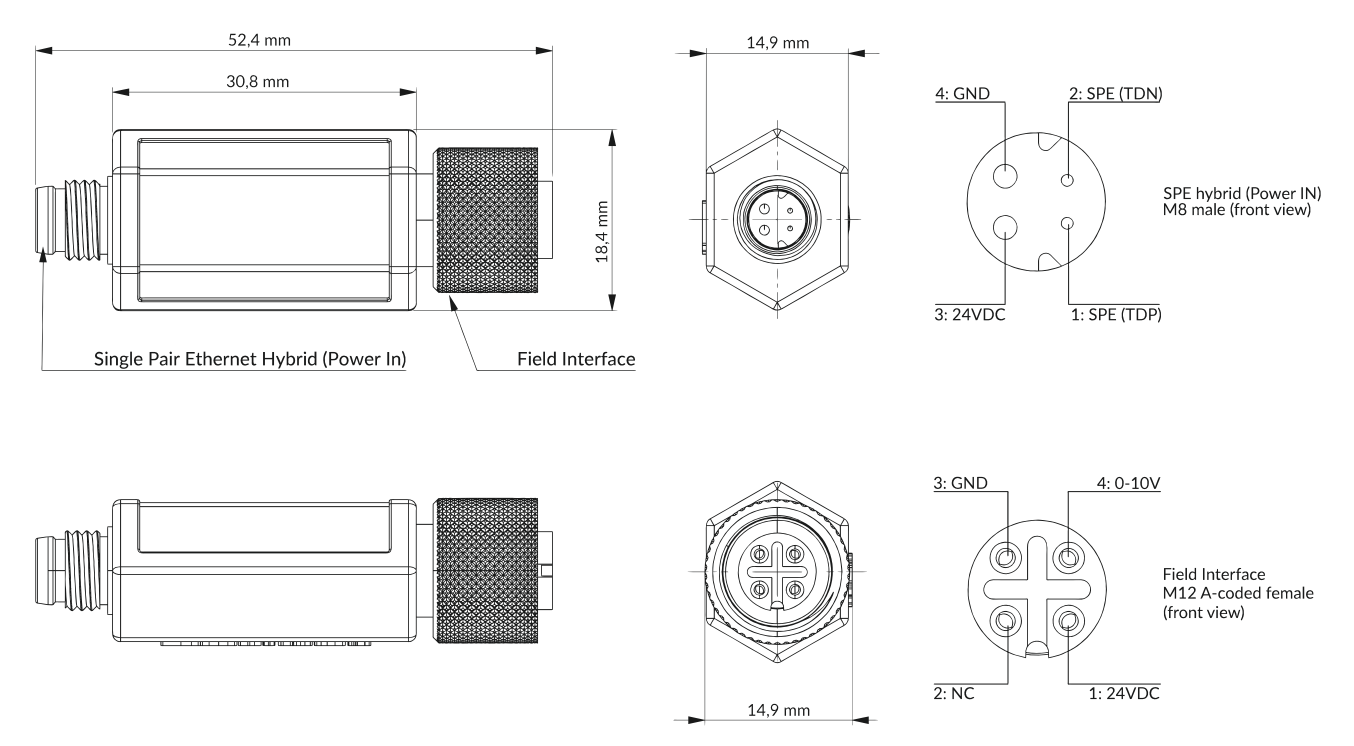

Figure 4: periNODE 0-10V dimensional drawing & pinout

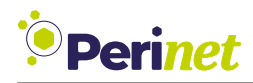

### **periNODE 0-10V interfaces:**

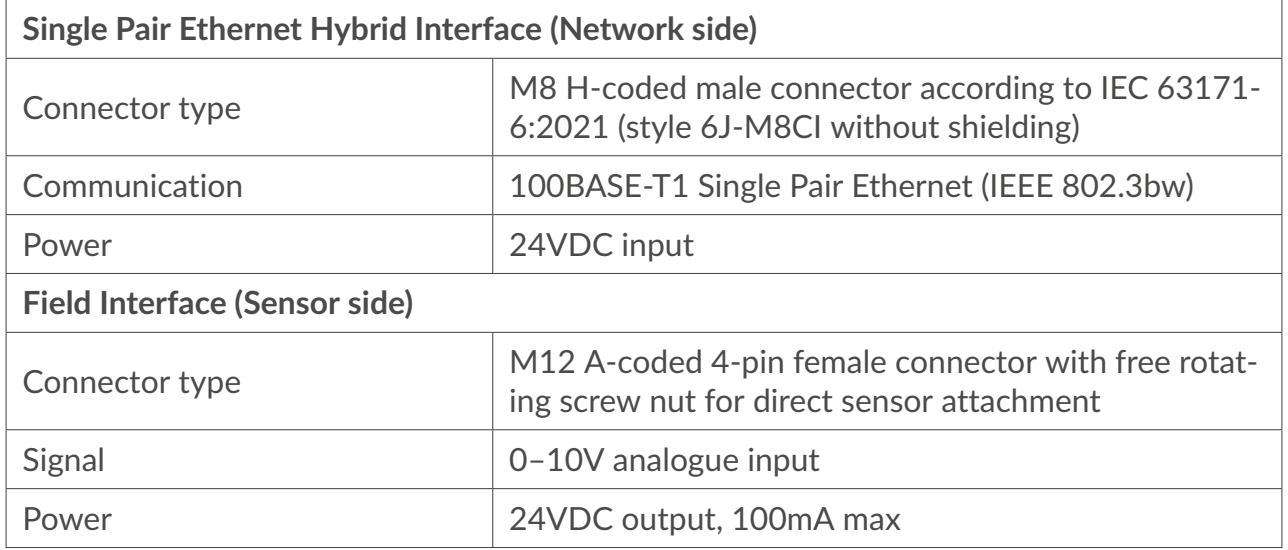

Table 1: periNODE 0-10V interfaces

The standard sampling rate for sensor values in the periNODE smart adapter is set at 1 SPS (samples per second). This rate can be configured up to a maximum of 10 SPS, allowing flexibility to match specific application requirements.

### **Supported sensors:**

• i.a. Micro Detectors ultrasonic sensor UK6A/H1-0EUL

### **periNODE 0-10V mechanical specifications:**

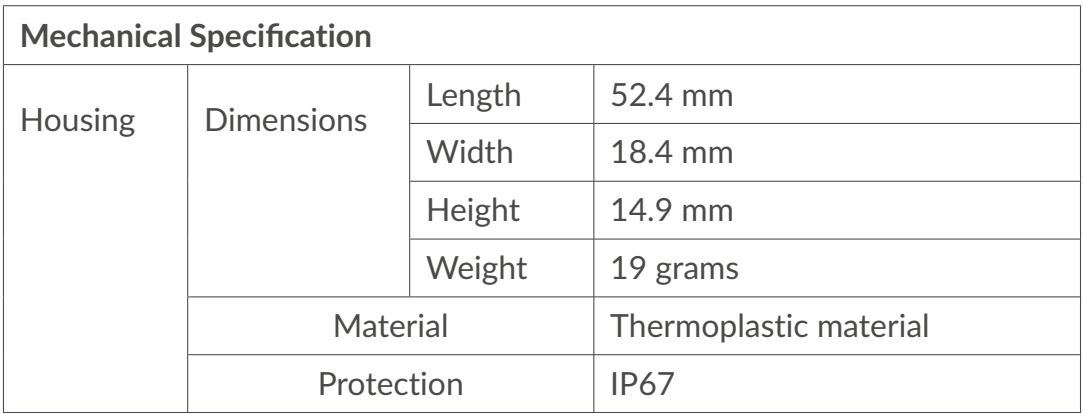

Table 2: periNODE 0-10V mechanical specifications

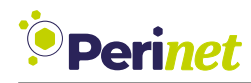

### **periNODE 0-10V electrical specifications:**

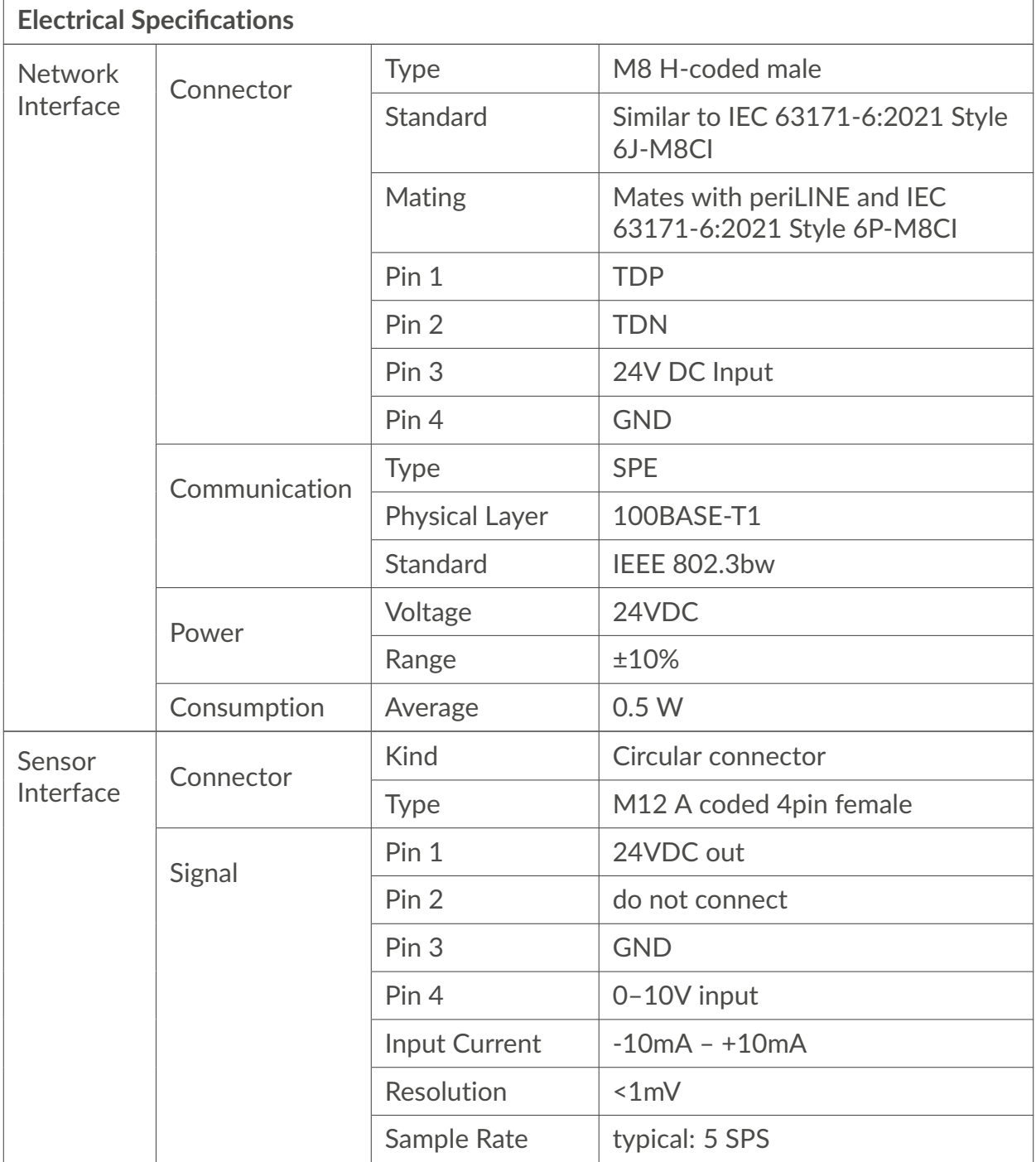

Table 3: periNODE 0-10V electrical specifications

### **Absolute maximum ratings:**

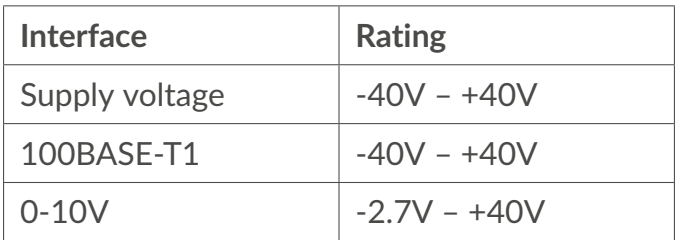

Table 4: periNODE 0-10V absolute maximum ratings

### **Recommended Environment Conditions:**

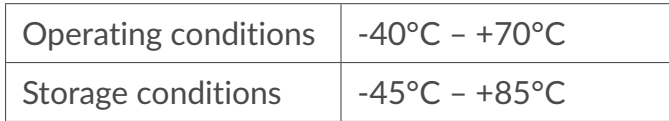

Table 5: Recommended environment conditions

### **Reverse Polarity Protection:**

This smart component implements protection against polarity inversion for 24V DC input (Pin 3) and GDN (Pin 4), as well as TDP (Pin 1) and TDN (Pin 2) for the network interface.

### **Short Circuit limitation:**

A protection mechanism against shorting the supply voltage to ground on the sensor or actuator interface might damage the device when current limitation is not applied. The current limitation of the power supply circuits is specified as max. 2A.

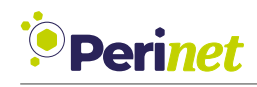

### **2.1.2 periNODE Pt100**

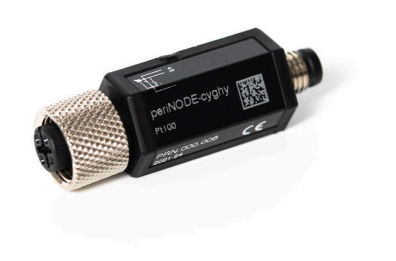

Figure 5: periNODE Pt100

The periNODE smart adapter is designed to be directly compatible with Pt100 temperature sensors. For successful integration, the Pt100 sensor should feature a 3-wire signal output and be equipped with an M12 A-coded 4-pin connector:

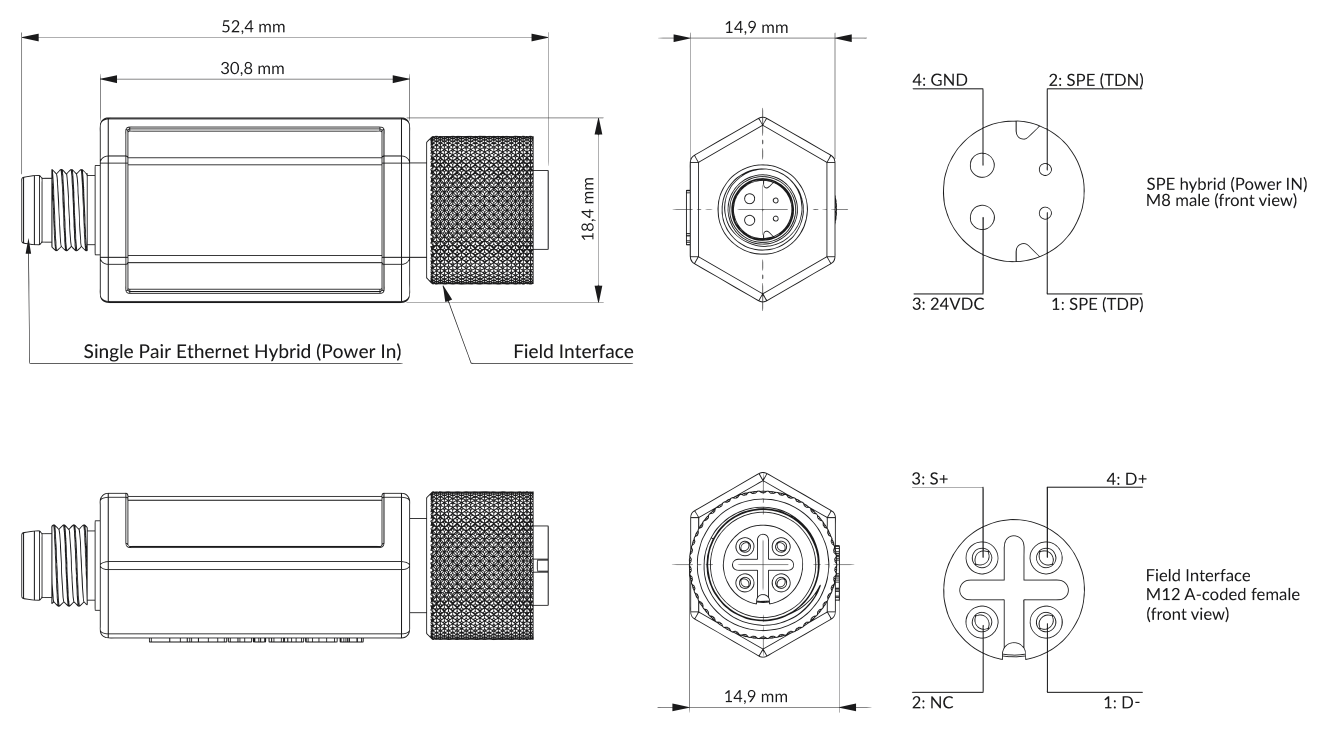

Figure 6: periNODE Pt100 dimensional drawing & pinout

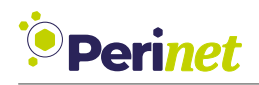

The periNODE Pt100 is specifically engineered to measure temperature using a 3-wire-Pt100 temperature sensor, employing the ratiometric 3-wire RTD (Resistance Temperature Detector) measurement method. This approach is highly resilient against connection failures between the temperature detector (the actual Pt100 resistor) and the analog front end of the peri-NODE Pt100. Temperature readings are digitized using a Delta-Sigma-ADC (Analog-to-Digital Converter). The raw data collected is then refined through a 4th order parabolic adjustment, resulting in the final, accurate temperature value.

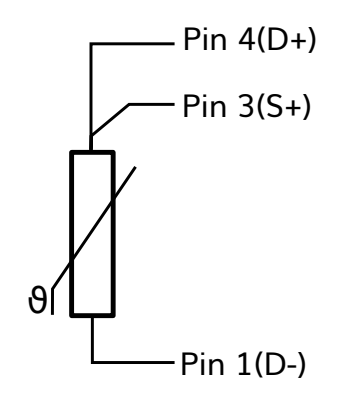

Figure 7: periNODE Pt100 3-wire connection

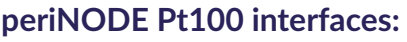

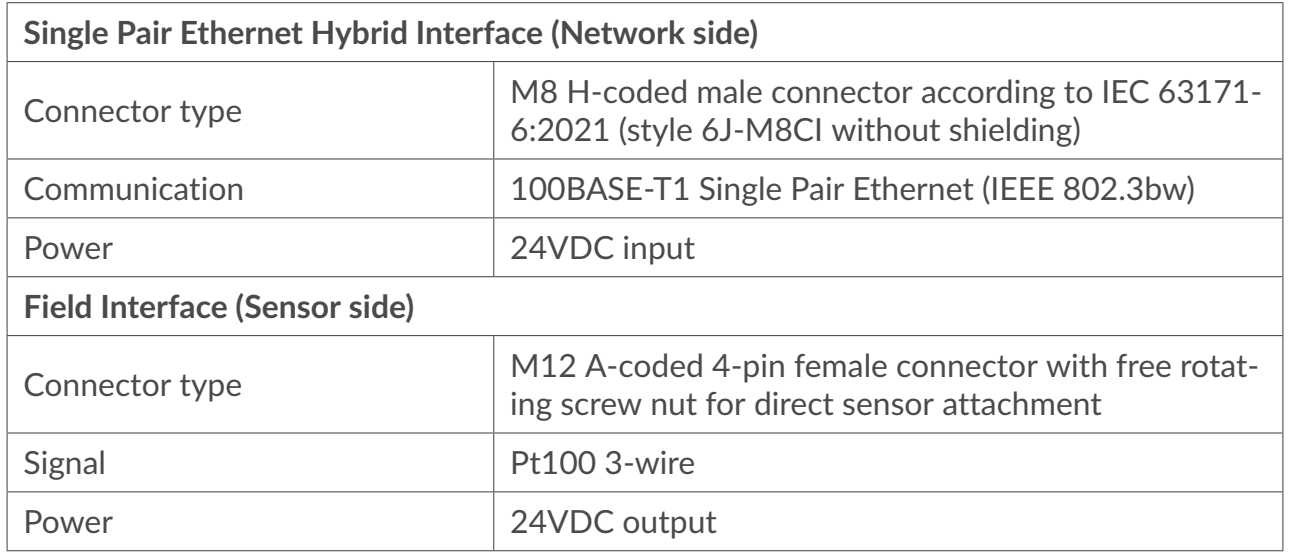

Table 6: periNODE Pt100 interfaces

### **Supported sensors:**

• i.a. WIKA miniature resistance thermometer TR33-Z-P3

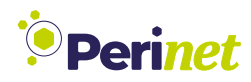

### **periNODE Pt100 mechanical specifications:**

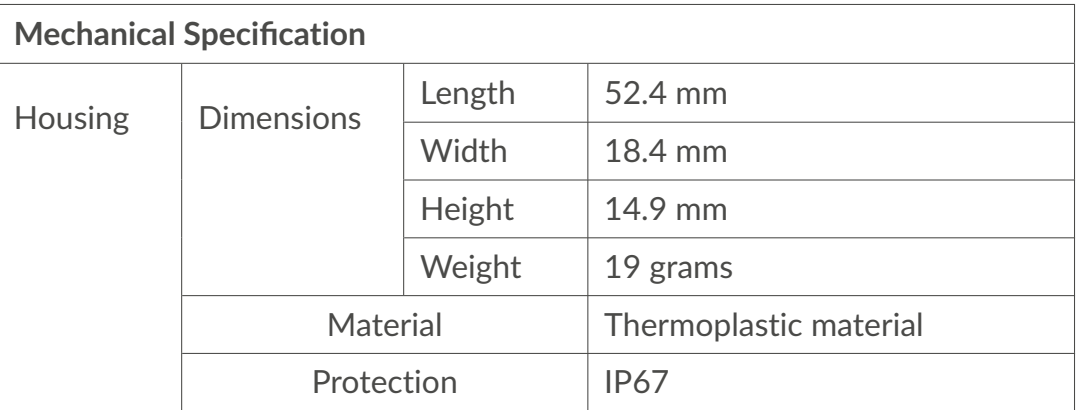

Table 7: periNODE Pt100 mechanical specifications

### **periNODE Pt100 electrical specifications:**

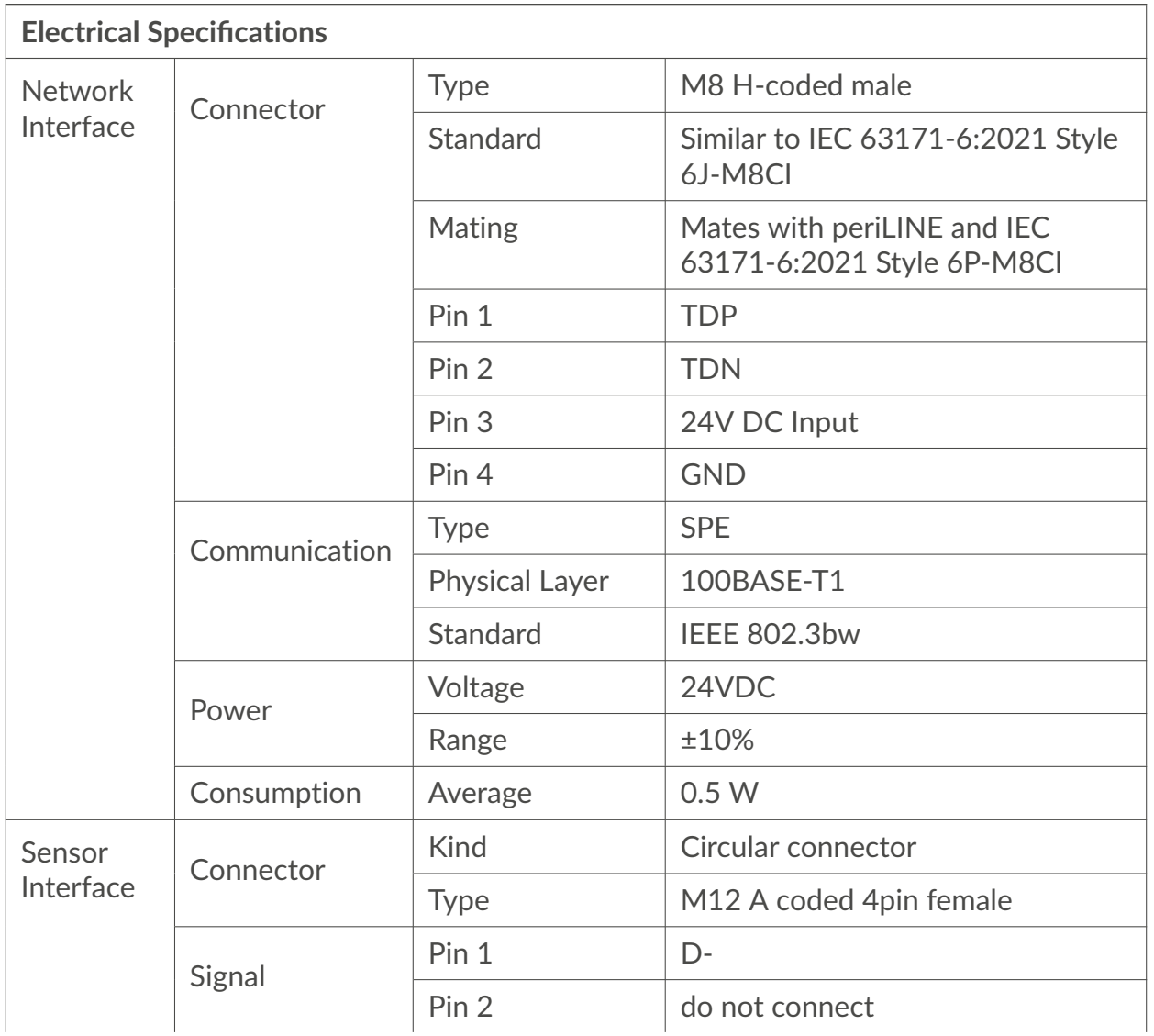

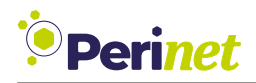

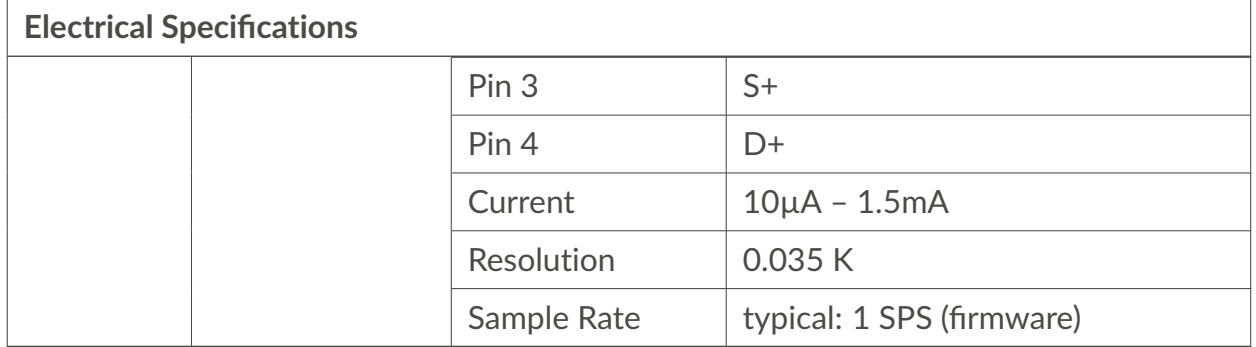

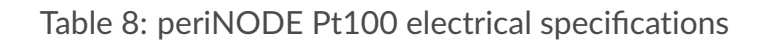

The default sample rate for sensor values is 1 SPS (samples per second) and can be configured to a value of maximum 10 SPS.

### **Absolute maximum ratings:**

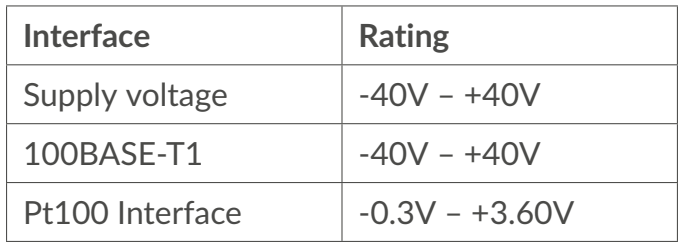

Table 9: periNODE Pt100 absolute maximum ratings

### **Recommended Environment Conditions:**

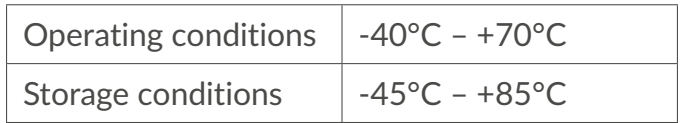

Table 10: Recommended environment conditions

### **Reverse Polarity Protection:**

This smart component implements protection against polarity inversion for 24V DC input (Pin 3) and GDN (Pin 4), as well as TDP (Pin 1) and TDN (Pin 2) for the network interface.

### **Short Circuit limitation:**

A protection mechanism against shorting the supply voltage to ground on the sensor or actuator interface might damage the device when current limitation is not applied. The current limitation of the power supply circuits is specified as max. 2A.

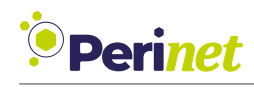

### **2.1.3 periNODE GPIO**

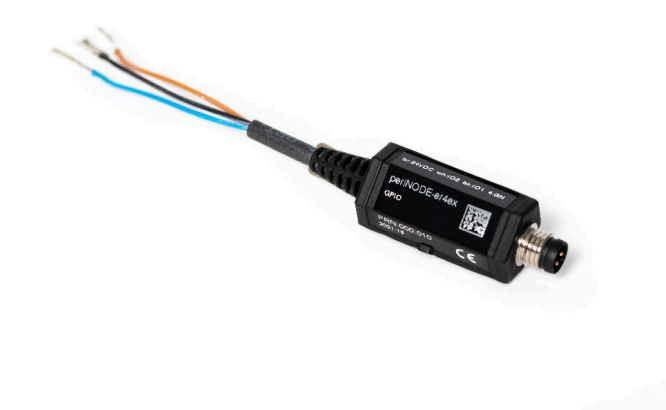

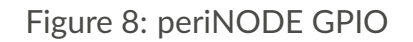

The periNODE smart adapter is equipped with two digital input/output channels operating at a 24V logic level. This makes it compatible for direct connection with sensors that have a digital 24V output or actuators with a digital 24V input. The periNODE GPIO model includes a pigtail cable outlet on the sensor or actuator side (4x0.25 $mm^2$ ). Users have the flexibility to either equip it with a connector of their choice or connect it to a clamp terminal.

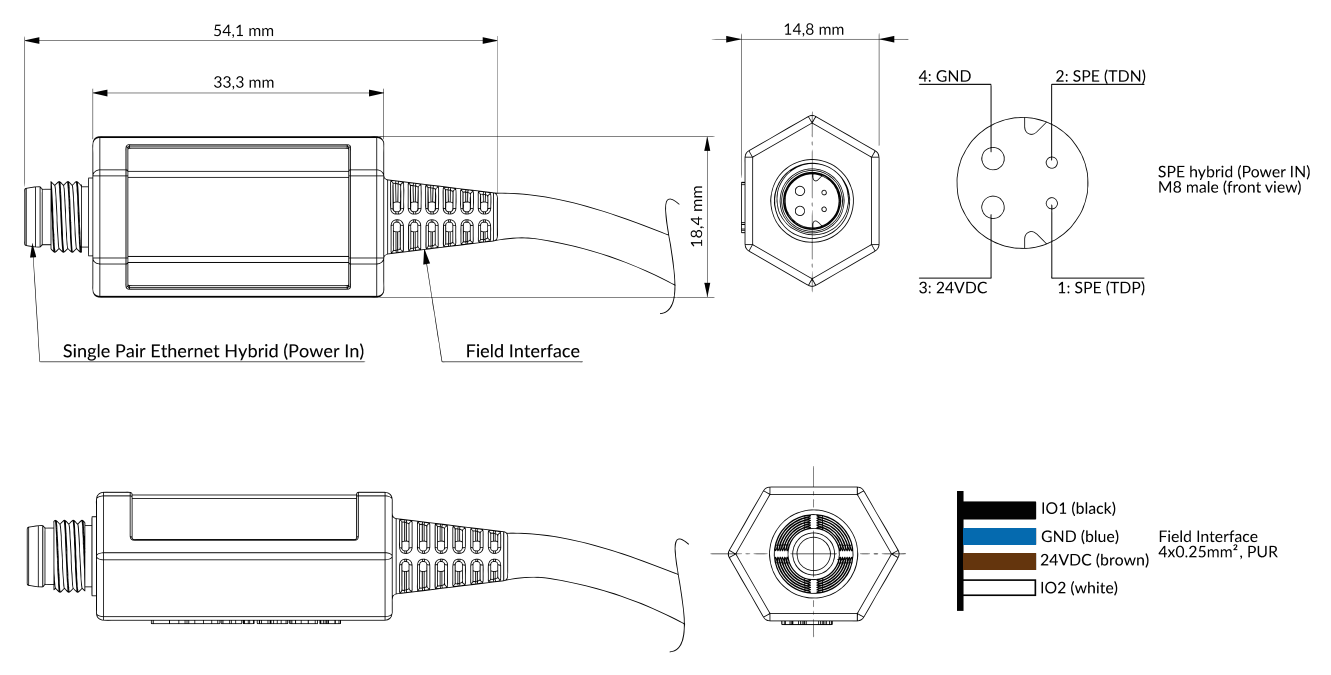

Figure 9: periNODE GPIO dimensional drawing & pinout

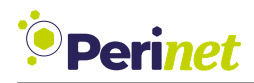

### **periNODE GPIO interfaces:**

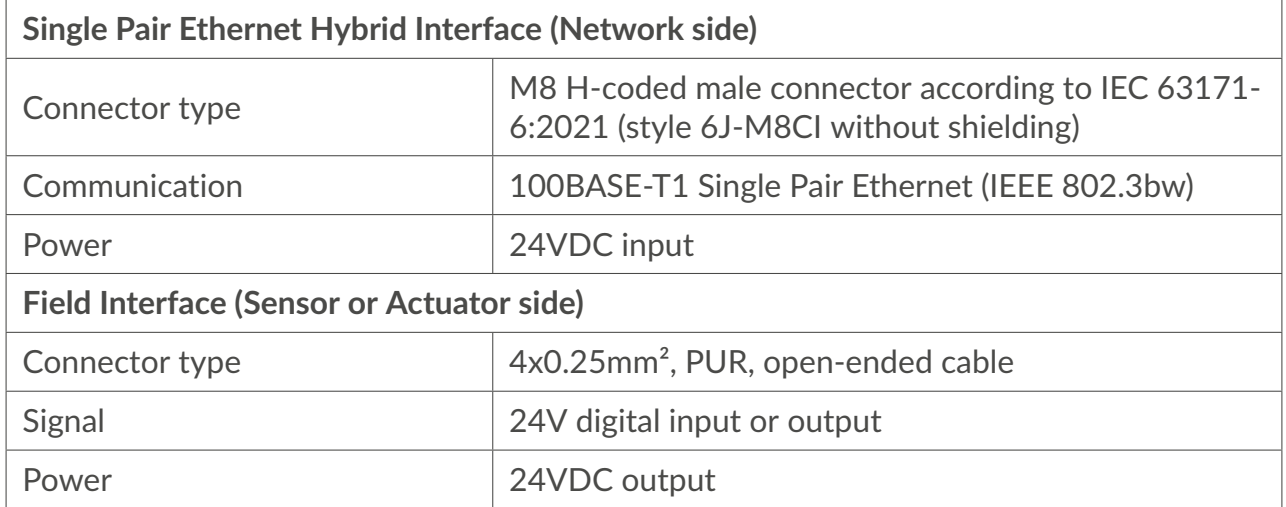

Table 11: periNODE GPIO interfaces

The periNODE GPIO is designed to generate events exclusively for ports configured as inputs.

By default, the sampling rate for a GPIO input port is set at 1 SPS (samples per second). Users can adjust this sampling rate up to a maximum of 10 SPS through the configuration interface.

### **Supported devices:**

• various types of switch contacts or proximity switches in industrial and commercial settings

### **periNODE GPIO mechanical specifications:**

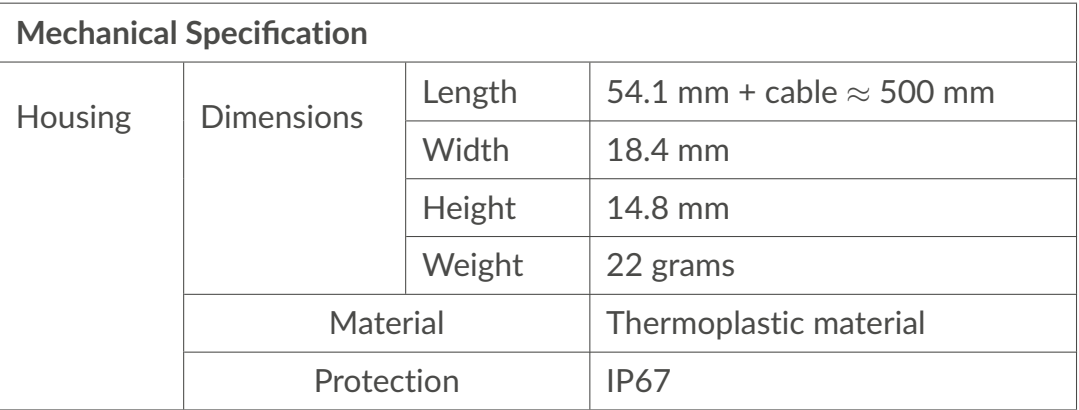

Table 12: periNODE GPIO mechanical specifications

### **periNODE GPIO electrical specifications:**

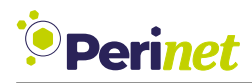

 $\overline{1}$ 

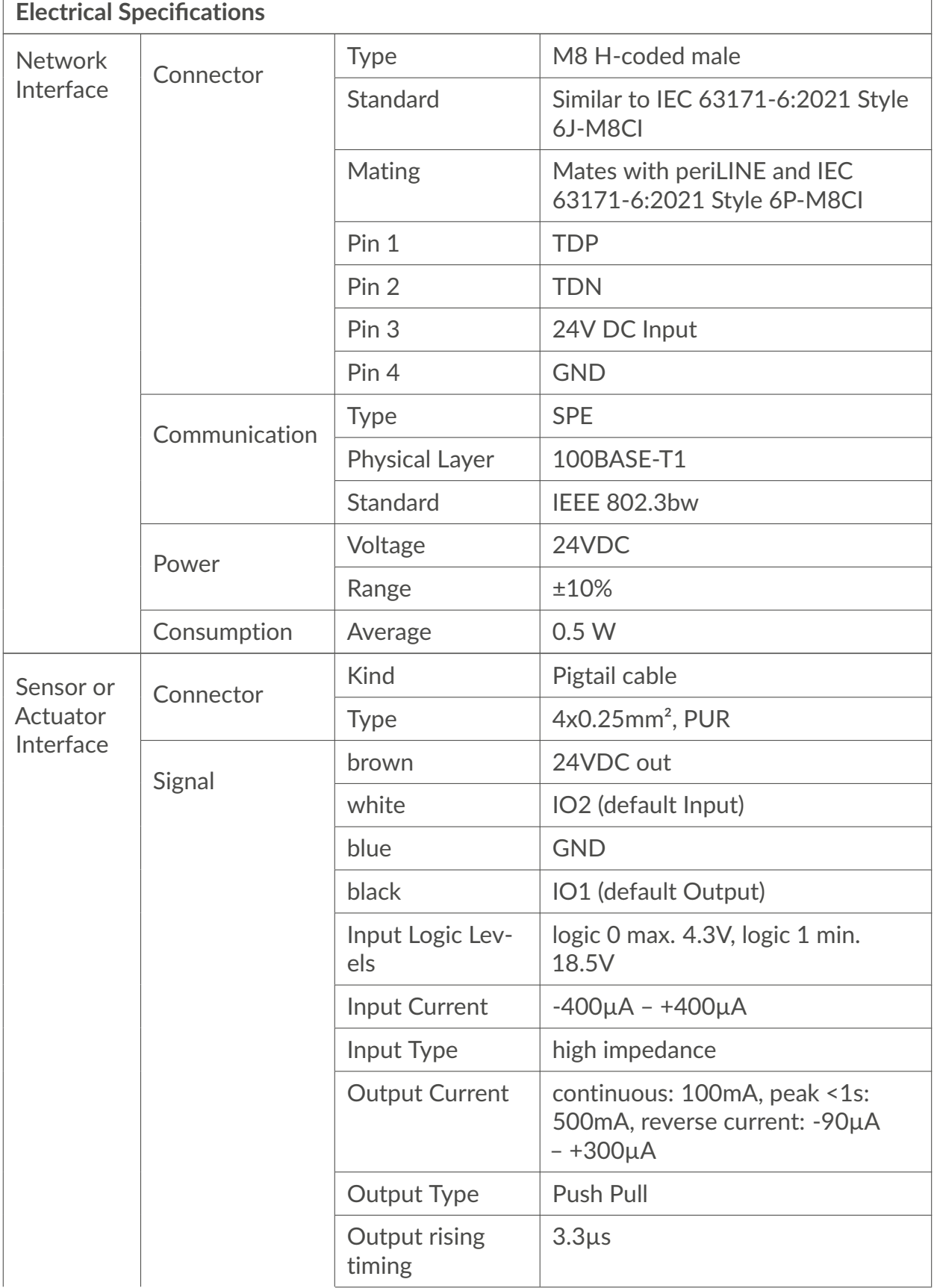

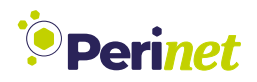

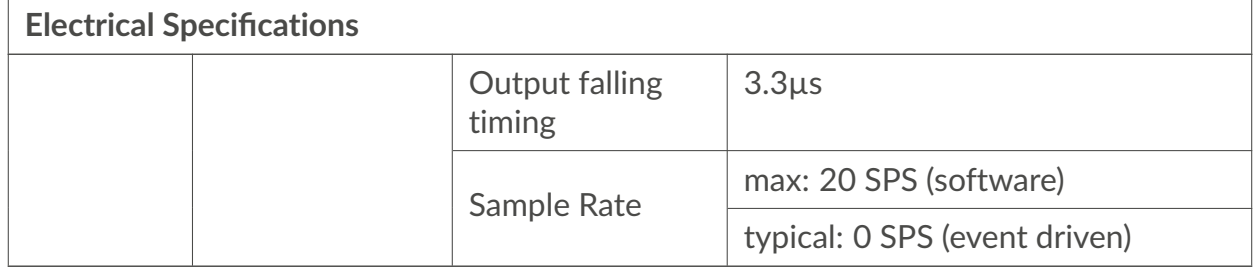

Table 13: periNODE GPIO electrical specifications

*Note: Caution is advised for each channel configured as* output*. A short circuit to GND (ground) at these pins can potentially damage the device due to excessive heat dissipation.*

### **Absolute maximum ratings:**

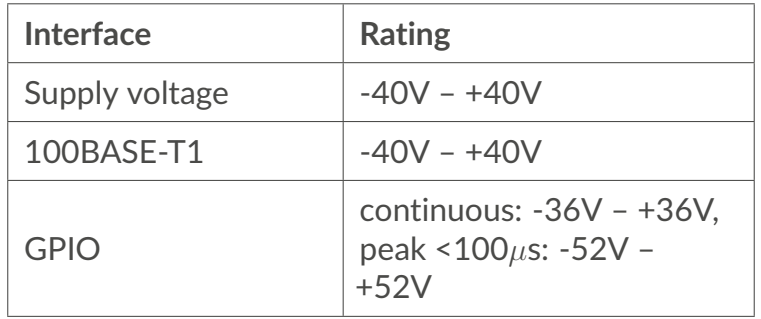

Table 14: periNODE GPIO absolute maximum ratings

### **Recommended Environment Conditions:**

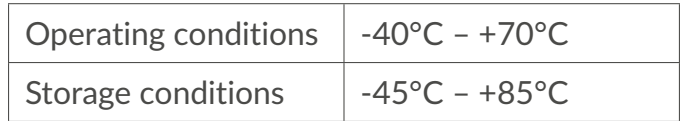

Table 15: Recommended environment conditions

### **Reverse Polarity Protection:**

This smart component implements protection against polarity inversion for 24V DC input (Pin 3) and GDN (Pin 4), as well as TDP (Pin 1) and TDN (Pin 2) for the network interface.

### **Short Circuit limitation:**

A protection mechanism against shorting the supply voltage to ground on the sensor or actuator interface might damage the device when current limitation is not applied. The current limitation of the power supply circuits is specified as max. 2A.

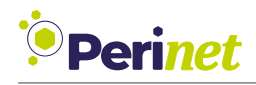

### <span id="page-19-0"></span>**2.2 periSTART Media Converter**

The periSTART media converter serves as a link between your pre-existing network infrastructure and the Perinet Seamless IoT Connectivity system. It functions as a bridge, converting Fast Ethernet (100BASE-TX) to Single Pair Ethernet (100BASE-T1), while also supplying a 24VDC feed to connected sensors and actuators.

This device combines data and power, transmitting both through the 4-wire periLINE hybrid SPE cable to the IoT Connectivity system.

**Note:** It is important to note that the *periSTART* media converter is not intended for use in hard real-time or safety-critical applications.

**Note:** For optimal performance, a *periSTART* media converter should be connected to a traditional ethernet switch and power supply using a cable no longer than 3 meters.

### **Key Features:**

- **Conversion Capability**: Seamlessly converts between 100BASE-TX (Fast Ethernet) and 100BASE-T1 (Single Pair Ethernet) standards.
- **Power Supply**: Delivers a 24VDC power feed to attached devices.
- **Integrated Data and Power Transmission**: Bundles both data and power in a single solution, leading to reduced cabling needs and simplified deployment.

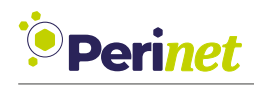

### **2.2.1 periSTART standard**

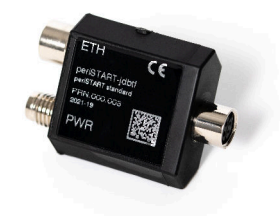

Figure 10: periSTART standard

The periSTART standard variant is designed for field applications and features M8 connectors, facilitating seamless connectivity with infrastructure components:

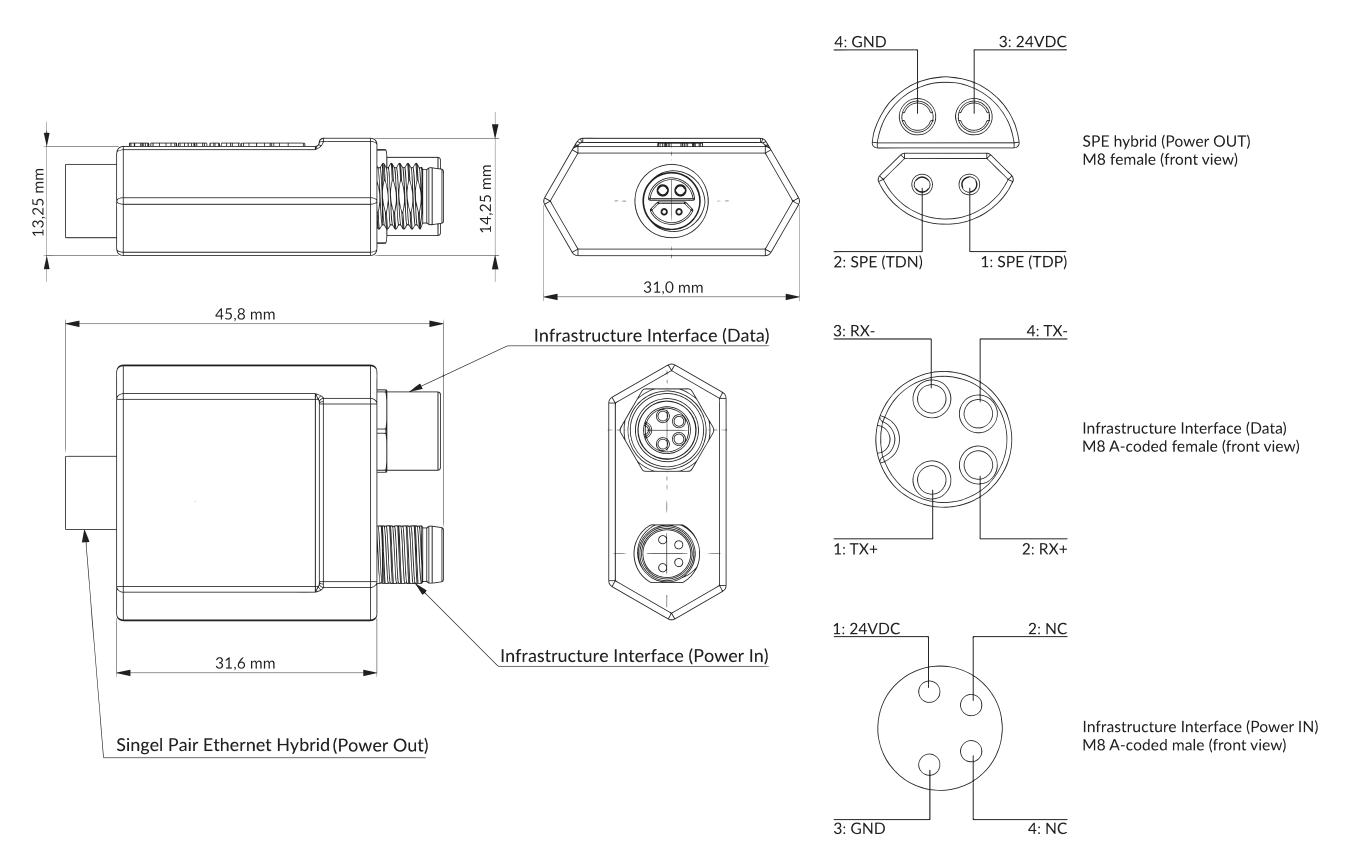

Figure 11: periSTART standard dimensional drawing & pinout

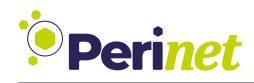

### **periSTART standard interfaces:**

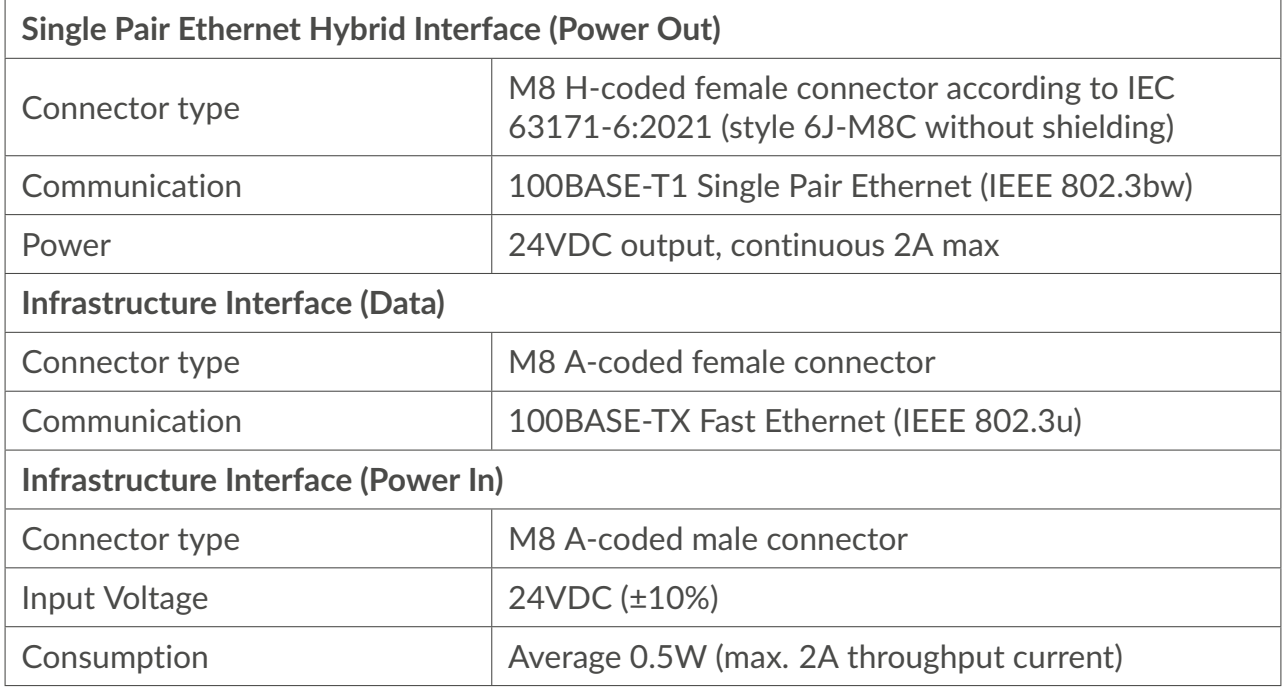

### Table 16: periSTART standard interfaces

### **periSTART standard mechanical specifications:**

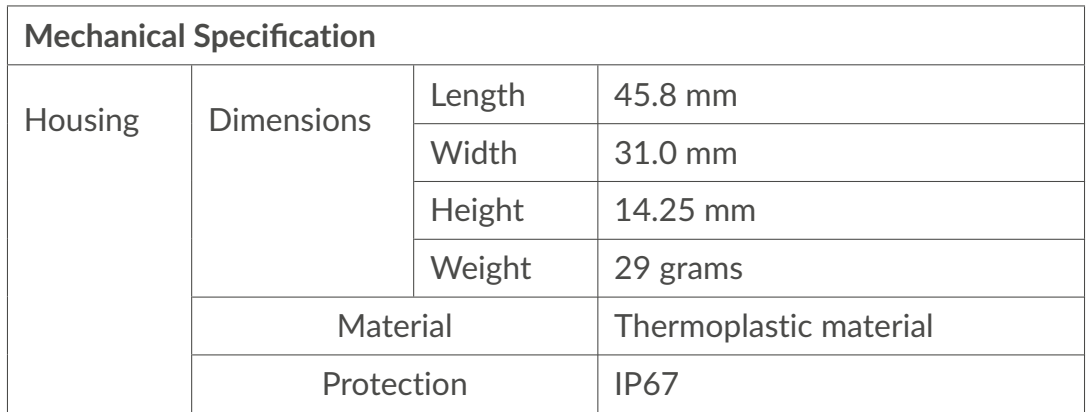

Table 17: periSTART standard mechanical specifications

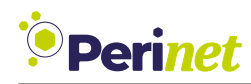

### **periSTART standard electrical specifications:**

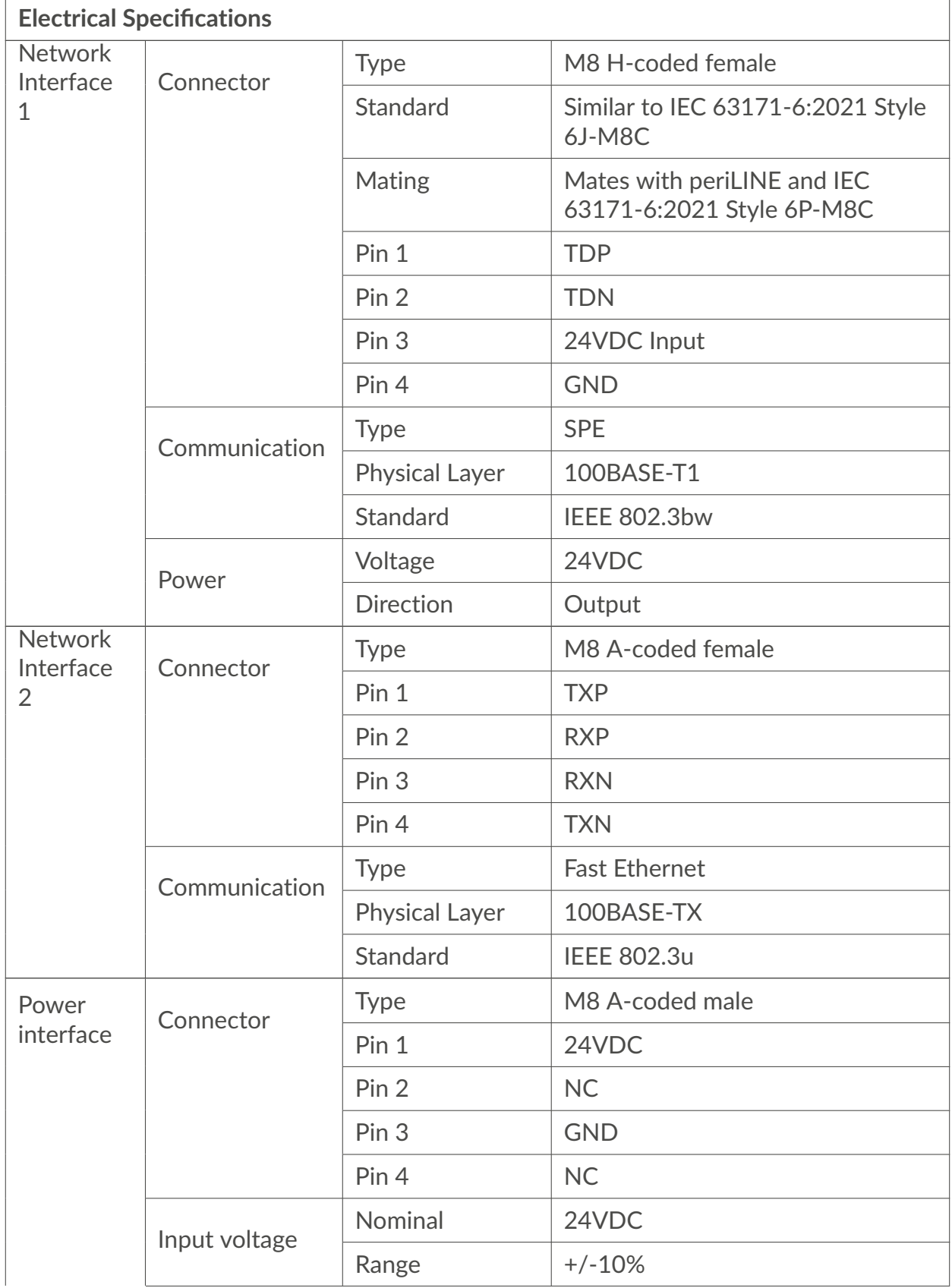

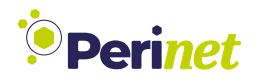

### **Electrical Specifications** Consumption Average 0.5 W **Throughput** current Max. 2A

Table 18: periSTART standard electrical specifications

### **Absolute maximum ratings:**

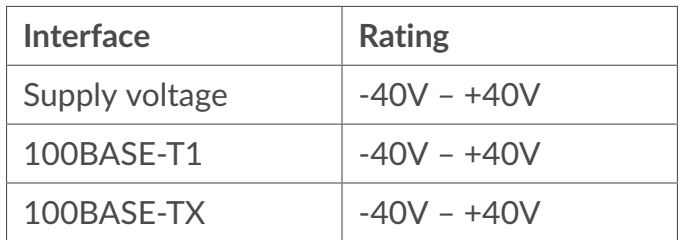

Table 19: periSTART standard absolute maximum ratings

### **Recommended Environment Conditions:**

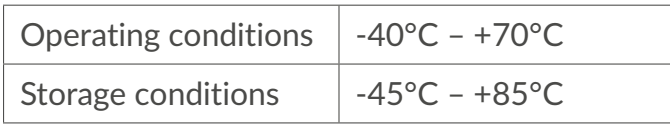

Table 20: Recommended environment conditions

### **Reverse Polarity Protection:**

This smart component implements protection against polarity inversion for 24V DC input (Pin 3) and GDN (Pin 4), as well as TDP (Pin 1) and TDN (Pin 2) for the network interface.

### **Short Circuit limitation:**

A protection mechanism against shorting the supply voltage to ground on the sensor or actuator interface might damage the device when current limitation is not applied. The current limitation of the power supply circuits is specified as max. 2A.

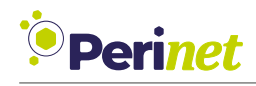

### <span id="page-24-0"></span>**2.3 periSWITCH Multi-Port Switch**

### **2.3.1 periSWITCH 3-port**

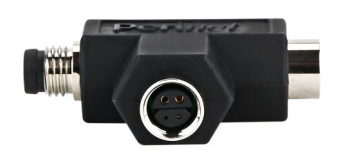

Figure 12: periSWITCH 3-port

The periSWITCH 3-port switch is adeptly designed to enable the series bidirectional connection of multiple sensors and/or actuators in a network configuration.

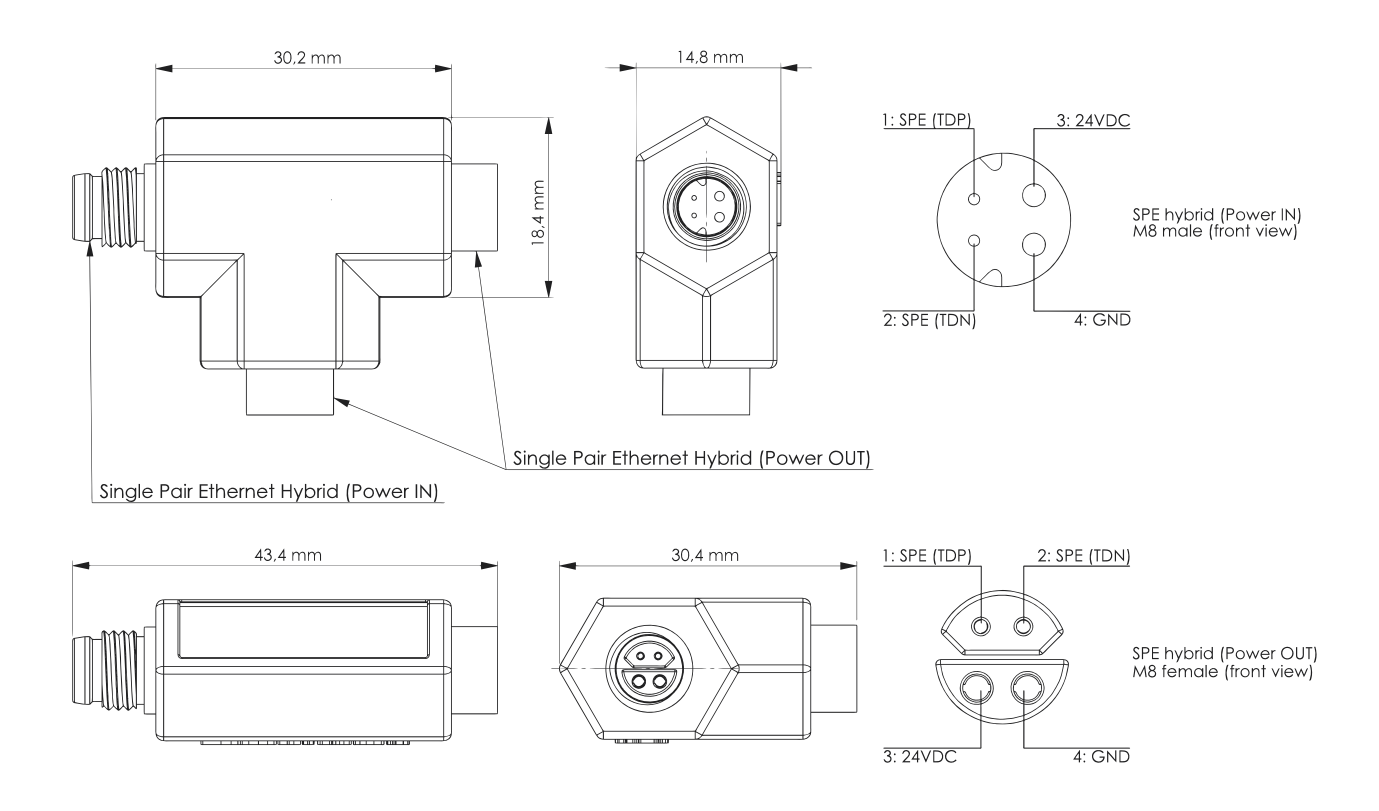

Figure 13: periSWITCH 3-port dimensional drawing & pinout

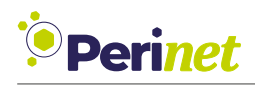

This switch significantly enhances the flexibility of cabling topologies, such as line and star configurations, among others. This adaptability makes it an ideal solution for a wide range of scenarios, encompassing everything from industrial production lines to commercial applications and smart buildings, to mention just a few examples.

### **Key Features:**

- Features 1 SPE hybrid IN port for both power and data input.
- Includes 2 SPE hybrid OUT ports for distributing power and data.
- Supports series connections of devices.
- Enables efficient subdistribution at the field level.

### **periSWITCH 3-port interfaces:**

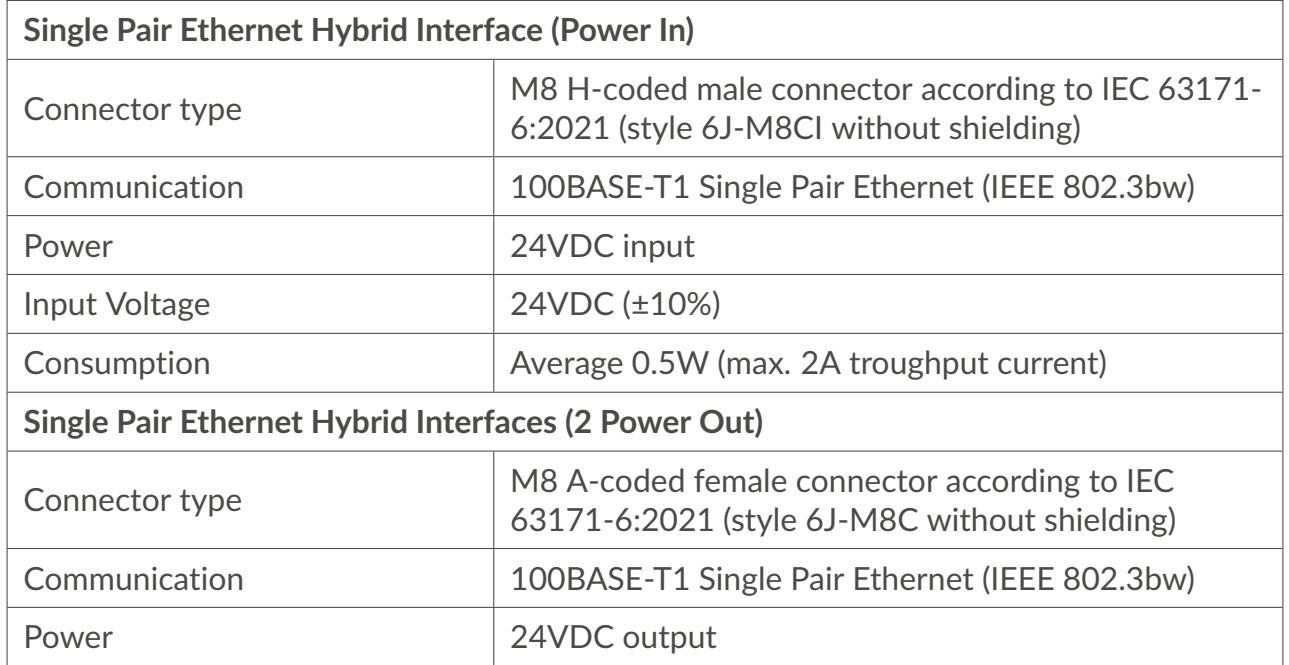

Table 21: periSWITCH 3-port interfaces

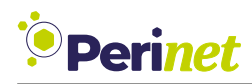

### **periSWITCH 3-port mechanical specifications**

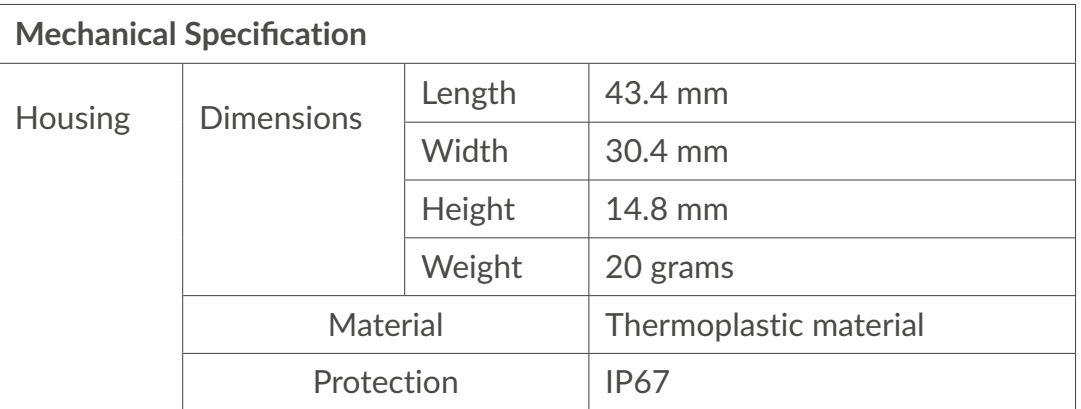

### Table 22: periSWITCH 3-port mechanical specifications

### **periSWITCH 3-port electrical specifications:**

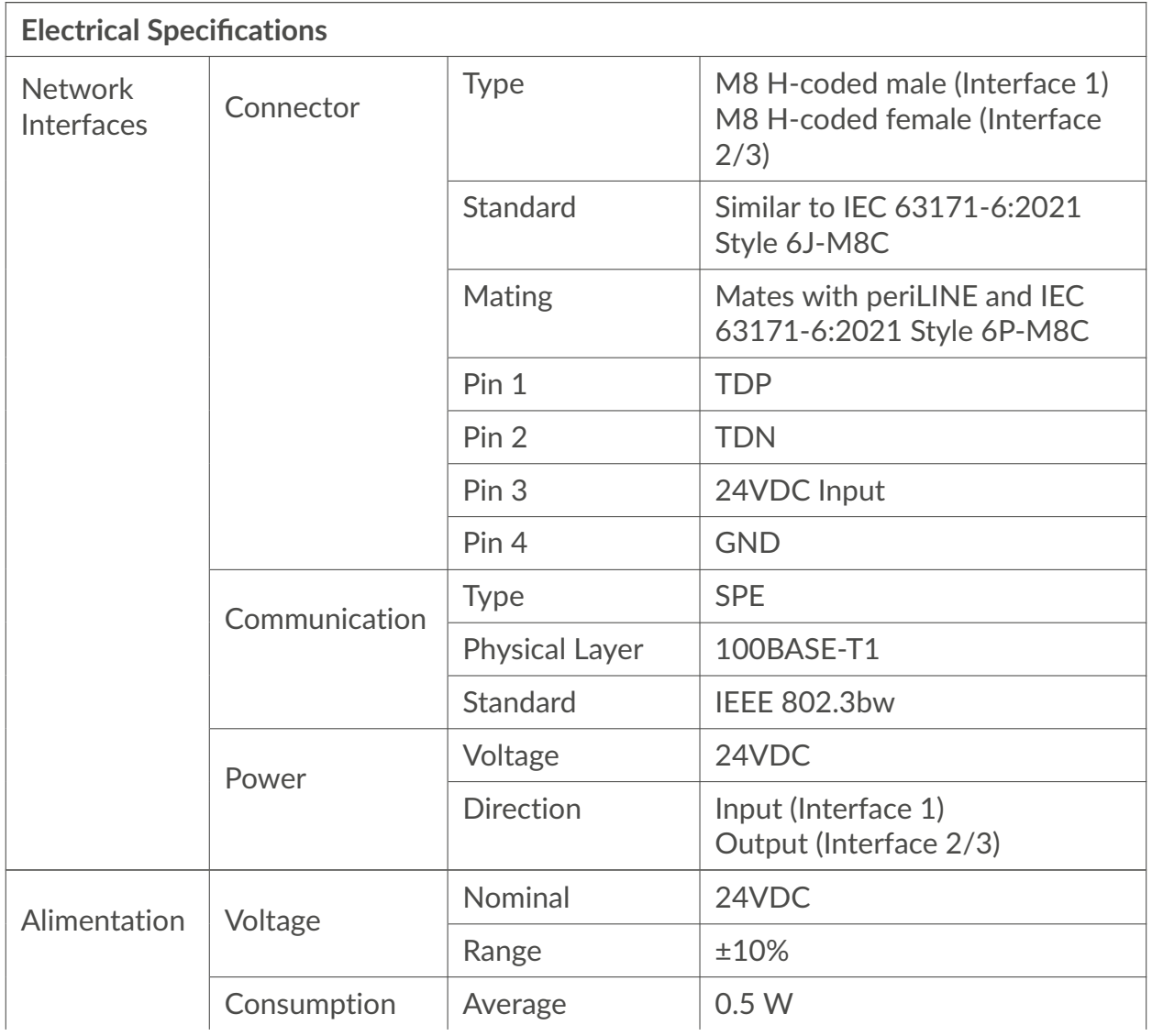

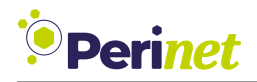

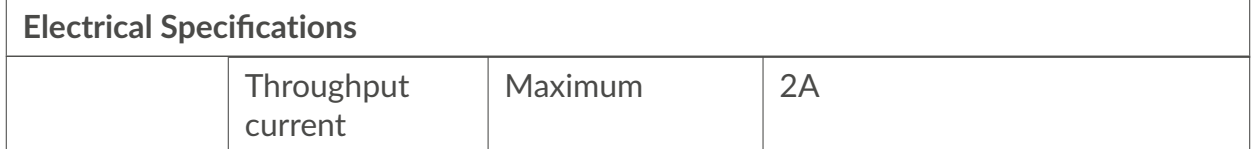

Table 23: periSWITCH 3-port electrical specifications

### **Absolute maximum ratings:**

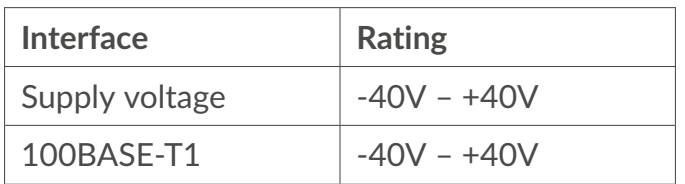

Table 24: periSWITCH 3-port absolute maximum ratings

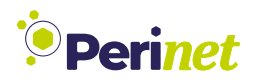

### **Recommended Environment Conditions:**

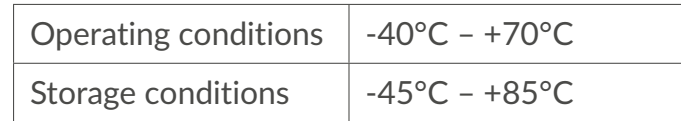

Table 25: Recommended environment conditions

### **Reverse Polarity Protection:**

This smart component implements protection against polarity inversion for 24V DC input (Pin 3) and GDN (Pin 4), as well as TDP (Pin 1) and TDN (Pin 2) for the network interface.

#### **Short Circuit limitation:**

A protection mechanism against shorting the supply voltage to ground on the sensor or actuator interface might damage the device when current limitation is not applied. The current limitation of the power supply circuits is specified as max. 2A.

**Note:** It is important to be aware that the *periSWITCH 3-port* is not suitable for use in hard real-time or safety-critical applications.

**Note:** For optimal performance, the periSWITCH 3-port should be connected to other components using cables that are no longer than 15 meters in length.

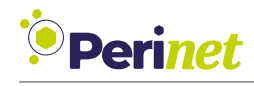

### <span id="page-29-0"></span>**2.4 periLINE Hybrid SPE Cable**

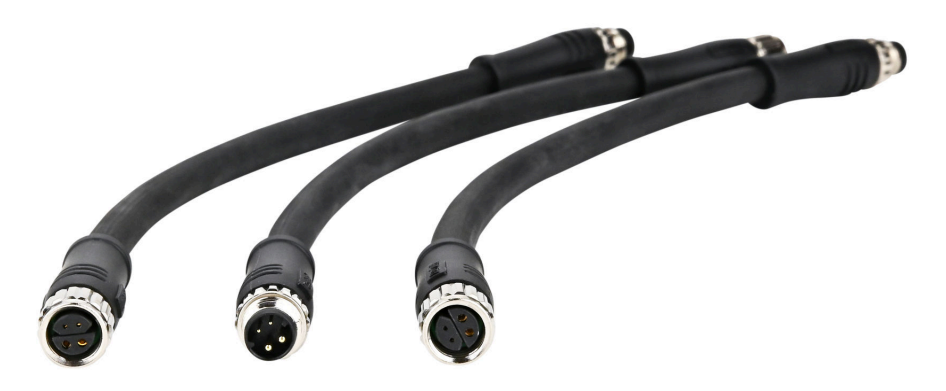

Figure 14: periLINE

The periLINE hybrid Single Pair Ethernet (SPE) cable is an integral part of the Perinet Smart Components, designed to connect devices within the Seamless IoT Connectivity system. This cable is uniquely engineered to transmit both data and power, thereby streamlining and simplifying deployment processes.

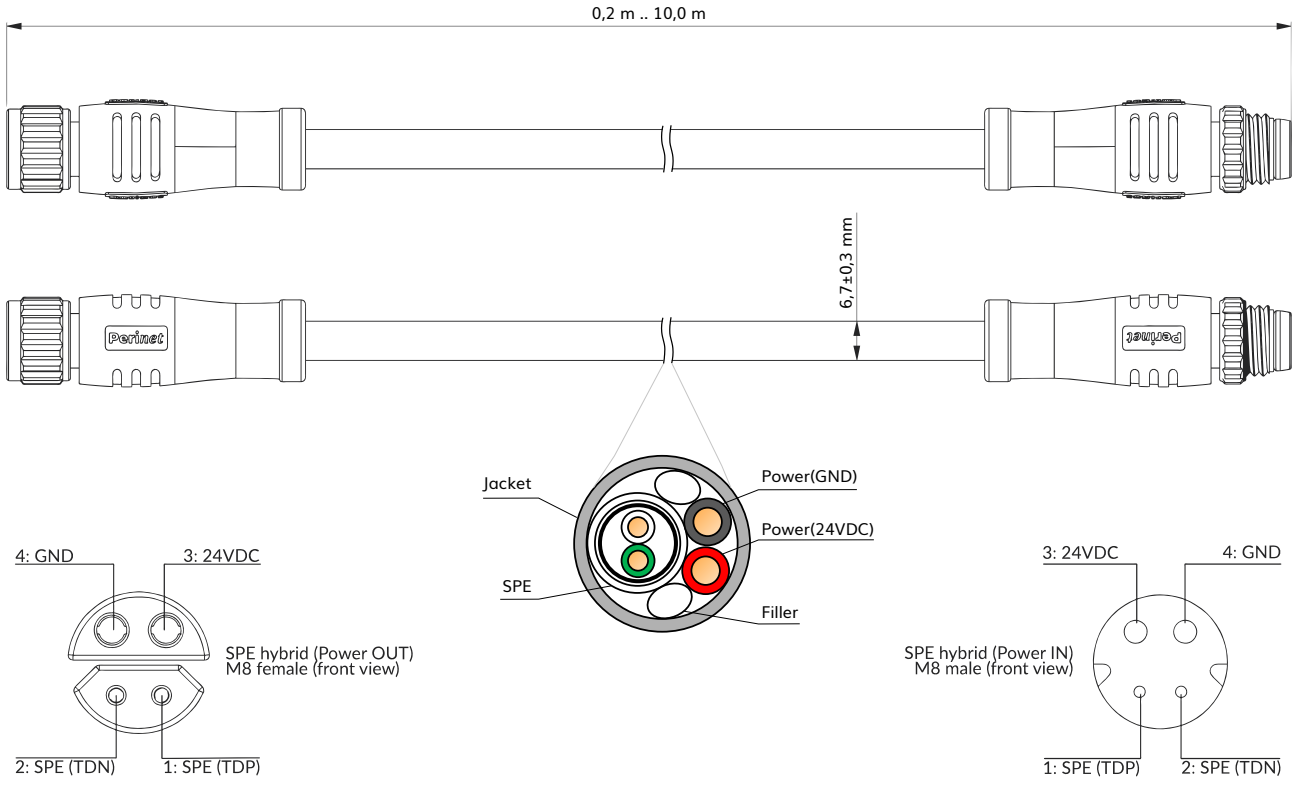

Figure 15: periLINE dimensional drawing & pinout

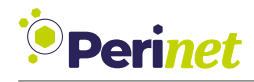

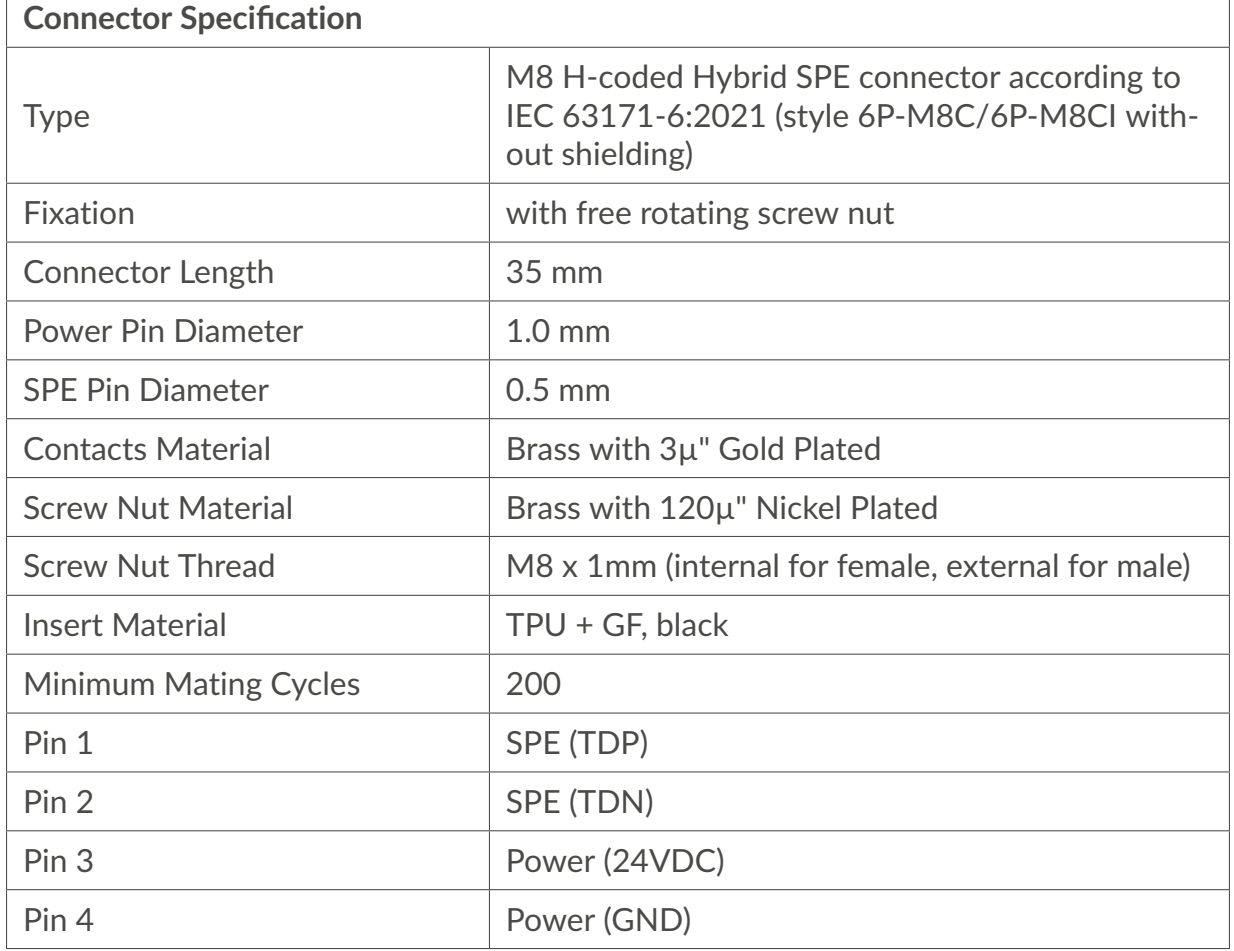

Table 26: periLINE connector specification

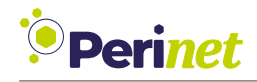

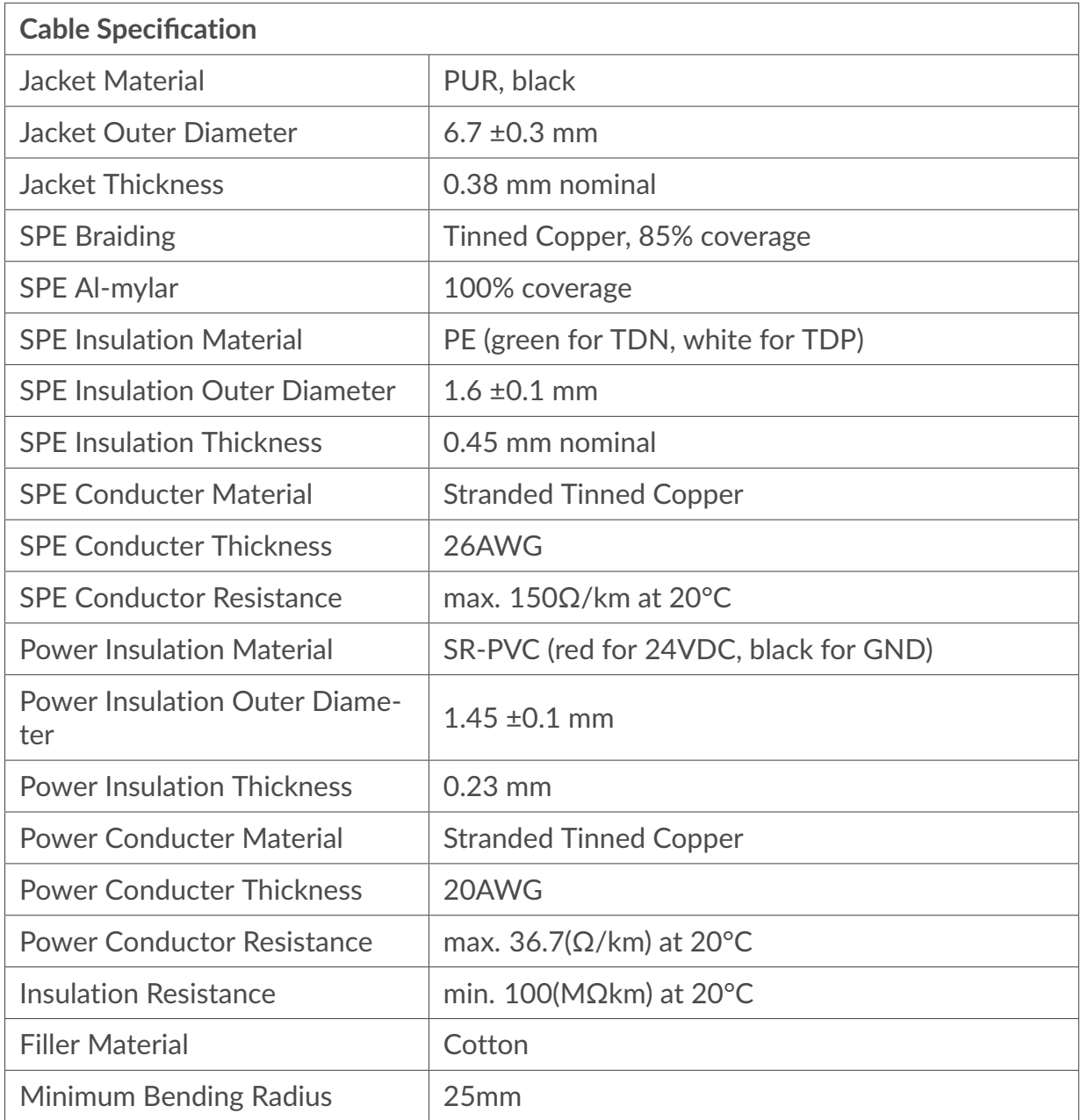

Table 27: periLINE cable specification

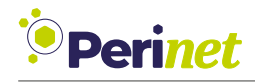

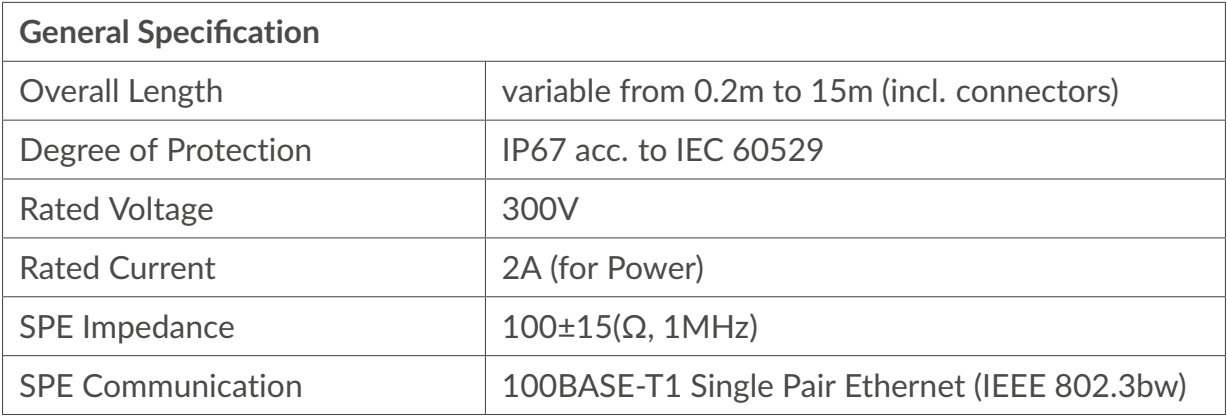

Table 28: periLINE general specification

Assorted cable lengths available with the periLINE hybrid SPE cable offer versatility to meet a wide array of use cases and settings. This adaptability makes it suitable for diverse environments, ranging from industrial production lines to commercial applications and beyond.

**Note:** It is crucial to note that *periLINE* is not designed for use in hard real-time or safety-critical applications.

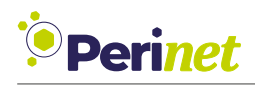

### <span id="page-33-0"></span>**2.5 Perinet's Supported Network Topologies**

### **2.5.1 Point to Point (PtP) - The Simplest Use Case**

In a Point to Point (PtP) setup, the most basic and straightforward application scenario, only one media converter and one smart adapter are required. This configuration is sufficient to establish a direct connection of a single sensor or actuator to the existing infrastructure:

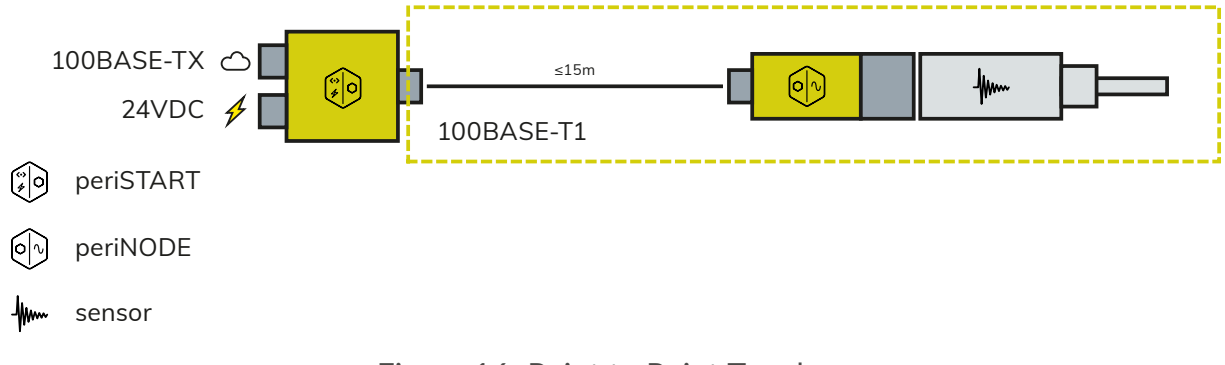

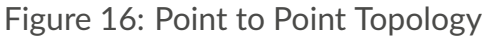

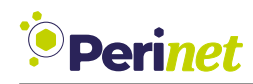

### **2.5.2 Point to Multi-Point (PtMP)**

In scenarios requiring a more complex setup, such as connecting multiple sensors and/or actuators to the existing infrastructure, Perinet provides various Point to Multi-Point (PtMP) topology options:

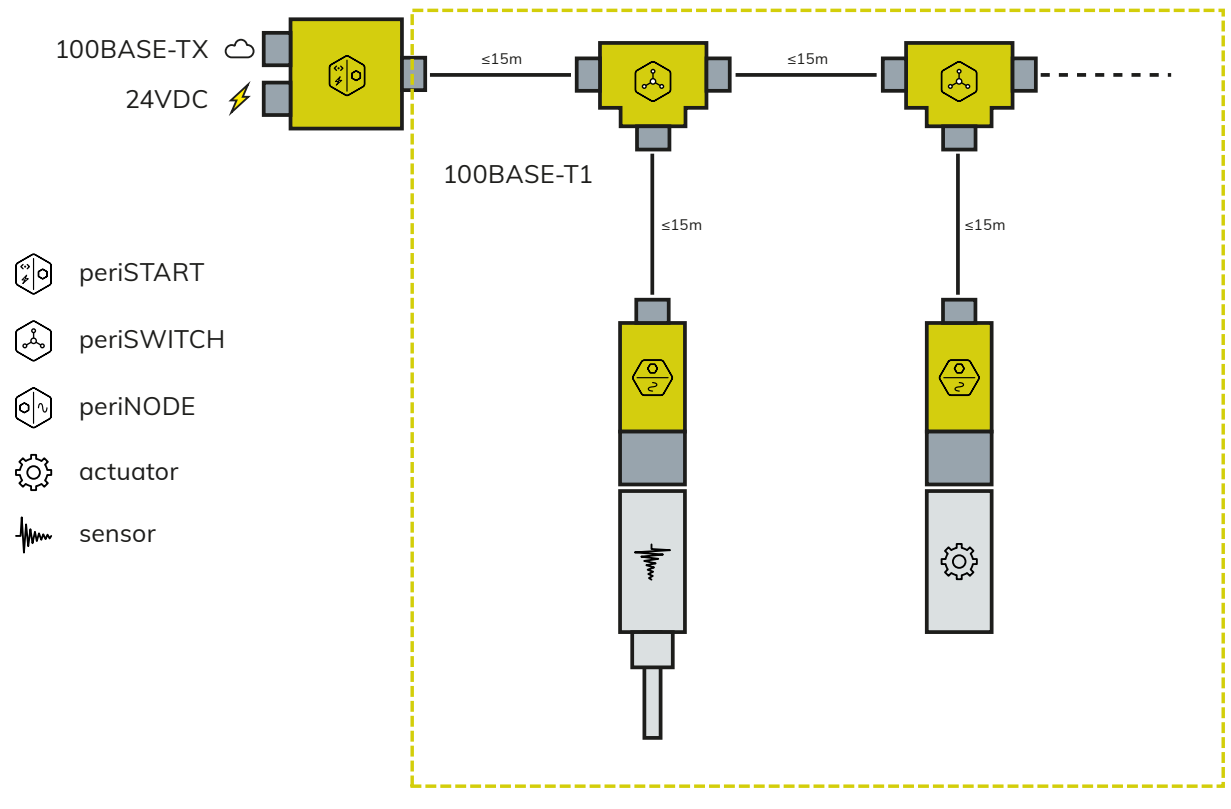

Figure 17: Line Topology

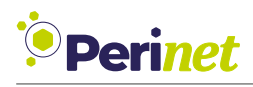

## <span id="page-35-0"></span>**3 Smart Components Software Interface**

*Perinet* Smart Components offer two main interfaces: a web-based user interface for humans anda [RESTf](#page-83-3)ul [API](#page-83-4) for machines. These interfaces are available through an integrated HTTP server, which requires TLS for secure access.

### **Note:** Access to the integrated HTTP server is only possible with [TLS](#page-83-5) enabled.

Each Smart Component has a unique hostname, formed by combining a host prefix with its unique serial number. Examples include periNODE-serno, periSWITCH-serno, and periSTART-serno, where serno is the serial number. This unique identifier is also present on the product's label (refer to [Section 7](#page-65-0) for details).

By default, Smart Components use the Zeroconf protocol multicast DNS [\(mDNS\)](#page-83-6) and Link Local Multicast Name Resolution [\(LLMNR\)](#page-83-7) to enable easy network discovery.

To access the web-based user interface, you can use [mDNS-](#page-83-6)based name resolution. For instance, to access a periNODE device, you would use its mDNS name as follows:

```
https://periNODE-serno.local/
```
or via an [LLMNR](#page-83-7) based name resolution:

```
https://periNODE-serno/
```
A [RESTf](#page-83-3)ul API specification is available on each smart component via the URI: https://periNODE-serno.local/doc/api.proto

### <span id="page-35-1"></span>**3.1 Authenticity and Security Warnings**

Users may encounter a security warning in environments where the **Perinet ECC Root CA** trust anchor is not installed. This certificate is essential for verifying *Perinet*'s Smart Components. It confirms that the component is genuinely made by an authorized manufacturer.

However, the **Perinet ECC Root CA** certificate is not automatically added to systems and requires manual installation. If this certificate is not present in the system, the authenticity of the Smart Component cannot be verified.

This situation occurs when a web client, like a standard web browser, attempts to establish a secure connection with the Smart Component. The web client first tries to authenticate the device. If the **Perinet ECC Root CA** certificate is missing, this authentication will fail, resulting in security warnings, as illustrated in Figures [18](#page-36-0) (Edge browser) and [19](#page-36-1) (Safari browser).
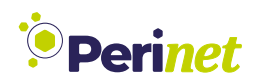

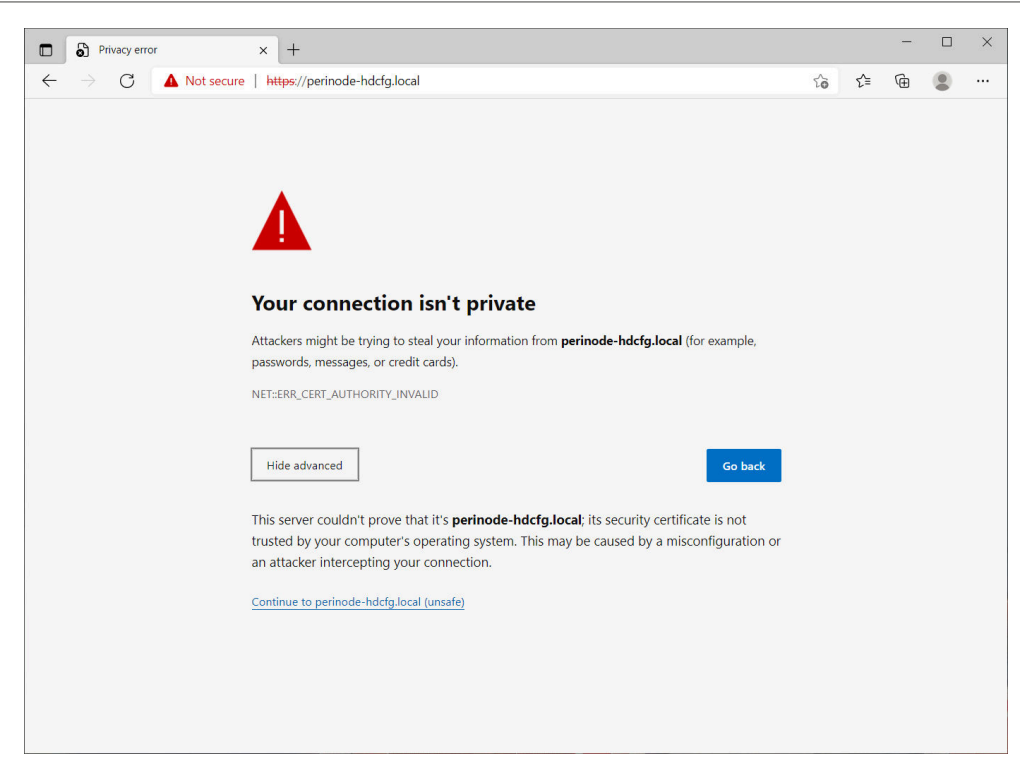

Figure 18: Edge browser security warning example

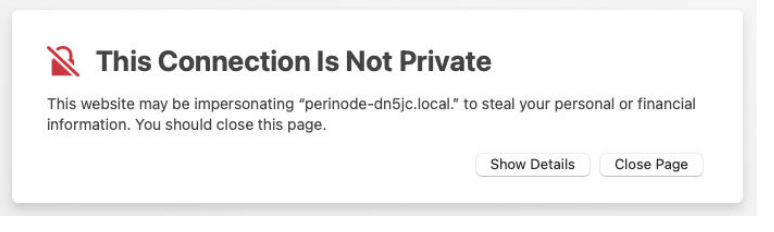

Figure 19: Safari browser security warning example

To address this issue, there are two options: either install the **Perinet ECC Root CA** trust anchor on the system, or choose to ignore the warning. However, bypassing the warning compromises system security.

**Note:** *Perinet* strongly advises installing the **Perinet ECC Root CA** in the system's list of trusted entities, instead of disregarding the security warning.

#### **3.1.1 Add Perinet as a Trust Anchor**

To install the **Perinet ECC Root CA** certificate, download it from [https://docs.perinet.io.](https://docs.perinet.io) The installation process is straightforward: double-click the downloaded file and follow the onscreen instructions.

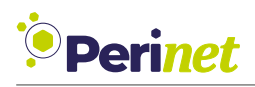

For comprehensive instructions on installing certificates across various operating systems and browsers, refer to the *Security Certificates Installation Guide* [\[4\]](#page-84-0). This guide assists in installing the necessary certificates for all *Perinet* Smart Components.

Once the **Perinet ECC Root CA** trust anchor is installed, you should be able to access the web user interface of any smart component without encountering security warnings. If issues persist, please reach out to our support team.

You can verify the installation by clicking on the *locker* icon in your web browser's URL bar. The subsequent figures demonstrate the expected certificate chain for reference.

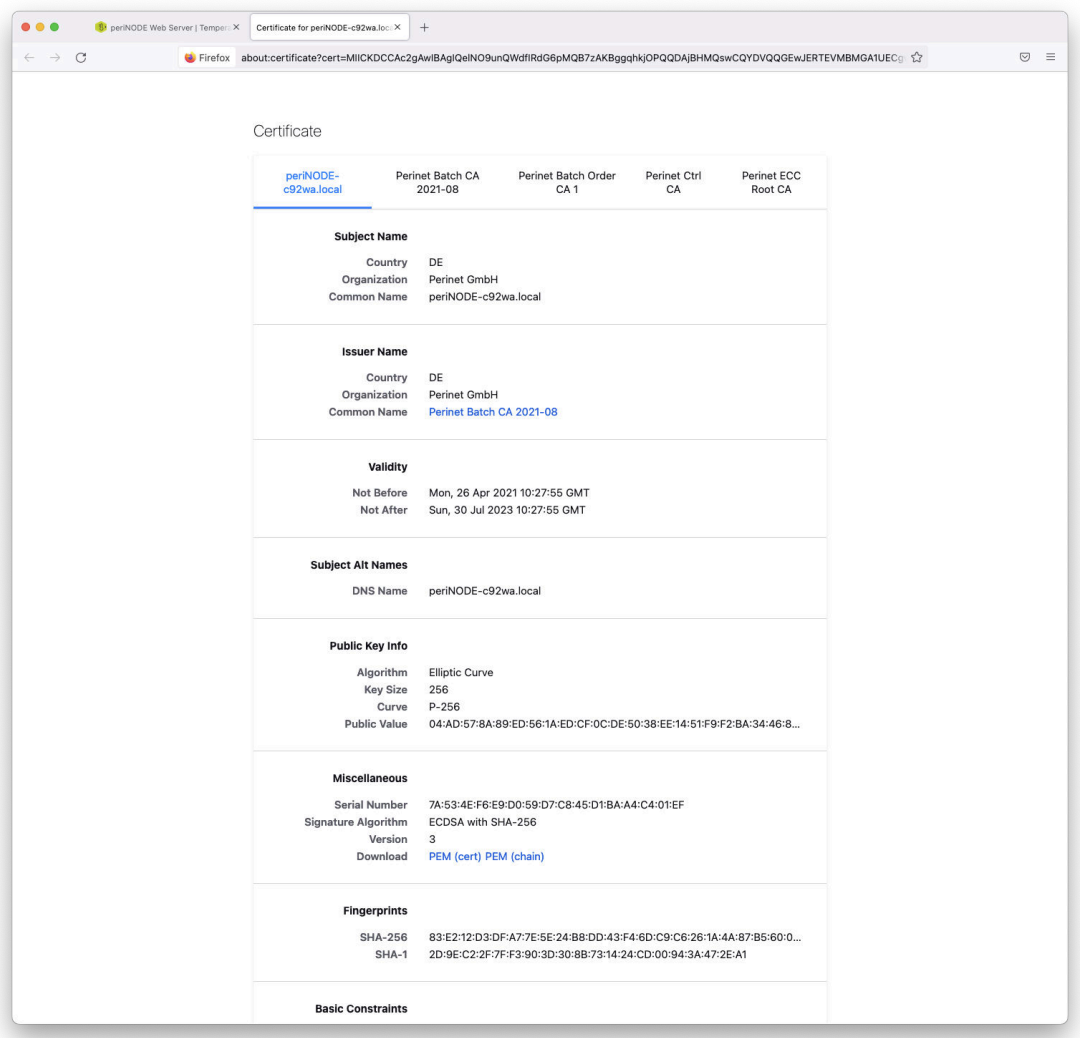

Figure 20: Firefox example security trusted chain

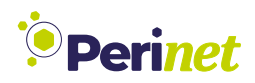

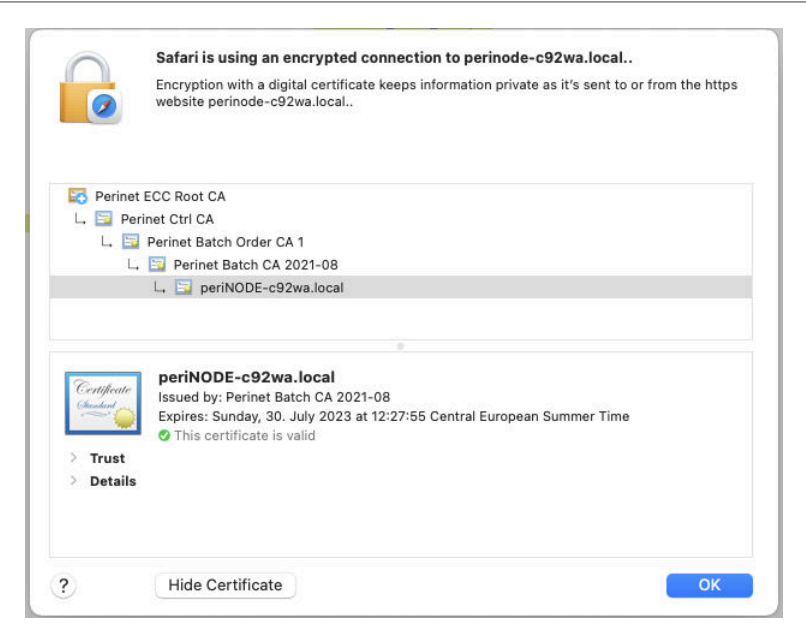

Figure 21: Safari example security trusted chain

**Note:** When using the [RESTf](#page-83-0)ul API to access the Smart Component, the absence of the **Perinet ECC Root CA** trust anchor may impact command line tools. In this scenario, it's necessary to install the **Perinet ECC Root CA** trust anchor system-wide, rather than only in the web client (standard browser).

#### **3.1.2 Proceed with Exception**

As mentioned earlier, it's possible to bypass the security warnings if you choose not to add *Perinet* as a trusted entity. To do this, click on "Advanced" and confirm your intention to proceed. This action allows encrypted but unauthenticated communication.

When using the [RESTf](#page-83-0)ul API to access a Smart Component, the absence of the **Perinet ECC Root CA** trust anchor can affect command line tools. However, there are ways to circumvent this. For instance, when using the **curl** tool, the -k, –insecure option allows proceeding without server authentication.

**Note:** *Perinet* strongly advises against ignoring security warnings. Without the certificate, the system is vulnerable to certain attacks, such as man-in-the-middle attacks.

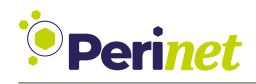

## **3.2 Configuration**

The firmware of the *periNODE* offers two configuration methods: a machine-friendly RESTful API and an HTML-based graphical user interface (GUI). The GUI is designed for interactive use, while the [RESTf](#page-83-0)ul API is better suited for automated configurations.

All configuration settings are saved persistently and will be reinstated during the startup process.

**Note:** For *periSTART* and *periSWITCH* devices, users do not need to perform any software configuration.

#### **3.2.1 periNODE Home**

The *periNODE* Smart Component features a user-friendly interface for monitoring sensor measurements. The *Home screen* serves as the main page of the web user interface. An example for the *Pt100* variant is illustratedin [Figure 22.](#page-39-0) To access the *Home screen*, use the following URL format: https://periNODE-serno.local/.

<span id="page-39-0"></span>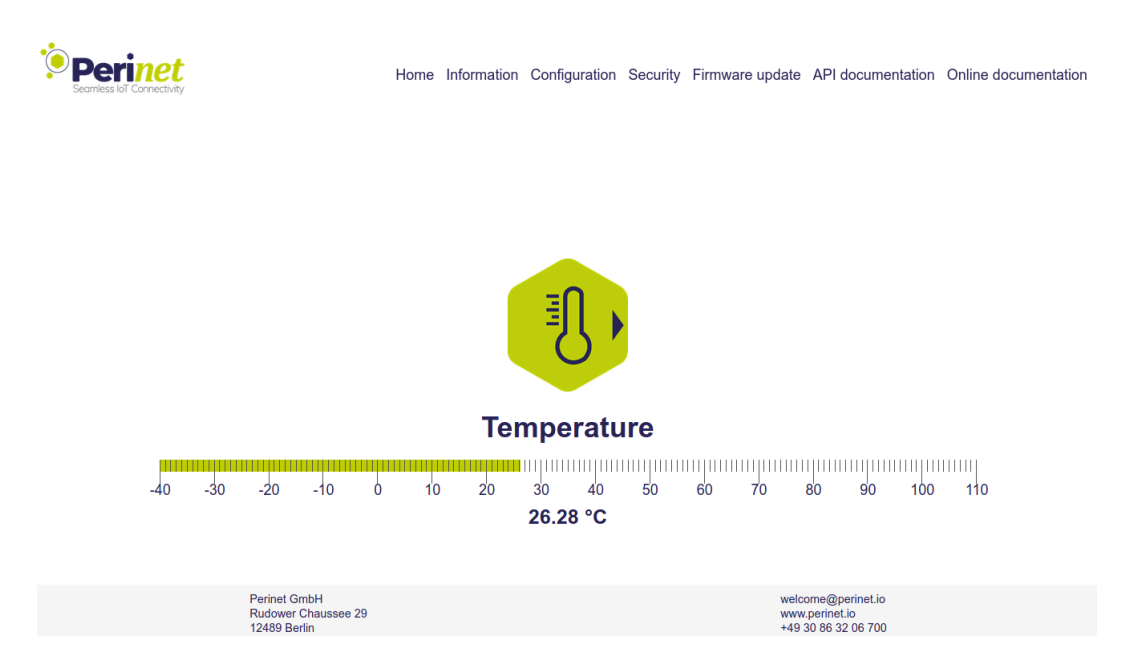

Figure 22: The Web Home Page of a periNODE Pt100 with attached temperature sensor

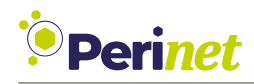

#### <span id="page-40-0"></span>**3.2.2 periNODE GUI Configuration**

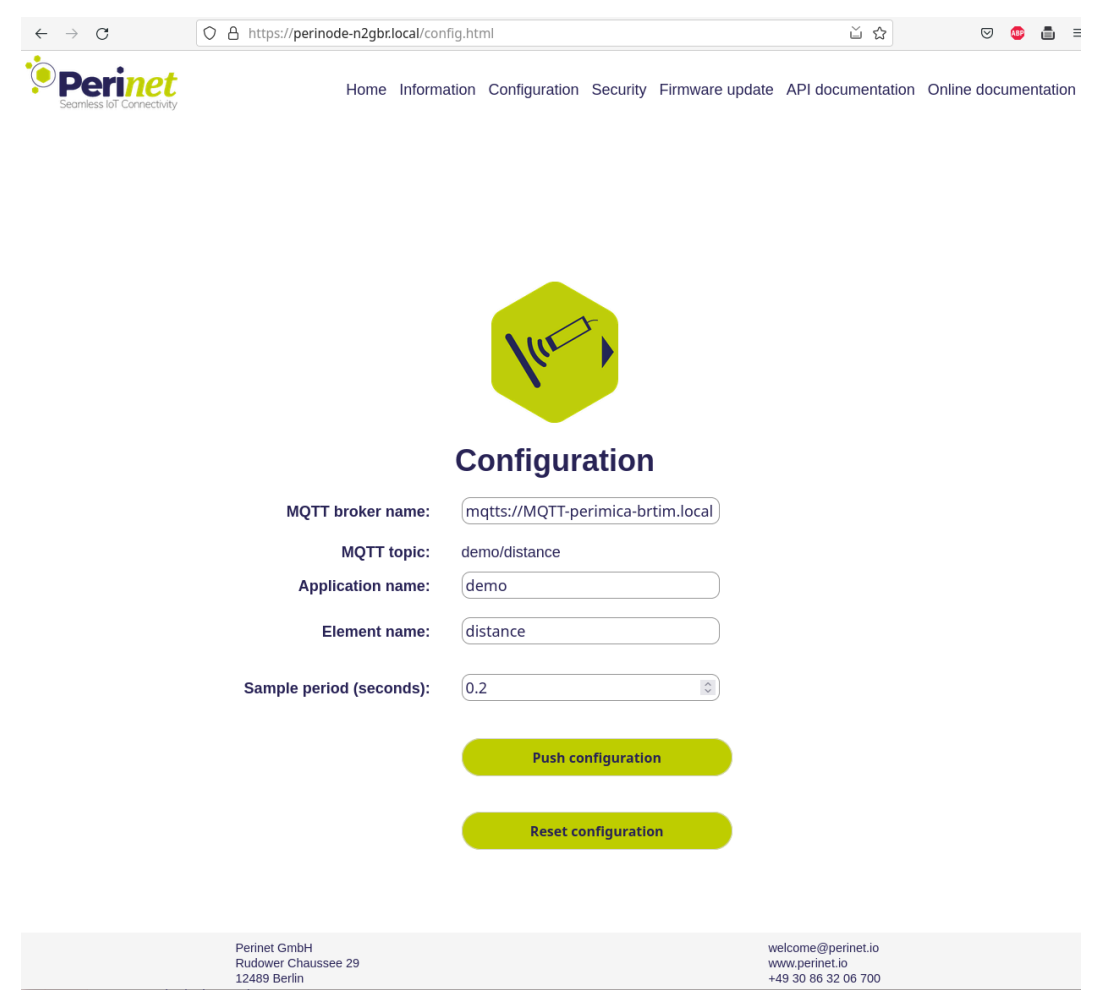

Figure 23: periNODE Configuration Web Page

The GUI (Graphical User Interface) of the *periNODE* enables configuration of several parameters:

- *MQTT broker name*: The (*mqtt\_broker\_name*) is used to connect to an [MQTT](#page-83-1) broker **and shows a list of all locally discoverable MQTT brokers**.
- *Application name*: The (*application\_name*) is used to group [IoT](#page-83-2) devices and software components, that together represent an application. It also sets the prefix for [MQTT](#page-83-1) topics.
- *Element name*: The (*element\_name*) allows you to label things within applications understandably, getting rid of clumsy structural labeling like IP-addresses or hostnames.
- *Sample period (seconds)*: (*period\_seconds*)
- *MQTT broker name*: The (*mqtt\_broker\_name*) parameter is essential for establishing a connection to an [MQTT](#page-83-1) broker. **It additionally provides a list of all locally discoverable MQTT brokers**.

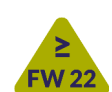

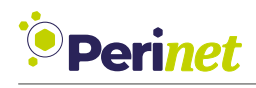

- *Application name*: The (*application\_name*) is used to organize [IoT](#page-83-2) devices and software components into a cohesive group, representing an application. This name also serves as a prefix for [MQTT](#page-83-1) topics, ensuring a structured and identifiable messaging system.
- *Element name*: The (*element\_name*) feature allows for the intuitive labeling of components within applications. This replaces the need for more complex identifiers like IP addresses or hostnames, simplifying system navigation and management.
- *Sample period (seconds)*: The (*period\_seconds*) setting specifies the interval, in seconds, at which the system samples data. This parameter is crucial for controlling the data collection frequency, allowing for adjustments based on the application's performance and data requirements.

To apply a new configuration, click the *Push configuration* button. To reset to factory settings, use the *Reset configuration* button.

An example of these settings is shownin [Figure 23.](#page-40-0) The *application name* is used to group [IoT](#page-83-2) devices within the same application, organizing elements under a common umbrella. It also sets the prefix for [MQTT](#page-83-1) topics, which *periNODE* smart adapters use to publish data. For instance, using the prefix *demo/#* in the [MQTT](#page-83-1) protocol, you can subscribe to all sensor data related to the 'demo' application.

<span id="page-42-0"></span>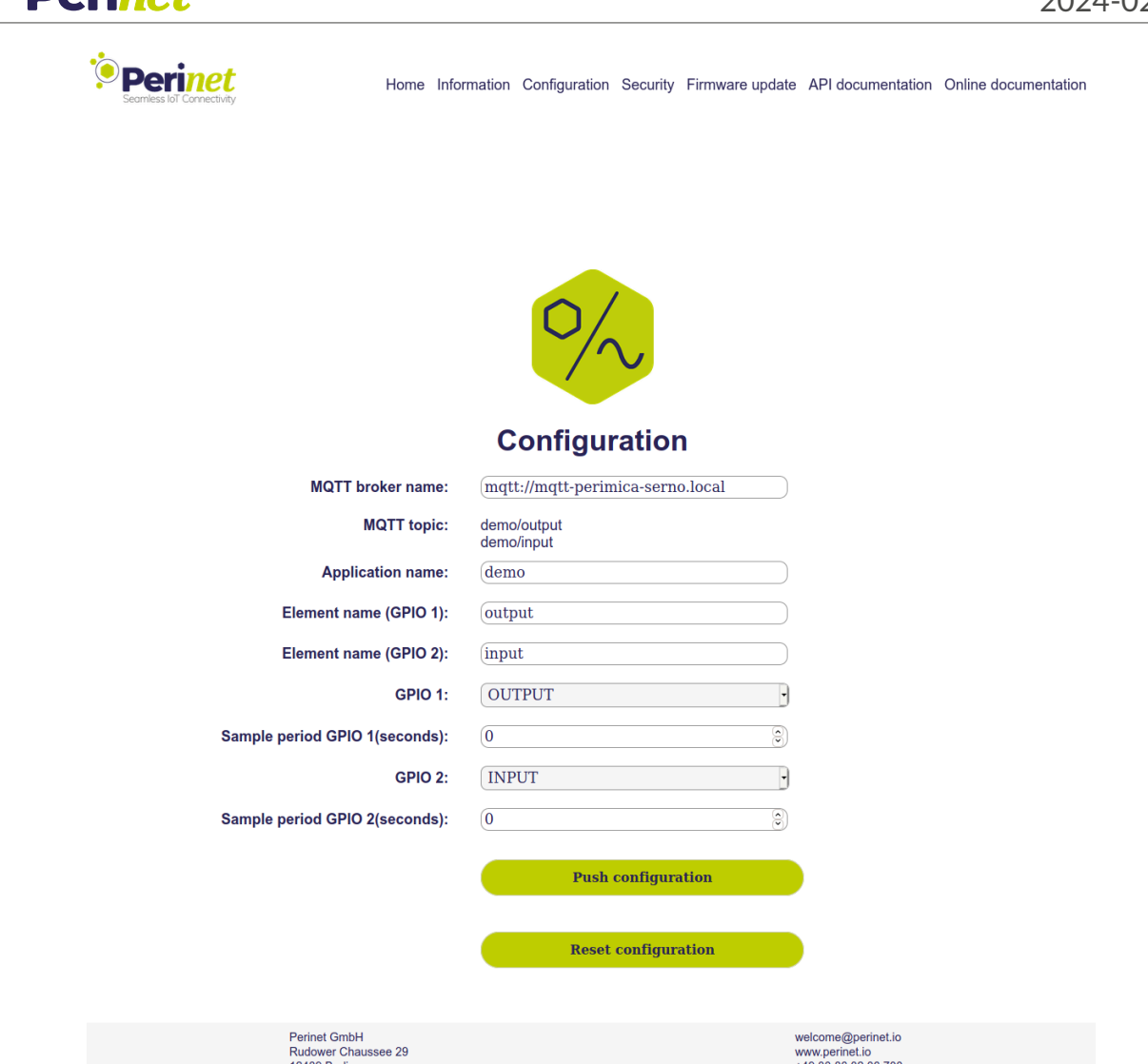

Figure 24: periNODE GPIO Configuration Web Page

The *periNODE GPIO* devices offer a unique configuration interface compared to other *peri-NODE* models. Besides the standard settings for the [MQTT](#page-83-1) broker and application name, the *periNODE GPIO* firmware allows for detailed customization. This includes setting the element name for I/O ports 1 and 2 and designating each port's function as either *INPUT* or *OUTPUT* (see [Figure 24](#page-42-0) for more details).

Additionally, the firmware provides the ability to set a specific sample period for each port. This sample period is crucial as it defines the time interval between two consecutive data samples, directly influencing the sample rate. For detailed information on the range of sample rate values supported by this product, refer to [Section 2.1.](#page-6-0)

Darin*ot* 

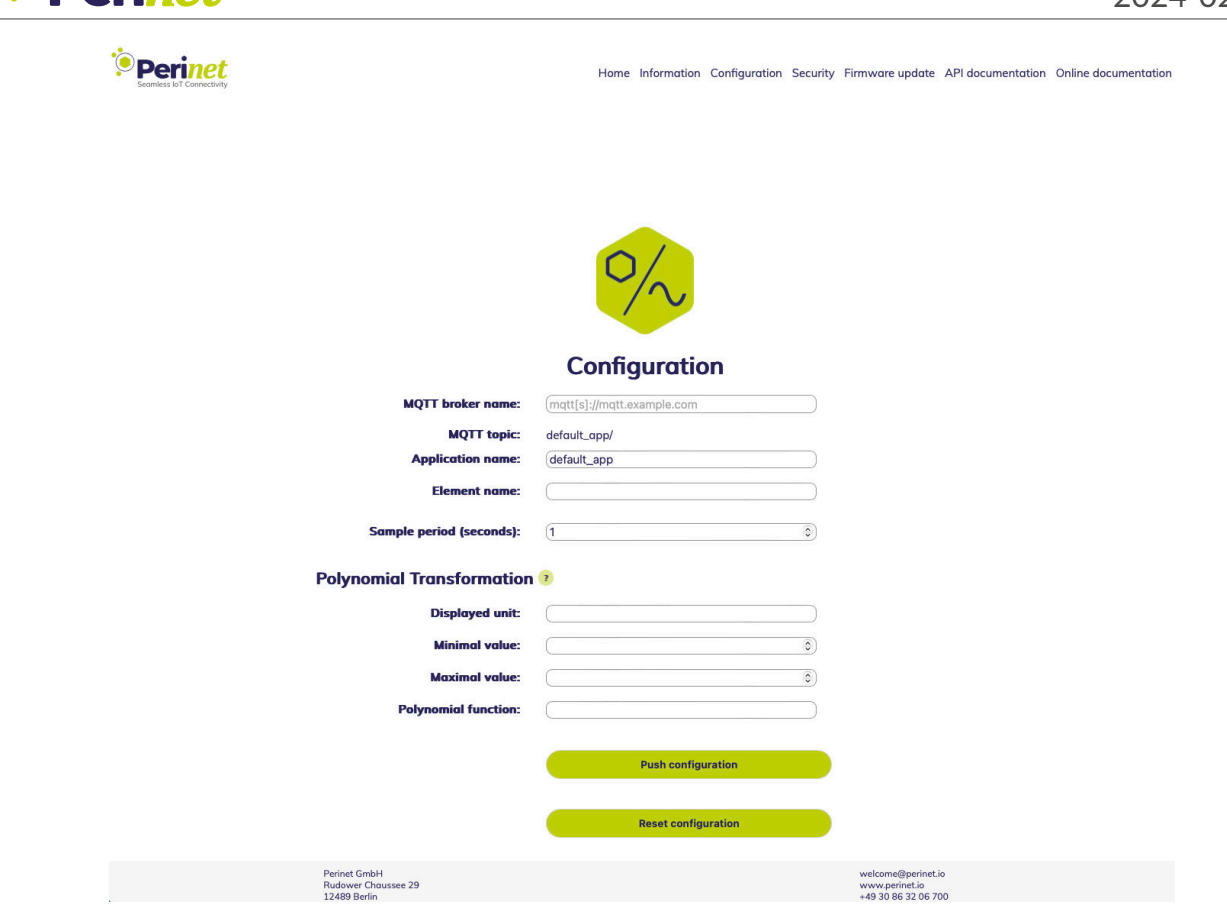

Figure 25: periNODE 0-10V Configuration Web Page

The *periNODE 0-10V* model includes a special feature in its configuration interface, known as the polynomial transformation. This function is crucial for using the device with various 0-10V sensors, guaranteeing precise and relevant data. The transformation involves four settings:

- *Displayed Unit:* The "*displayed unit*" field specifies the output's measurement unit, like "mm" for millimeters.
- *Maximum Value*: The *"max\_value"* field determines the highest output value. If exceeded, it shows "out of range".
- *Minimum Value*: The *"min\_value"* field sets the lowest output value. Readings below this are displayed as "out of range".
- <span id="page-43-0"></span>• *Polynomial Function*: In the *"polynomial\_function"* field, a mathematical formula is used to transform the 0-10V input into a specific measure. For example, a "10x" formula means the output will range linearly from 0 to 100.

*<u>•* Perinet</u>

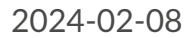

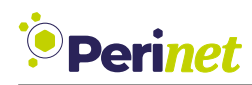

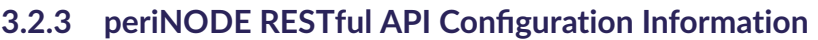

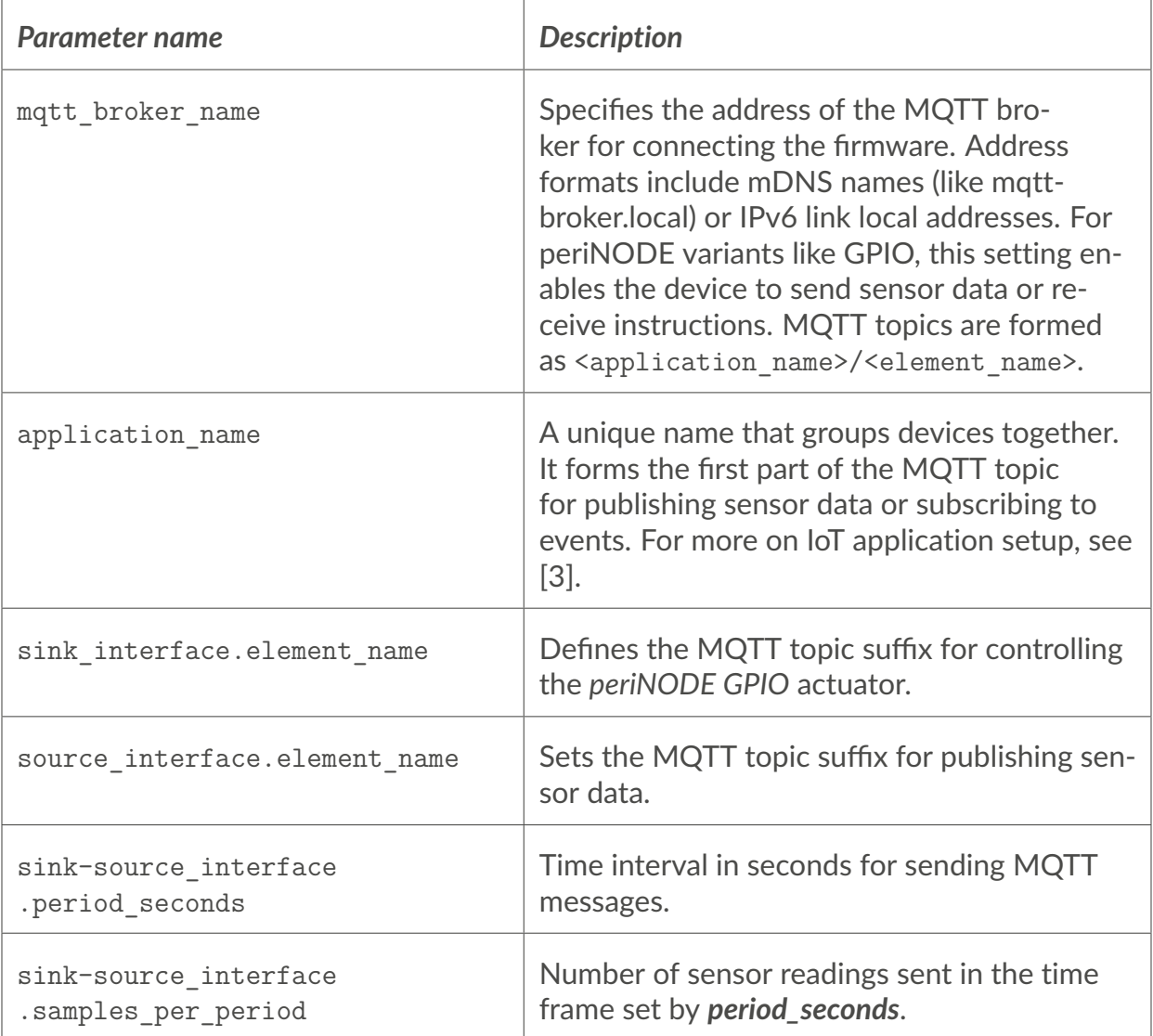

Table 29: Configuration parameters

For details about sensor metrics through the [RESTf](#page-83-0)ul API, see [Section 3.2.4.](#page-46-0)

To access configuration values using the [RESTf](#page-83-0)ul API, use this URL format:

https://periNODE-serno.local/config

This will provide the configuration in this [JSON](#page-83-4) format:

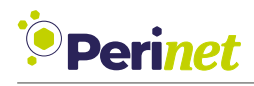

{

}

```
" application_name": "periNODE",
" mqtt_broker_name" : " mqtts :// mqtt - perimica - serno . local",
" sink interface config": {
    " element name" : " output",
    " period seconds": 0.0,
    " samples_per_period": 1,
    " type " : " DIGITAL_IO_SINK "
} ,
" source_interface_config": {
    " element name" : " in put",
    " period_seconds": 0.0,
    " samples_per_period": 1,
    " type": "DIGITAL IO SOURCE"
}
```
Listing 1: periNODE configuration object retrieved from the resource /config.

The excerpt below demonstrates how to get configuration data from a periNODE using the command line tool curl:

#### curl -X GET https://periNODE-serno.local/config

To modify configuration settings,a [HTTP](#page-83-5) PATCH request to /config is needed. This requires sending a valid [JSON](#page-83-4) object. It's not necessary to send the entire configuration object. Only the included attributes will be updated in the periNODE's configuration. The example below shows how to change the mqtt\_broker\_name in a periNODE using *curl*:

```
curl --data \setminus'{"mqtt brocker name": "mqtts://mqtt-perimica-serno. local"}'\
-X PATCH https:// periNODE -serno.local/ config
```
**Note:** Remember to replace the host network interface and serial number in the URL with the actual serial number of your periNODE smart adapter.

For Linux systems, especially those using Debian distributions, install *curl* with this command:

apt install curl

For other operating systems, you can download *curl* from [https://curl.se/download.html.](https://curl.se/download.html)

#### <span id="page-46-0"></span>**3.2.4 periNODE [RESTf](#page-83-0)ul API Sample Information**

To get sensor input details or modify actuator output settings, sample data can be accessed through the [RESTf](#page-83-0)ul API. This data is provided ina [JSON](#page-83-4) format. You can obtain this information from the /sample resource of a periNODE or it might be available on the designated [MQTT](#page-83-1) broker.

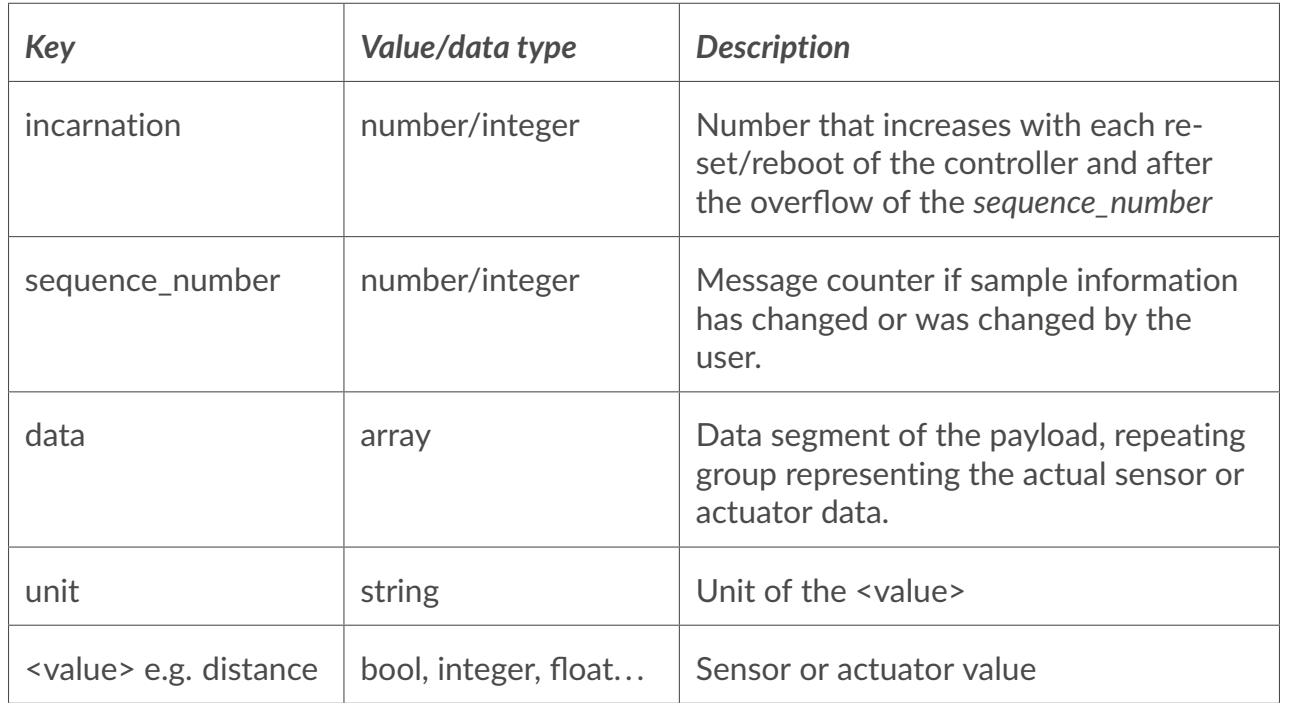

Table 30: Sample attributes

For [RESTf](#page-83-0)ul [API](#page-83-6) information related to configuration settings, see [Section 3.2.3.](#page-43-0)

To retrieve the [JSON](#page-83-4) formatted sample data, use the following example:

curl -X GET https://periNODE-serno.local/sample

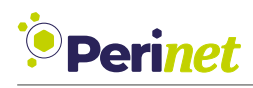

```
{
     " data": [{
               " temp": 22.89,
               " unit": "^{\circ}C"
          } ,
          { }
     \vert,
     " incarnation": 8," sequence_number " : 35727
}
```
Listing 2: JSON encoded sample object of a periNODE Pt100

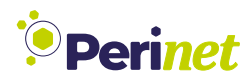

To modify the state of an actuator, senda [JSON](#page-83-4) object with an HTTP PATCH request to the same resource.

#### **3.2.5 periNODE [RESTf](#page-83-0)ul API Sample Information for periNODE-GPIO**

Unlike other Smart Components, the *GPIO* variant of periNODE features two interfaces in one unit. These can be set up as either sensors (GPIO input) or actuators (GPIO output). This dual functionality leads to a unique approach in handling *sample* data.

The *GPIO* version supports three [REST](#page-83-0) endpoints:

- /sample/gpio1: Accesses the first GPIO.
- /sample/gpio2: Accesses the second GPIO.
- /sample: Provides data for both GPIOs.

An example on how to retrieve the [JSON](#page-83-4) encoded sample object for both [GPIOs](#page-83-7) is shown in [Listing 3:](#page-48-0)

curl -X GET https://periNODE-serno.local/sample

```
{
    " data": \{"GPIO1": false,
         "GPIO2": false
    } ,
    " incarnation": 114." sequence number" : 524
}
```
Listing 3: JSON encoded sample object of a periNODE GPIO for /sample endpoint

An example on how to retrieve the [JSON](#page-83-4) encoded sample object for one dedicated GPIO is shownin [Listing 4:](#page-48-1)

curl -X GET https://periNODE-serno.local/sample/gpio1

```
{
    " data": false
    " incarnation": 114,
    " sequence_number" : 536
}
```
Listing 4: JSON encoded sample object of a periNODE GPIO for /sample/gpio1 endpoint

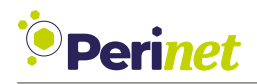

To alter an actuator's state, you need to senda [JSON](#page-83-4) object using an HTTP PATCH request to the same resource. The example below demonstrates how to activate the output of GPIO 2 through the [RESTf](#page-83-0)ul API:

```
curl -6 -g -k -- interface eth0 \setminus--data '{"data": true}'\
-X PATCH https:// periNODE -serno.local/ sample /gpio2
```
Sending a partial object with the setting true for GPIO 2 turns it on, equivalent to applying 24V. Setting it to false turns it off, equivalent to 0V.

**Note:** The HTTP PATCH method cannot be used with the /sample resource.

**Note:** The [JSON](#page-83-4) object sent to the periNODE is different from the [JSON](#page-83-4) object received from it.

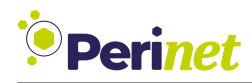

### <span id="page-50-0"></span>**3.3 Security Configuration**

Security settings for a periNODE can be modified using the RESTful API at /security or through a web interface accessible at *https://<hostname>.local/security.html*.

There are three certificates for configuring a periNODE's security:

- *Host Certificate*: A unique certificate that validates the periNODE's identity to external clients like web browsers. It includes the hostname and must be signed by a trusted root CA, ensuring the periNODE's authenticity.
- *Root Certificate*: Represents the trusted authorities in the periNODE system. It is essential for verifying external clients (e.g. web browsers) during connections, especially when mutual TLS (mTLS) is enabled.

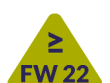

• *Client Certificate*: Utilized by the periNODE when connecting as a client to external servers, like MQTT brokers. This certificate authenticates the periNODE **and defines its access level in these interactions, under the Role Based Access Control (RBAC) system**.

For more detailed information on security concepts used for Perinet products, please refer to [https://docs.perinet.io.](https://docs.perinet.io)

#### **3.3.1 Mutual TLS and Authorization**

A periNODE can be set up to use mutual TLS (mTLS) and Role Based Access Control (RBAC). With mTLS enabled, any remote client must authenticate itself using a client certificate to establish a connection. This certificate is checked against the periNODE's *Root Certificate*.

**Note:** Remote clients can be authenticated by the periNODE only if the *Root Certificate* is stored in the periNODE and the *Client Certificate* is signed by this same *Root Certificate*.

A user role must be included in the client certificate for the *periNODE*. This role is crucial for the Role Based Access Control (RBAC) system. The *periNODE* supports three roles: *admin*, *super*, and *user*:

- *admin*: This user has complete read/write access to the *periNODE*, with no limitations.
- *super*: This user can access and modify all resources, except for */security* and */update*.
- *user*: This user can only view resources and cannot modify any.

#### **Note:** The *user* role is not permitted to modify actuator states via the RESTful API.

Mutual TLS (mTLS) is not active by default. It will also be deactivated following a security or factory reset.

**Note:** By default, role-based access control for both the RESTful API and web user interface is *deactivated*.

For more detailed information on the client certificate, please refer to [https://docs.perinet.io.](https://docs.perinet.io)

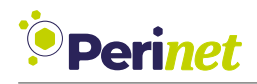

#### **3.3.2 Web User Interface**

The web user interface includes sections for inputting all three types of certificates: the *Host Certificate*, *Root Certificate*, and *Client Certificate*. For illustration, [Figure 26](#page-51-0) displays the input section specifically for the *Host Certificate*.

<span id="page-51-0"></span>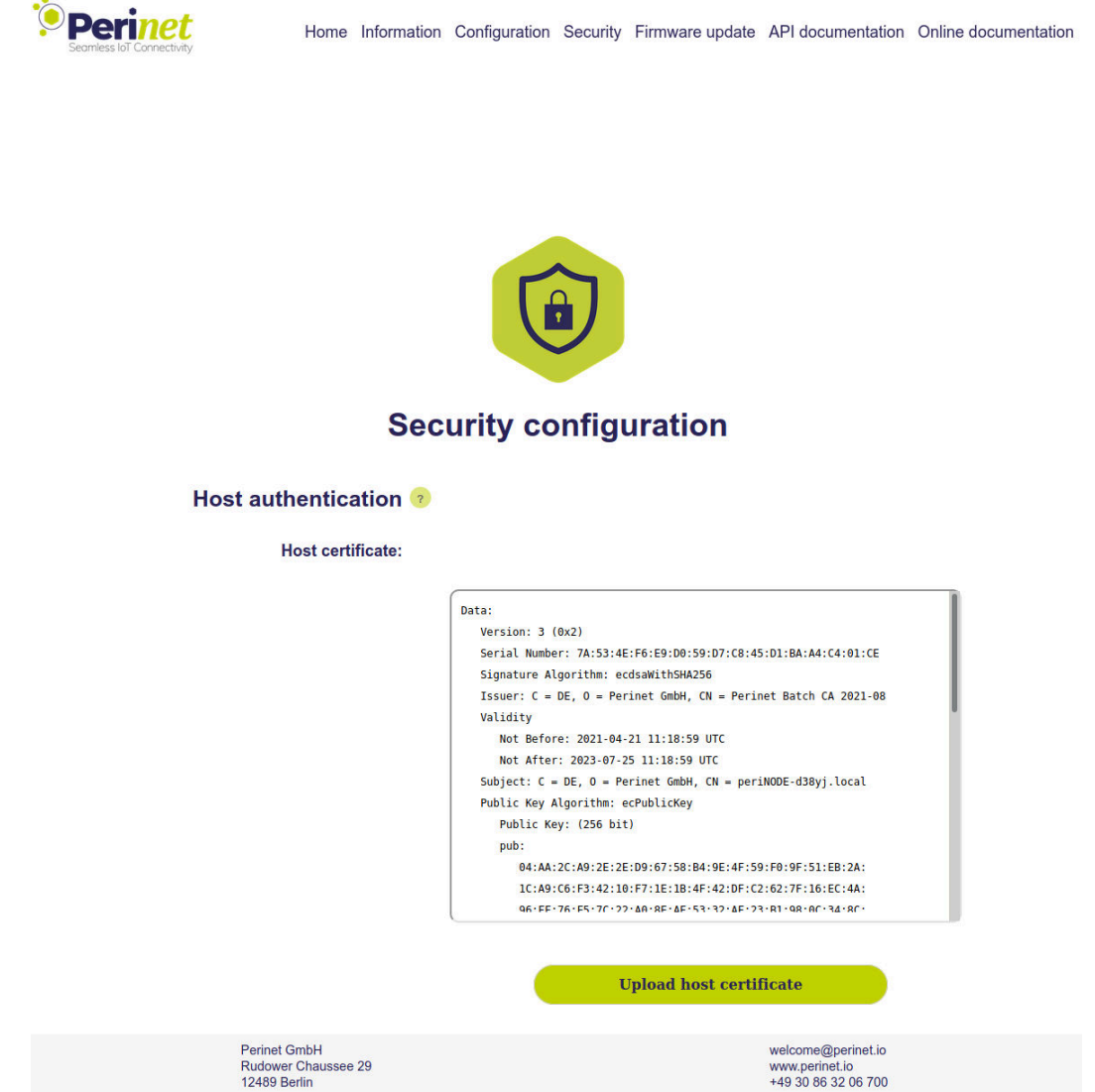

Figure 26: Security web user interface

The certificate displayed in the text area is the current one stored in the *periNODE*. This device accepts X.509 certificates encoded in PEM format (Base64 ASCII). Commonly, files with the extension .pem use this encoding, but it's also seen in .crt, .cer, and .key files.

For the *Host Certificate* and the *Client Certificate*, they should be uploaded along with their respective private keys concatenated at the end. Conversely, the *Root Certificate* should be uploaded without its private key.

For detailed guidance on generating certificates, visit [https://docs.perinet.io.](https://docs.perinet.io)

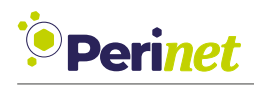

#### **Enforce mTLS Access**

Activating the mTLS feature mandates that all remote clients authenticate themselves to the *periNODE* using a valid *Client Certificate*. This *Client Certificate* is verified against the *Root Certificate* already stored in the system.

**Note:** Before activating 'Enforce mTLS Access', ensure that a valid *Root Certificate* is already in place.

#### **3.3.3 RESTful API Certificate Deployment**

The RESTful API facilitates the management of all three types of certificates through dedicated resources. These resources are modifiable exclusively by the *admin* role and must be updated using an HTTP PATCH request. The specific endpoints for each certificate are as follows:

- *Host Certificate*: Accessed via /security/host-cert.
- *Root Certificate*: Accessed via /security/root-cert.
- *Client Certificate*: Accessed via /security/client-cert.

The subsequent section provides an example of updating the *Root Certificate* using the **curl** command-line tool.

```
curl --data-binary @<certificate-file> \
-H " Content -Type: application /octet- stream " \
-X PATCH https:// periNODE -serno.local/ security /root-cert
# reboot device
curl -X PATCH https://periNODE-serno.local/reboot
```
'Enforce mTLS Access' can be activated through the RESTful API, as demonstrated in the upcoming excerpt:

```
curl --data=' {"enable user role": true }' \
  -X PATCH https:// periNODE -serno.local/ security
# reboot device
curl -X PATCH https://periNODE-serno.local/reboot
```
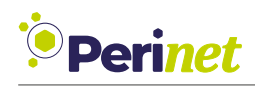

#### **3.3.4 Reset Security Configuration**

The **Reset security** button enables users to revert the security settings to their original factory defaults. This action will replace any user-configured Host and *Root Certificates* with the default *Perinet ECC Root CA* certificates. Additionally, any existing *Client Certificate* will be removed.

The procedure to reset the security configuration via the **curl** command-line tool is shown in the following code snippet:

```
curl -X PATCH https://periNODE-serno.local/security/reset
```
If the *periNODE* becomes inaccessible, such as in cases where the *Client Certificate* is lost, please consult the Factory Reset procedure detailed in Section [Section 3.7.](#page-59-0)

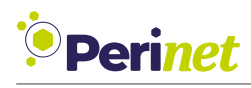

## **3.4 MQTT**

The application firmware of the periNODE supports the [MQTT](#page-83-1) protocol to publish sensor values and/or subscribe to an information stream, which can be used to control actuators. The periNODE is compatible to [MQTT](#page-83-1) protocol version 3.1.1.

The periNODE firmware is able to detect [MQTT](#page-83-1) brokers through an [mDNS](#page-83-3) based service dis-covery protocol [\(DNS-SD\)](#page-83-8). Brokers are discovered by browsing for the *service* type  $\text{mat.}$  -tcp (or secure-matt. tcp for [MQTT](#page-83-1) brokers using [TLS\)](#page-83-9) and the hostname of the broker e.g. "mqtt-perimica-serno". Discovered brokers can be viewed in the [MQTT](#page-83-1) broker text field drop-down list of the periNODE configuration Web UI. [MQTT](#page-83-1) brokers which do not have the ability to advertise themselves via the [mDNS](#page-83-3) based service discovery protocol can be configured manually via the web user interface or [RESTf](#page-83-0)ul API.

As the periNODE firmware only supports IPv6, the local network and the broker must also be capable of communicating via IPv6.

The [MQTT](#page-83-1) topic under which the periNODE smart adapter publishes messages or subscribes to is based on the *application name* and *element name* provided by the configuration parameters:

topic : "<application name>/<element name>"

The [MQTT](#page-83-1) message payload is ina [JSON](#page-83-4) encoded format. After configuring the periNODE with the desired broker, it is possible to subscribe to periNODE sensor data using any [MQTT](#page-83-1) client, as the client that is provided by the *mosquitto* library.

#### **MQTT Client - Command Line Examples**

If the configured *application\_name* of the device is *measure*, the *element\_name* is *distance* and the configured [MQTT](#page-83-1) broker is *mqtt.local*, one can subscribe to the periNODE messages (e.g. using the *mosquitto* library):

mosquitto\_sub -h mqtt.local -t measure/distance"

which prints sample [JSON](#page-83-4) messages similar to the following:

```
{"incarnation":2, "sequence_number":178, "interface_type":"DISTANCE_SOURCE",
{"data":[{"unit":"mm","distance":311}]}
```
Or:

mosquitto sub -h mqtt.local -t "measure/contactor"

which prints sample [JSON](#page-83-4) messages similar to the following:

{"incarnation":120,"sequence\_number":4,"data":true}

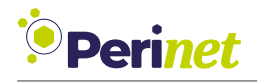

## **3.5 Secure MQTT**

<span id="page-55-0"></span>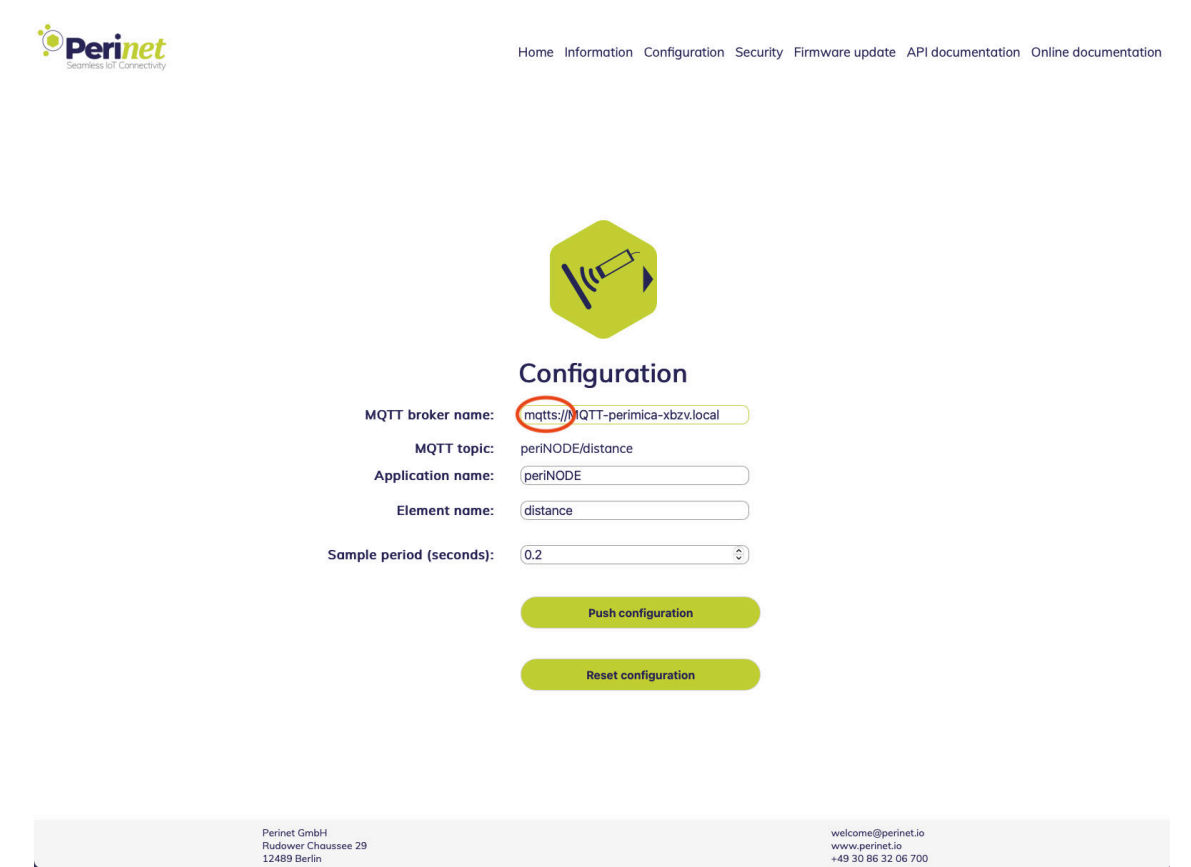

Figure 27: Configure secure MQTT

The communication between periNODE and [MQTT](#page-83-1) broker can also be protected through TLSv1.2. The periNODE accesses the [MQTT](#page-83-1) broker, verifying the broker certificate against the root certificate configured in the security page. Therefore, the periNODE [MQTT](#page-83-1) client uses the same root certificate as the periNODE HTTPS server to authenticate the remote entity.

Mutual TLS [\(mTLS\)](#page-83-10), where the remote [MQTT](#page-83-1) broker authenticates the periNODE before continuing with the connection request, is supported as well. The periNODE uses the configured *client certificate* (see [Section 3.3\)](#page-50-0) in order to authenticate itself towards the MQTT broker.

Secure [MQTT](#page-83-1) on the periNODE smart adapter can be configured implicitly in the configuration page of the periNODE web GUI [\(Figure 27\)](#page-55-0), by inserting the *mqtts://* prefix in front of the *MQTT broker name*. Leaving out the prefix at all or using *mqtt://* as prefix will disable TLS entirely for the MQTT client connection, which is not recommended by Perinet.

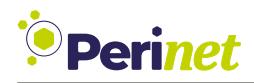

#### **Mosquitto Examples using mTLS:**

Subscribing to periNODE sensor data:

```
mosquitto_sub -h mqtt-secure.local -t test/topic -p 8883
–-cafile root-ca.crt –-cert client.pem –-key client.key
```
Publishing messages:

mosquitto\_pub -h mqtt-secure.local -t test/topic -p 8883 -m testmessage –-cafile root-ca.crt –-cert client.pem –-key client.key

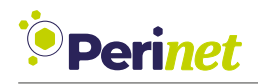

## **3.6 Firmware Update**

Perinet may provide security and/or feature updates for the smart components over time. Those updates will be delivered for each periNODE variant as an individual artifact. A firmware update shall be performed with the proper firmware update image artifact (e.g. matching variant).

**Note:** Inter-variant firmware updates are not supported by Perinet and may result in damaging the product.

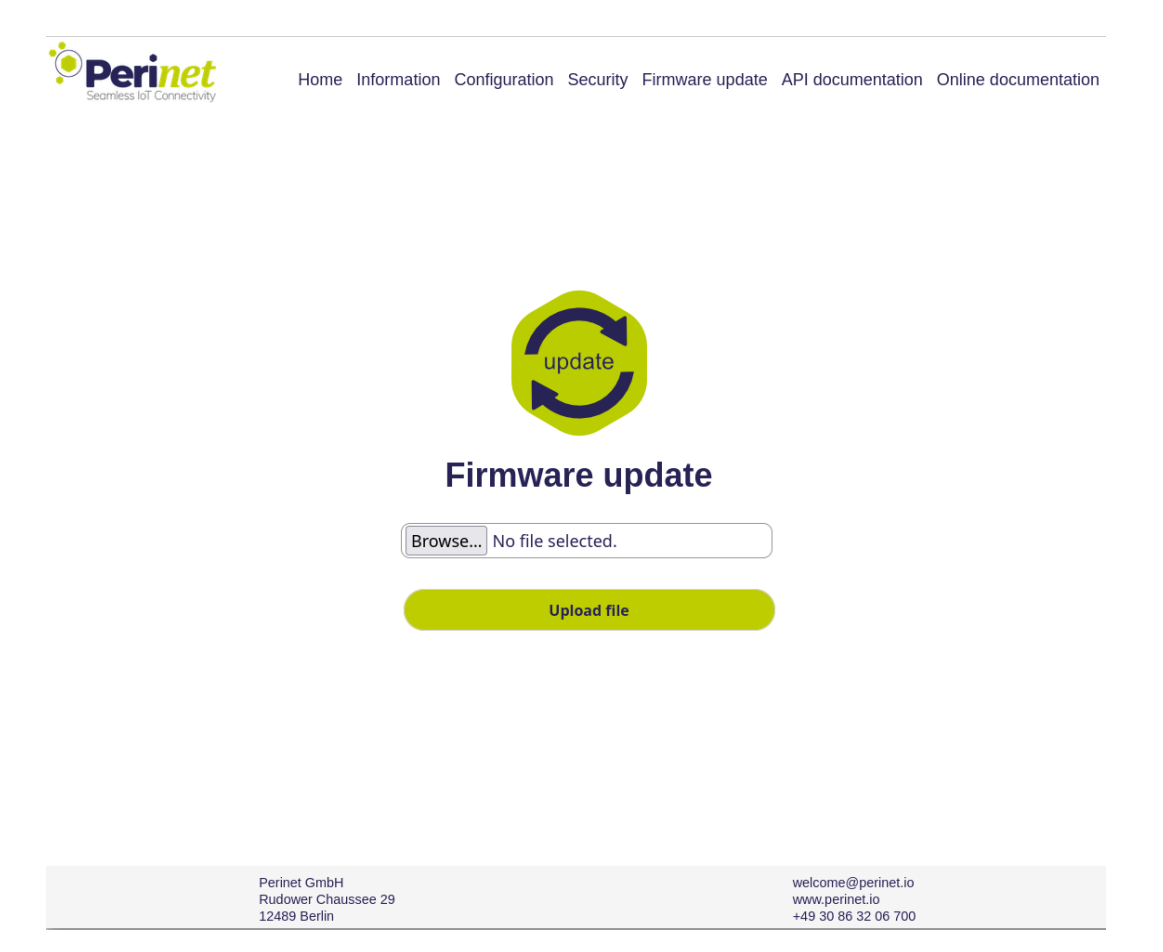

Figure 28: Firmware update

**Note:** A firmware update performed with the **Firefox** browser has been observed to corrupt the firmware image during the upload and result in a missing web user interface. A periNODE would still be functional and accessible via the [RESTf](#page-83-0)ul API and accept firmware images via the [RESTf](#page-83-0)ul API.

In order to keep the firmware of the device up to date, follow these steps:

1. Download the newest version of the firmware matching you product from <https://downloads.perinet.io>

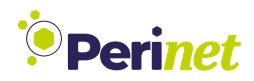

- 2. Access the web page of the component through your browser: https://hostname.local/
- 3. Click on the **Firmware update** link located in the header of the page.
- 4. On the update page, click on **Browse...** and select the new firmware image to be uploaded.
- 5. Finally click on the **Upload file** button to install the new firmware.

**Note:** After a successful firmware update, the reboot of the component to the newly installed firmware will only be automatically triggered when using the web user interface.

#### **3.6.1 RESTful API**

The [RESTf](#page-83-0)ul API accepts an update image via a *PUT* request on the resource */update*. The following command line shows how to perform an update with the **curl** tool:

curl --data-binary @<filename> \ -H " Content-Type: application/octet-stream" \ -X PUT https:// periNODE -serno.local/ update # reboot into new firmware curl -X PATCH https://periNODE-serno.local/reboot

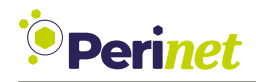

## <span id="page-59-0"></span>**3.7 Factory Reset**

A factory reset of a smart component can be performed via the [RESTf](#page-83-0)ul API remotely or physically by using a dedicated reset cable. The former solution might not be possible in some cases, e.g. where the client certificate has been lost and the access to the device is not possible anymore.

#### **Factory Reset via Reset Cable**

<span id="page-59-1"></span>Connect the smart component via the reset cable (see [Figure 29\)](#page-59-1) for at least 20 seconds to a powered network, e.g. a powered periSTART. Please ensure that the power supply of the network is active before connecting the product. When resetting a periSWITCH or a periSTART, ensure that only one network port of the product is connected.

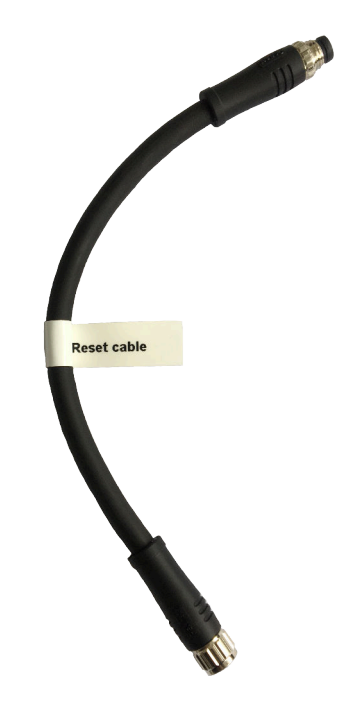

Figure 29: Perinet Reset Cable for Factory Reset

#### **Factory Reset via [RESTf](#page-83-0)ul API**

When performing the factory reset via the [RESTf](#page-83-0)ul API, a config as well as a security reset needs to be performed:

```
curl -X PATCH https://periNODE-serno.local/config/reset
curl -X PATCH https://periNODE-serno.local/security/reset
```
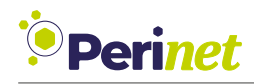

# **4 Supported Web Browsers**

Smart Components feature a basic, integrated web server to display information and facilitate device configuration. For optimal experience, it is recommended to access these web pages using the following browsers:

- Windows Edge
- Safari

#### **Important Notes:**

- Currently, our firmware does not support Firefox due to an existing bug introduced from a Firefox firmware update.
- Google Chrome is incompatible with Perinet Smart Components when using Link Local Address IPv6 without an internet connection.

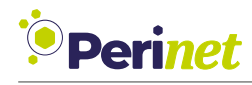

# <span id="page-61-0"></span>**5 Qualifications and Approvals**

## **5.1 CE Compliance**

# $\epsilon$

Figure 30: CE sign

Perinet products are CE compliant. They meet EU safety, health and environmental protection requirements.

#### **5.1.1 Electromagnetic Compatibility (EMC)**

Perinet products comply to the harmonized Immunity Standard for industrial environments (EN 61000-6-2:2005, EN 61000-6-2:2005/AC:2005), as well as to the harmonized Emission Standard for industrial environments (EN 61000-6-4:2007, EN 61000-6-4:2007/A1:2011).

Perinet Smart Components are designed to operate reliably within their electromagnetic environment as per the EMC Directive 2014/30/EU. This means they neither disrupt nor are affected by other devices in this environment.

These products adhere to the harmonized standards for immunity and emission in industrial environment. Specifically, they comply with the Immunity Standard (EN 61000-6-2:2005 and EN 61000-6-2:2005/AC:2005) and the Emission Standard (EN 61000-6-4:2007 and EN 61000-6-4:2007/A1:2011).

#### **5.1.2 Environmental Compatibility**

#### **5.1.3 Environmental Compatibility**

Perinet products meet the environmental standards set by IEC 61131-2:2007 for programmable controllers. These products are designed to operate effectively in temperatures ranging from -40°C to 70°C.

Additionally, Perinet Smart Components have been tested and passed the environmental protection tests for enclosures, as specified in EN 60529:1991 + A1:2000 + A2:2013.

- IP-Code x5: jetting water
- IP-Code x7: temporary immersion
- IP-Code 6x: dust-tight (with underpressure)

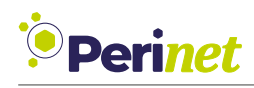

With regards to

#### **EN 62368-1:2014/AC:2015 Audio/video, information and communication technology equipment - Part 1: Safety requirements**

Perinet Smart Components are not covered by the previously mentioned standard. They are intended exclusively for use in local installations that have common grounding. It's important to note that no lines from these devices should be directly connected to circuits that exit the building where the electronic equipment is installed.

#### **5.1.4 RoHS and REACH**

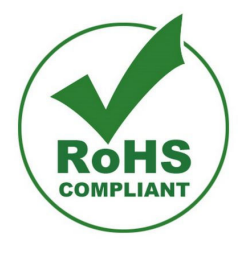

Figure 31: RoHS sign

Perinet products adhere to RoHS and REACH regulations, ensuring they are free from hazardous substances. Specifically, these products do not contain materials like lead, cadmium, mercury, hexavalent chromium, polybrominated biphenyls (PBB), polybrominated diphenyl ethers (PBDE), and certain phthalates (DEHP, BBP, DBP, DIBP).

Additionally, all Perinet products comply with the substance-related mandates of REACH. Our suppliers actively ensure that these products are devoid of substances of very high concern (SVHC) as identified by REACH.

Perinet GmbH assures that, under normal use and conditions, the goods supplied are not chemical products in nature.

#### **5.1.5 Waste from Electrical and Electronic Equipment (WEEE)**

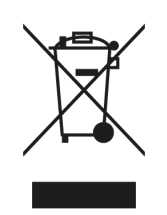

Figure 32: WEEE sign

Perinet products comply with the WEEE directive, adhering to EU regulations for the disposal and recycling of waste electrical and electronic equipment. This compliance is part of our commitment to promoting sustainable production and consumption practices.

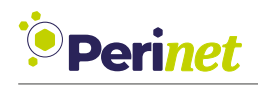

# **6 Installation**

The installation design for Perinet Smart Components involves securely mounting the sensors and providing strain relief for the cables. These Smart Components are not equipped with mounting features like holes or screw threads. Due to their compact size, they can be effectively positioned and supported by the sensors and cables themselves.

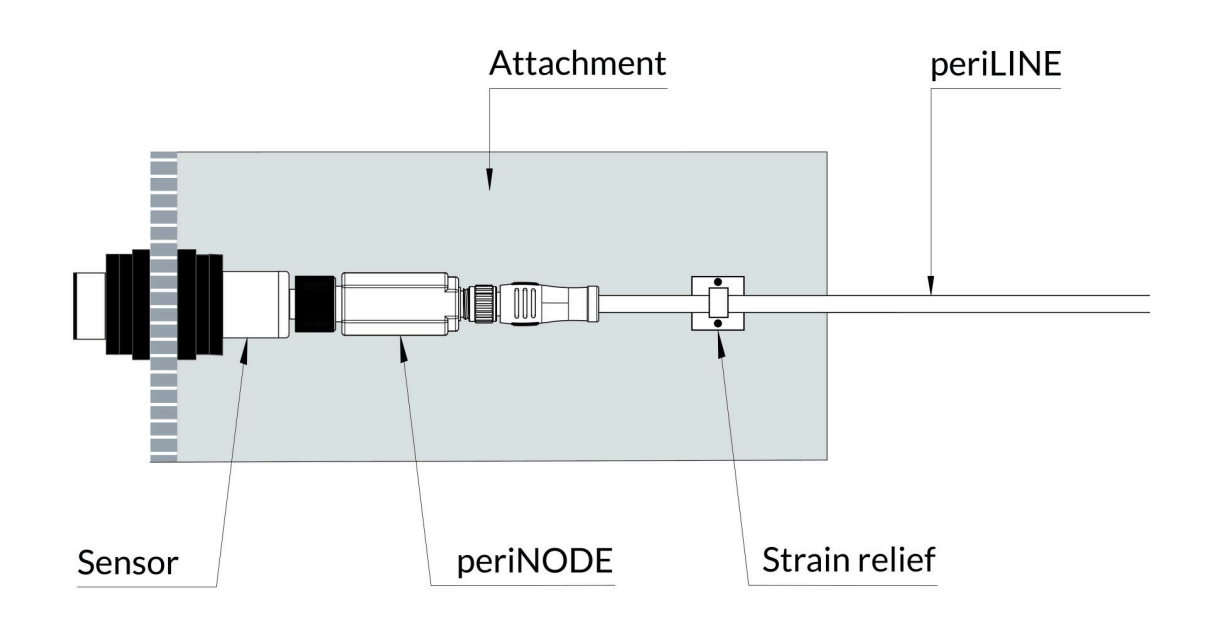

Figure 33: periNODE installation

The periNODE 0-10V and periNODE Pt100 can be securely attached by plugging them into the mounted sensor using the M12 circular connector. To avoid damage from transversal forces, it's important to fix the periLINE using a strain relief to a stable structure.

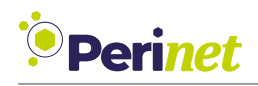

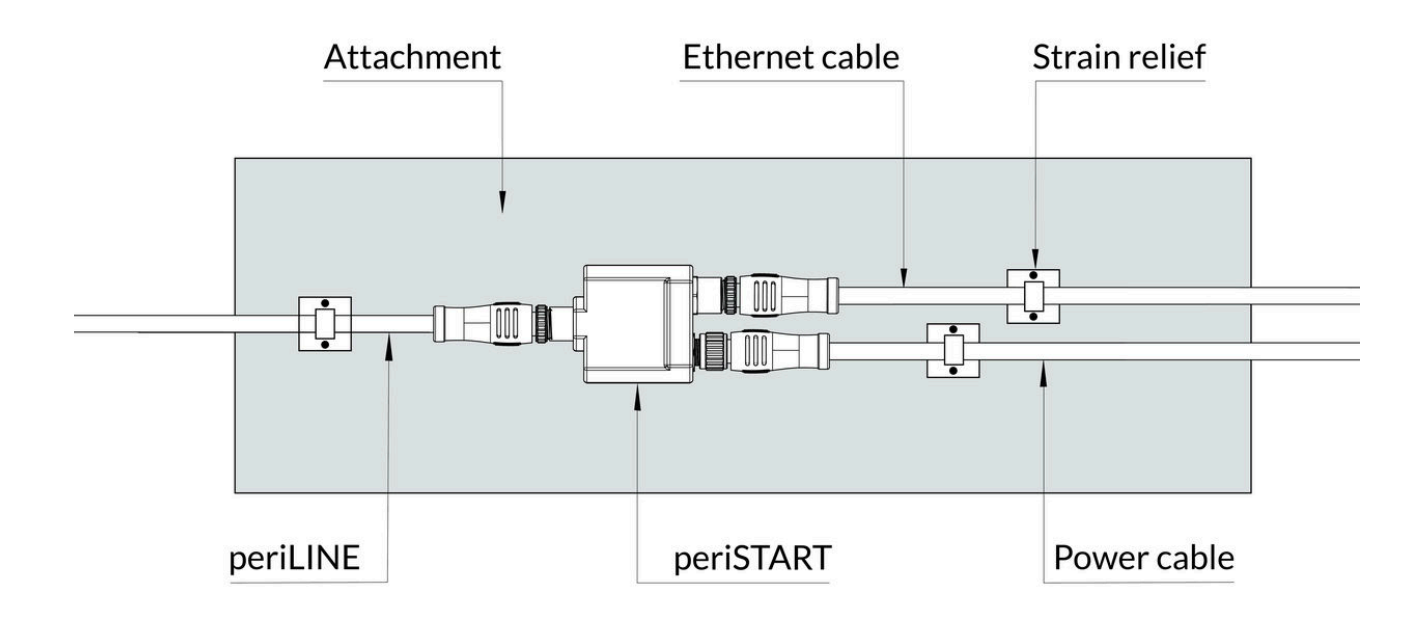

Figure 34: periSTART installation

periSTART standard, periNODE GPIO, and periSWITCH 3-port are designed to be supported solely by their cables. To ensure stability and prevent any strain, the cables should be securely fastened near the device using a strain relief to a solid attachment.

**Note:** The Perinet Smart Component *periSTART standard* is ideally used near a network outlet or a standard ethernet switch. To maintain optimal performance, it's recommended that both the power and Ethernet cables should not exceed a length of 3 meters.

**Note:** A periNODE should be connected to its sensor or actuator with a cable no longer than 3 meters.

**Note:** Each periNODE variant, periSWITCH, and periSTART must be connected to other network components with a periLINE of less than 15 meters in length. This limit is applicable for cables with unshielded data lines; for shielded data lines, the maximum length is 40 meters.

For personal safety and to prevent property damage, please also refer to our *[Safety Instruc](#page-69-0)[tions](#page-69-0)*.

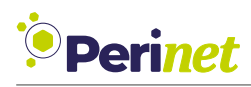

# **7 Labeling and Ordering Information**

## **7.1 Product Marking**

Product markings provide essential information about the device. This same information is also accessible in a machine-readable format, detailed in the *[Data Matrix Code](#page-66-0)* section.

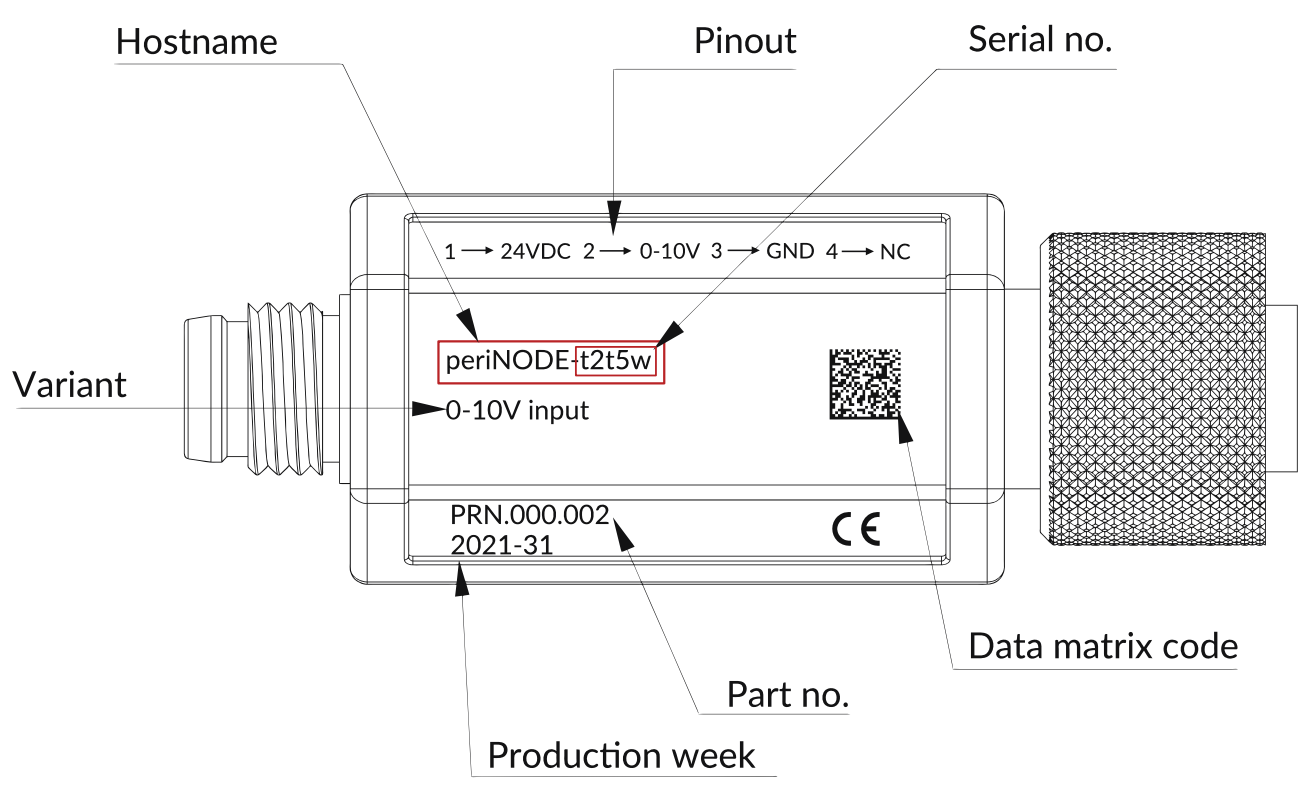

Figure 35: Product marking

- **Pinout**: Details for sensor or actuator interface on periNODE.
- **Hostname**: The unique hostname of the Perinet Smart Component.
- **URL**: Access periNODE in your Local Area Network by typing "https://" followed by its hostname and ".local/". For instance, "periNODE-t2t5w" translates to "https://periNODE-t2t5w.1
- **Serial no.**: The last five characters of the hostname, serving as the device's unique serial number. For example, "periNODE-t2t5w" has the serial number "t2t5w".
- **Variant**: Indicates the interface signal type for periNODE, specifying the compatible sensor or actuator interface. For instance, "0-10V input" means it can connect to sensors with a 0-10V output.
- **Part no.**: The Manufacturer Part Number, serving as a specific identifier for the device type in the market.

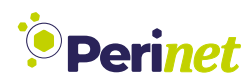

- **Production week**: The production date of the device, formatted as YYYY-CW. "2020- 36" denotes production in the 36th week of 2020.
- **CE sign**: Denotes CE compliance of the product (refer to *[Qualifications and Approvals](#page-61-0)*).
- *[Data Matrix Code](#page-66-0)*: A machine-readable code containing the device's detailed information.

## <span id="page-66-0"></span>**7.2 Data Matrix Code**

To facilitate machine readability, key information about Perinet Smart Components is encoded in a two-dimensional Data Matrix (ECC200) code. This code can be read using an optical reader, such as an industrial scanner or a smartphone equipped with a suitable app.

The encoded information is structured as follows:

- Line 1: URL, which includes the hostname, which includes the serial number.
- Line 2: Manufacturer Part Number.
- Line 3: Production calendar week.

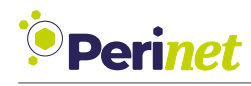

## **7.3 Ordering Information**

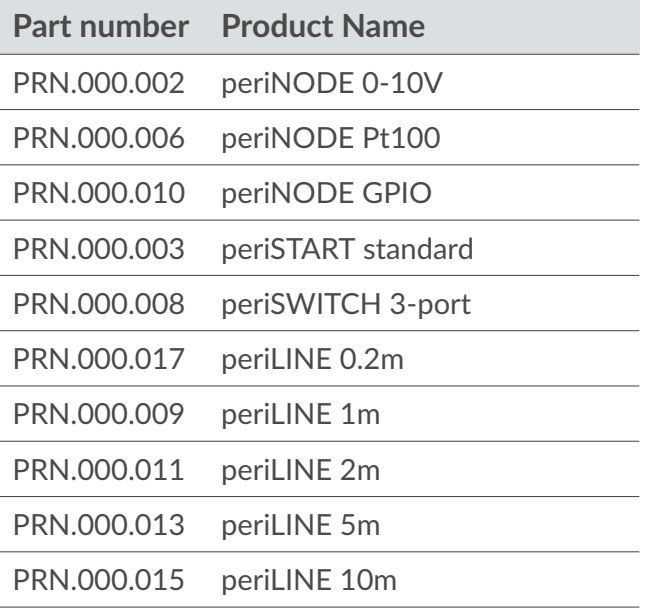

Table 31: Ordering information

## **7.4 Packaging**

Perinet Smart Components are shipped in packaging tailored to each product type. For all peri-NODE variants, the boxes contain 50 devices each. The periSWITCH 3-port and periSTART standard models are packaged in boxes of 25 devices each.

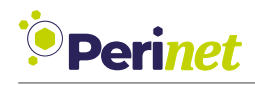

# **8 Contact & Support**

For customer support, please call us at **+49 30 863 206 701** or send an e-mail to *[support@perinet.io](mailto:support@perinet.io)*.

For complete contact information visit usat<www.perinet.io>

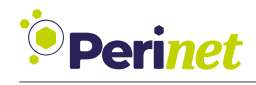

# <span id="page-69-0"></span>**9 Safety Instructions**

This section contains information that you must observe for your personal safety and to avoid damage of property. The instructions for your personal safety are highlighted by a warning triangle, while information on damage of property alone is given without a warning triangle. Depending on the hazard level, the warnings are shown in decreasing order as follows.

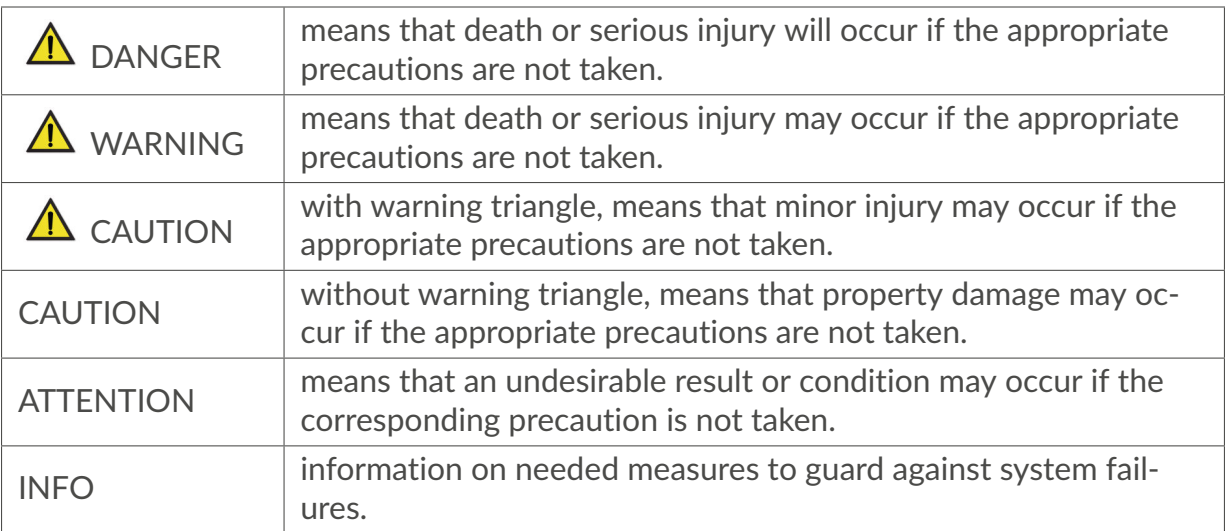

Table 32: Safety instructions

If several hazard levels occur, the warning notice for the highest level is always used. If the warning triangle is used in a warning against personal injury, then a warning against property damage can also be added to the same warning.

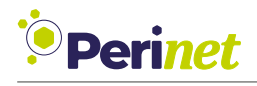

## **9.1 Power Supply**

# **A** DANGER

**Connection of the 24 V device only via safety extra-low voltage/protective extra-low voltage**

The device is designed for operation with a directly connectable safety extra-low voltage (Safety Extra-Low Voltage, SELV) or Protective Extra-Low Voltage (PELV).

Failure to observe this warning may result in electric shock or damage to property.

Therefore, only safety extra-low voltages (SELV) according to IEC 60950-1 / EN 60950-1 / VDE 0805-1 or protective extra-low voltages (PELV) according to EN 50178 may be connected to the supply connections.

## **ATTENTION**

Connecting the 24 V device to a safety extra-low voltage (SELV) turns it into a protective extra-low voltage (PELV). The connection point between ground and PE is established by the device according to the IEC 61851 standard.

## **9.2 Protection**

## **CAUTION**

**Property damage**

Property damage caused by electrostatic charging.

• Follow the measures necessary for the handling of components prone to electrostatic charging.

# **WARNING**

#### **Unwanted heat generation or fire due to insufficient fuse protection**

The internal fuses of the device are designed for device protection only. The system installer or operator is responsible for the necessary line protection.

## **9.3 Repair**

Repairs are not permitted. Defective devices must be disposed of in accordance with environmental requirements.

## **CAUTION**

#### **Dangers due to unauthorized opening of the device**

Unauthorized opening of the device can cause considerable damage to property or danger to the user.

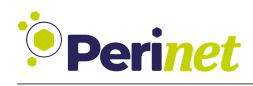

## **CAUTION**

#### **Voiding of the manufacturer's warranty due to unauthorized modifications to the device**

Modifications to the equipment are not permitted. Failure to comply will invalidate the manufacturer's warranty expires.

#### *Only put undamaged components in operation.*

## **INFO**

Perinet expressly notes that devices to which this document pertains are unsuitable for use as part of or in connection with medical implants or as important components of life support systems, where failure could lead to severe injuries to people. The components used and the proven level of reliability don't meet the necessary requirements for such applications. In order to avoid damage to devices and equipment as well as injuries to or death of people, the user or application developer must implement suitable, well thought out measures to guard against system failures.

The rights of third parties may be violated through use in the transport market of devices which are described in this document. Perinet can provide no warranty whatsoever that the rights of third parties aren't violated through use of the devices. If you are planning on this sort of use, please contact Perinet in order to clarify any potential questions regarding patent or property rights.
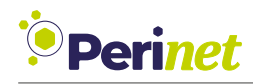

#### **9.4 Qualification of the Personnel**

The devices may only be mounted, installed, commissioned and maintained by persons who are familiar with the handling of such devices and who are qualified for the described activities.

This qualification includes:

- Training regarding the installation, connection, earthing, commissioning and maintenance of electrical devices (EN 50 110-1/-2 / VDE 0105 part 100).
- Training regarding the current standards of electrical engineering and safety technology.
- First aid training.

**Note:** We reserve the right to make technical changes to the products and to the content of this document at any time without prior notification. Perinet does not accept any responsibility for possible errors or incompletions in this document. We reserve all the rights to this document and the topics and illustrations contained within it. Copying, disclosure to third parties or use of its content - even partially - is forbidden without the prior written consent of Perinet.

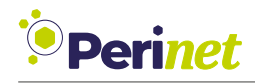

<span id="page-73-0"></span> $1$  // API\_VERSION = 11

### **A Smart Components API Specification**

```
\overline{2}3
4 syntax =" proto3 ";
5
6 message FwUpdate {
7 message Header {
8 uint32 length = 1;
9 uint32 chksum = 2;
10^{\frac{1}{2}} }
11 string signature = 1; // signature
12 Header header = 2; // meta information
13 bytes data = 3; // firmware update binary data
14 } syntax="proto3";
15
16 package perinet . periNODE .api;
17
18 /**
19 * Message that represents a measured typed sample . see also NodeType
20 * Example JSON for a APPTYPE=DISTANCE SOURCE {"incarnation" : 1,"←
     sequence_number ":100, "interface_type ": "DISTANCE_SOURCE", "data": [ \{ "←
     unit ": "mm ", "distance ": 180 } ] }
21 * Example JSON for a APPTYPE=PH SOURCE {" incarnation" : 1,"←
     sequence_number ":100, "interface_type ": "PH_SOURCE", "data ": [ {"unit": "←
     pH","ph": 0.1}, {"unit":"°C", "temp": 22.6 } ] }
22 * Example JSON for a APPTYPE=DIGITAL IO SOURCE {" incarnation" : 1,"←
     sequence_number ":100, "interface_type ": "DIGITAL_IO_SOURCE", "data": [ ←
     {" unit ":"" ," input ":{" port ":" photoelectric ",value :1}} ] }
23 * /24 message Sample {
25 message InterfaceSample {
26 string unit = 1; // base units according to chosen APPType for ←֓
     the source interface might be Si based, empty if n.a.
27 oneof sample_values {
28 uint32 raw = 2; // value for Interfaces configured as RawType
29 float temp = 3; // value for Interface sources of type \leftrightarrowTEMPERATURE_SOURCE
30 float pH = 4; // value for Interface sources of type \leftrightarrowPH_SOURCE
31 uint32 distance = 5; // value for Interface sources of type \leftrightarrowDISTANCE_SOURCE
32 IOStatus io = 6; // value for Interface sources of type \leftrightarrowDIGITAL IO SOURCE
33 Blind_Control blind_ctrl = 7; // value for Interface sources ←֓
     of type BLIND_CONTROL_SOURCE
34 float analog = 8;
35 float acceleration = 9;
36 }
37 }
38
39 /* required */ uint32 incarnation = 1; // partial unique number of a ←֓
     message sample , which becomes unique in combination with ←֓
     sequence_number
```
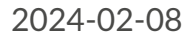

```
<sup>:</sup><br>Perinet
```

```
40 /* required */ uint64 sequence_number = 2; // partial unique number of ←֓
     a message sample , which becomes unique in combination with incarnation
41 repeated InterfaceSample data = 4; // a collection of samples, which \leftrightarroware defined by the InterfaceType .
42 \frac{1}{2}43
44 enum PortNumber {
45 Unassigned = 0;
46 PORT1 = 1;
47 PORT2 = 2;
48 }
49
50 /**
51 * sample type for NodeType of type DIGITAL_IO_SOURCE
52 * /53 message IOStatus {
54 PortNumber port = 1;
55 bool value = 2;
56 }
57
58 enum Blind_Control {
59 STOP = 0;
60 UP = 1;
61 DOWN = 2;
62 }
63 syntax =" proto3 ";
64
65 // package perinet ;
66 package perinet . periNODE .api;
67
68 message Certificate {
69 bytes certificate = 1;
70 }
71
72 message CertPKBundle {
73 string cert_pk_bundle = 1;
74 }
75
76 message PrivateKey {
77 bytes private key = 1;
78 }
79
80 message SecurityConfig {
81 bool enable_user_role = 1;
82 string root cert = 2; // optional
83 string host_cert = 3; // optional
84 string client_cert = 4; // optional
85 }
86
87 message FwUpdateStream {
88 message Header {
89 uint32 length = 1; // byte count
90 uint32 digest = 2; // sha256 digest over data
91 }
92 string signature = 1; // signed header over sha256
93 Header header = 2;
```
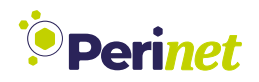

```
94 bytes data = 3; // firmware update binary data
95 }
96 /*
97 // header
98<sup>2</sup>99 " length ":286720 , // cat _build / update_periCORE .img|wc -c
100 " digest ":"←֓
     U0hBMjU2KF9idWlsZC91cGRhdGVfcGVyaUNPUkUuaW1nKT0gYWI1NjFiOGM2NmJjYTdmNDdhM2E3ZGFhNTlj
      =" // openssl dgst -sha256 _build / update_periCORE .img | base64 -w0
101 }
102 \times / syntax = "proto3";
103
104 package perinet . periNODE .api;
105
106 message MqttBrokerList {
107 repeated string broker = 1;
108 }
109
110 syntax="prodrot03";
111
112 import public " google / protobuf /empty.proto";
113
114 import " google /api/ annotations .proto"; // needs the https :// github .com/←֓
      googleapis / googleapis repo as include path
115
116 import " Sample .proto";
117 import " NodeConfig .proto";
118 import " NodeInfo .proto";
119 import " MqttBrokerList .proto";
120 import " SecurityConfig .proto";
121 import "FwUpdate.proto";
122
123 package perinet . periNODE .api;
124
125 // needs the https :// github .com/ googleapis / googleapis repo as include path
126
127 /**
128 * http REST compliant service of a periNODE .
129 * /130 service PeriNodeService {
131 // request general purpose information on the Node
132 rpc GetInfo ( google . protobuf .Empty) returns ( NodeInfo ){
133 option (google.api.http) = {
134 get: "/info"
135 };
136 };
137 // request the configuration information of a periNODE
138 rpc GetConfiguration ( google . protobuf .Empty) returns ( NodeConfig ){
139 option (google.api.http) = {
140 get: "/ config "
141 };
142   };
143 // request mqtt broker list information of a periNODE
144 rpc GetMqttBrokerList ( google . protobuf .Empty) returns ( ←֓
      MqttBrokerList ){
145 option ( google .api.http) = {
```
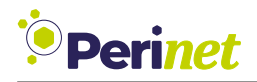

```
146 get: "/mqtt"
147 };
148 };
149 // update the configuration of a periNODE via PATCH or url encoded ←֓
     GET request
150 rpc SetConfiguration ( NodeConfig ) returns ( NodeConfig ){
151 option ( google .api.http) = {
152 patch: "/config"
153 body: "*"
154 };
155 };
156
157 // request the last sensor information of a periNODE
158 rpc GetSample ( google . protobuf .Empty) returns ( Sample ){
159 option ( google .api.http) = {
160 get: "/ sample "
161 };
162 };
163
164 // provide the actuator data for a periNODE
165 rpc SetSample ( Sample ) returns ( Sample ){
166 option (google.api.http) = {
167 patch: "/ sample "
168 body: "*"
169 };
170 };
171
172 // request the security configuration of a periNODE
173 rpc GetSecurityConfig ( google . protobuf .Empty) returns ( ←֓
     SecurityConfig ){
174 option ( google .api.http) = {
175 get: "/ security "
176 };
177 };
178 // request the client certificate for a periNODE
179 rpc GetClientCert ( google . protobuf .Empty) returns ( Certificate ){
180 option (google.api.http) = {
181 get: "/security/client-cert"
182 }:
183   };
184 // request Perinet root certificate for a periNODE
185 rpc GetRootCert ( google . protobuf .Empty) returns ( Certificate ){
186 option (google.api.http) = {
187 get: "/security/root-cert"
188 }; \frac{1}{2}189 };
190 // request Perinet root certificate for a periNODE
191 rpc GetHostCert ( google . protobuf .Empty) returns ( Certificate ){
192 option ( google .api.http) = {
193 get: "/ security /host -cert"
194 };
195 };
196 // provide security configuration for a periNODE
197 rpc SetSecurityConfig ( SecurityConfig ) returns ( google . protobuf .←֓
     Empty ){
198 option (google.api.http) = {
```
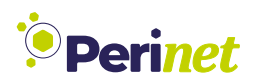

```
199 patch: "/security"
200 body: "*"
201 };
202 }:
203 // provide client certificate including private key for a periNODE
204 rpc SetClientCertBundle ( CertPKBundle ) returns ( google . protobuf .←֓
     Empty ){
205 option ( google .api.http) = {
206 patch: "/ security /client -cert"
207 body: "*"
208 };
209 };
210 // provide user defined root certificate for a periNODE
211 rpc SetRootCert ( Certificate ) returns ( google . protobuf .Empty ){
212 option ( google .api.http) = {
213 patch: "/ security /root -cert"
214 body: "*"
215 };
216 };
217 // provide user defined certificate and private key for a periNODE
218 rpc SetHostCertBundle ( CertPKBundle ) returns ( google . protobuf .Empty ←֓
     ){
219 option ( google .api.http) = {
220 patch: "/ security /host -cert"
221 body: "*"
222 };
223 };
224 // update periFIRMWARE, does not affecting configuration nor ←
     manufacturing data
225 rpc UpdateFirmware ( stream FwUpdate ) returns ( google . protobuf .Empty ←֓
     ){
226 option ( google .api.http) = {
227 put: "/update"
228 body: "*"
229 };
230 };
231 // invoke softreset of a periNODE
232 rpc SetReboot ( google . protobuf .Empty) returns ( google . protobuf .Empty)←֓
      {
233 option ( google .api.http) = {
234 patch: "/ reboot "
235 body: "*"
236 };
237 }
238 // reset non - volatile configuration settings to its default values .
239 rpc SetConfigReset ( google . protobuf .Empty) returns ( google . protobuf .←֓
     Empty) {
240 option ( google .api.http) = {
241 patch: "/config/reset"
242 body: "*"
243 };
244 };
245 // reset security configuration to production state, resets root_cert ←
     , host_cert and client_cert .
246 rpc SetSecurityReset ( google . protobuf .Empty) returns ( google . protobuf←֓
     .Empty) {
```
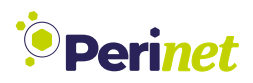

```
247 option ( google .api.http) = {
248 patch: "/ security /reset"
249 body: "*"
250 };
251 };
252 // reset periNODE into factory defaults .
253 rpc FactoryReset ( google . protobuf .Empty) returns ( google . protobuf .←֓
      Empty) {
254 option ( google .api.http) = {
255 patch: "/reset"
256 body: "*"
257 };
258 };
259
260 // mqtt message stream towards the sensor adapter periNODE , which ←֓
      acts then as an actuator or data sink, respectively.
261 rpc Publish (stream Sample) returns (google.protobuf.Empty);
262 // mqtt message stream from the sensor adapter periNODE, which acts ←
      as an data source .
263 rpc Subscribe ( google . protobuf .Empty) returns ( stream Sample );
264 }
265 syntax="proto3";
266
267 // package perinet ;
268 package perinet . periNODE .api;
269270 // representation of the available applications, implementations of \leftrightarrowsensors respectively .
271 enum InterfaceType {
272 INVALID_APPTYPE = 0; // representation of an invalid sensor interface \leftrightarrowvalue
273 RAW_SOURCE = 1; // sensor interface of any raw value , debug purpose
274 TEMPERATURE_SOURCE = 2; // sensor interface of a temperature sensor
275 PH_SOURCE = 3; // sensor interface of a ph sensor
276 DISTANCE_SOURCE = 4; // sensor interface of a distance sensor
277 DIGITAL_IO_SOURCE = 5; // sensor interface of a digital io input
278 BLIND_CONTROL_SOURCE = 6; // sensor interface of a switch control \leftarrowinput
279 DIGITAL_IO_SINK = 7; // sensor interface of a digital io output
280 BLIND CONTROL SINK = 8; // sensor interface of a discrete output to \leftarrowcontrol shutter or blinds {UP ,DOWN ,STOP} value range
281 ANALOG_OUT_SINK = 9; // sensor interface of a analoguous output \leftarrow0.0..1.0 value range
282 ACCELERATION_SOURCE = 10; // sensor interface of acceleration sensor
283 }
284
285 message NodeConfig {
286 message Interface {
287 InterfaceType type = 1; // the type of interface, the particular \leftrightarrowinterface has been configured to. Implementation specific .
288 string element_name = 2; // element name of a particular \leftrightarrowinterface , like an sensor source or an actuator sink.
289 float period_seconds = 3; // in seconds, 0 means only event based←
      (triggered) publishing
290 uint32 samples_per_period = 4; // defines how many values shall \leftrightarrowbe sampled within a period ,
```
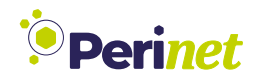

```
291 // the published value will be the←֓
      rounded average
292 // repeated Trigger trigger = 5;
293 }
294 string application_name = 1; //
295
296 string mqtt_broker_name = 2; //
297
298 repeated Interface configs = 3; //
299
300 // InterfaceConfig sink_interface_config = 4; // first interface
301 // InterfaceConfig source_interface_config = 5; // second interface
302 }
303 syntax =" proto3 ";
304
305 package perinet . periNODE .api;
306
307 message SwVersion {
308 uint32 api = 1; // API compatibility incarnation
309310 uint64 build = 2; // build iteration
311
312 uint32 version_number = 3; // periFIRMWARE feature level incarnation
313 }
314
315 message VersionInfo {
316 SwVersion firmware_version = 1; // periFIRMWARE version information
317 string firmware_variant = 4; // product variant , the periFIRMWARE has←֓
      been aligned with. e.g. periNODE 0-10V; periSTART ; periSWITCH 3-port
318 }
319
320 // changes to that node might need to be changed to NodeTXTInfo
321 message NodeInfo {
322 VersionInfo version_info = 1; // firmware version information
323 string manufacturer = 2; // manufacturer identifier
324 string hostname = 3; // host network identifcation name, e.g. \leftrightarrowperiNODE -<id >. local
325 string mac_address = 4; // unique mac address
326 string product_charge = 5; // production batch identifier
327 string product_part_number = 6; // product part identifier
328 string product_serial = 7; // serial number of the product
329 string product_name = 8; // calling name of the product
330 string product_version = 9; // version of the product at production ←֓
     time
331 string pericore charge = 10; // batch identifier of the included \leftrightarrowperiCORE
332 string pericore_part_number = 11; // periCORE part identifier
333 string pericore_serial = 12; // periCORE serial number
334 string pericore_version = 13; // periCORE version identifier
335 }
```
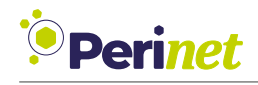

# **B List of Figures**

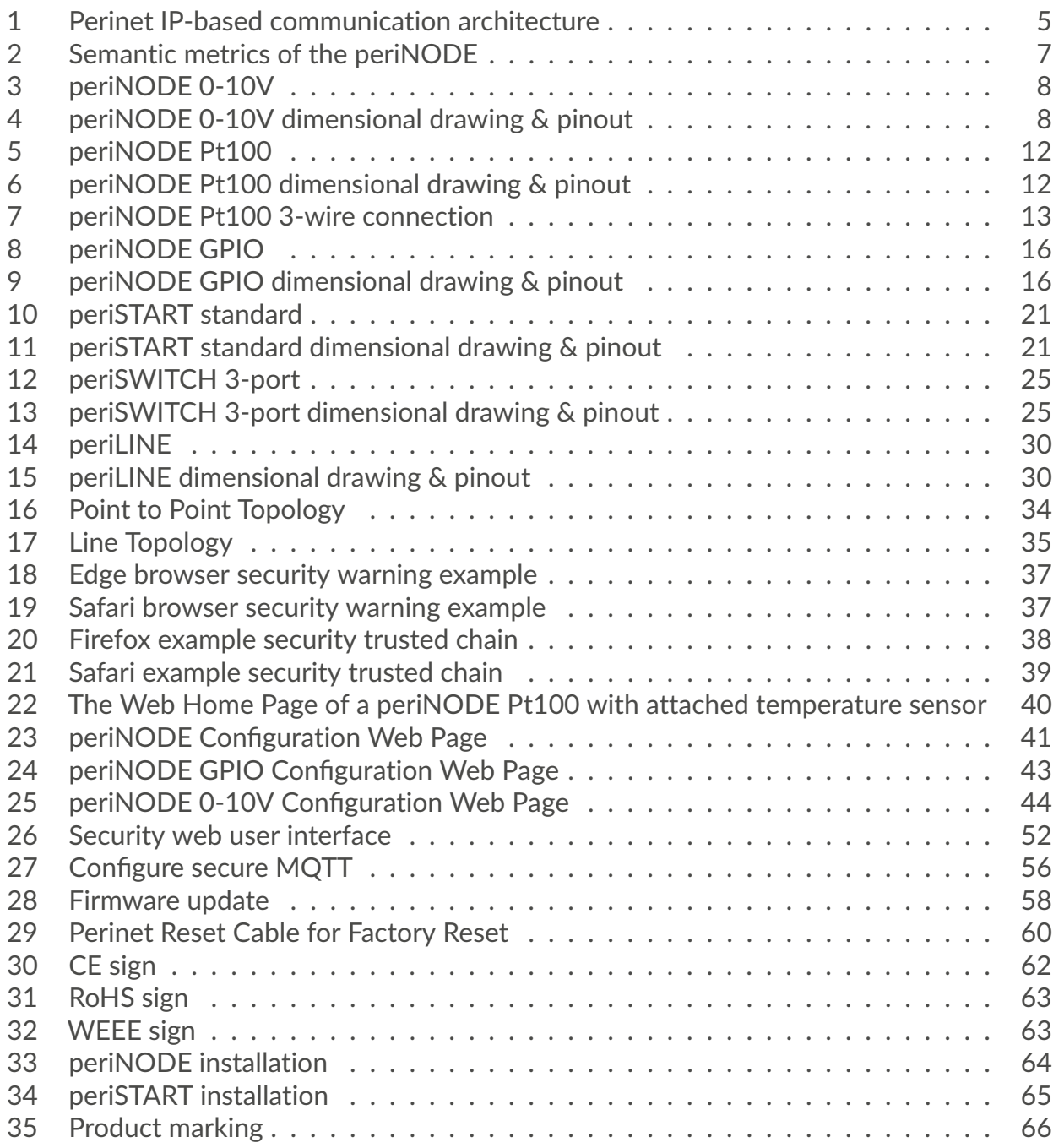

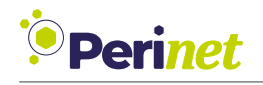

# **C List of Listings**

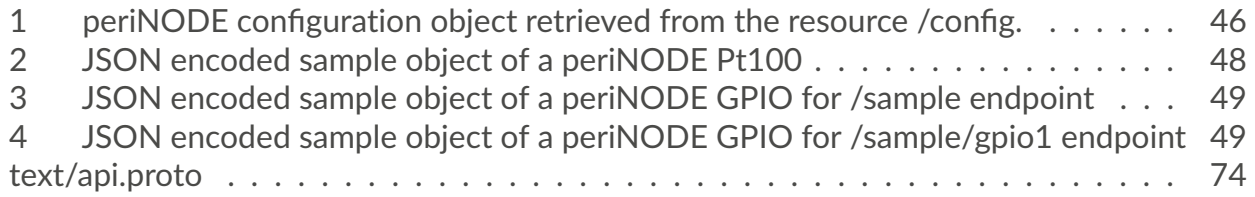

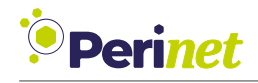

### **D List of Tables**

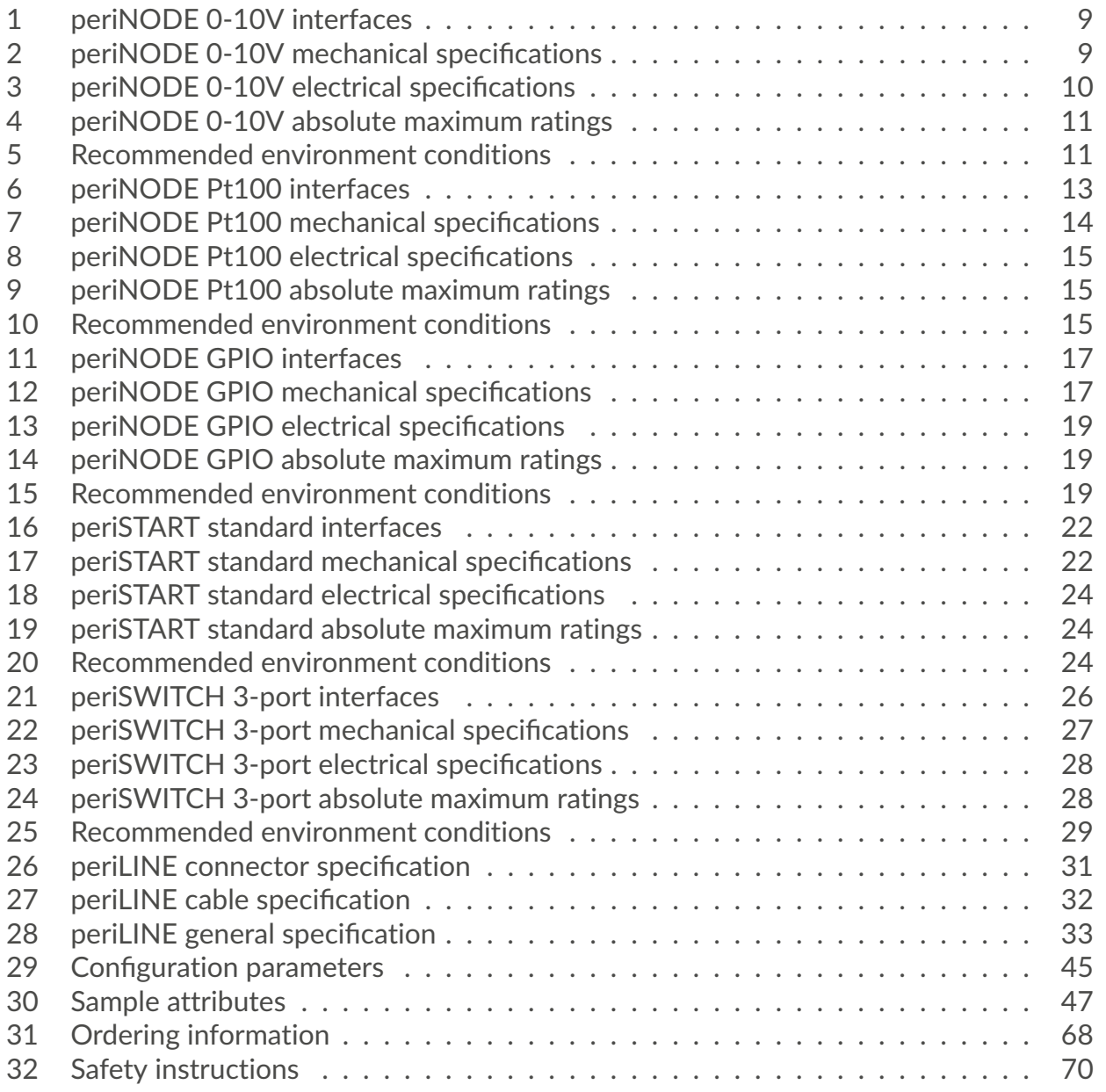

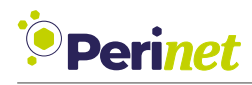

### **E Glossary**

- **API** Application Programming Interface. [36,](#page-35-0) [47](#page-46-1)
- **DNS-SD** DNS Service Discovery [\[1\]](#page-84-0) is a way of using standard DNS programming interfaces, servers and packet formats to browse the network for services. [55](#page-54-0)
- **GPIO** General-Purpose Input/Output. [49](#page-48-2)
- **HTTP** Hypertext Transfer Protocol is an application-layer protocol for transmitting hypermedia documents, such as HTML. [46](#page-45-1)
- **IIoT** Industrial Internet of Things. [1](#page-0-0)
- **IoT** Internet of Things. [41,](#page-40-1) [42](#page-41-0)
- **JSON** JavaScript Object Notation is standard text-based format for representing structured data based on JavaScript object syntax. [45](#page-44-1)[–47,](#page-46-1) [49,](#page-48-2) [50,](#page-49-0) [55](#page-54-0)
- **LLMNR** The Link-Local Multicast Name Resolution is a protocol based on the Domain Name System packet format that allows IPv6 hosts to perform name resolution for hosts on the same local link. [36](#page-35-0)
- **mDNS** multicast Domain Name Service [\[2\]](#page-84-1), a protocol that implements a local distributed name resolving mechanism. [36,](#page-35-0) [45,](#page-44-1) [55](#page-54-0)
- **MQTT** Message Queuing Telemetry Transport is a lightweight, publish-subscribe based network protocol that transports messages between devices. [41](#page-40-1)[–43,](#page-42-1) [45,](#page-44-1) [47,](#page-46-1) [55,](#page-54-0) [56](#page-55-1)
- **mTLS** Mutual TLS extends the TLS protocol by requiring clients to pass certificates, allowing to provide authorization mechanisms of Application services. [56](#page-55-1)
- **REST** REpresentational State Transfer, a web API style. [36,](#page-35-0) [39,](#page-38-1) [40,](#page-39-1) [45,](#page-44-1) [47,](#page-46-1) [49,](#page-48-2) [50,](#page-49-0) [55,](#page-54-0) [58–](#page-57-1) [60](#page-59-1)
- **SPE** Single Pair Ethernet. [1](#page-0-0)
- **TLS** Transport Layer Security Protocol. Used by Application Protocols like MQTT or HTTP to allow secure data transfer. [36,](#page-35-0) [55](#page-54-0)

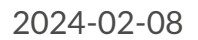

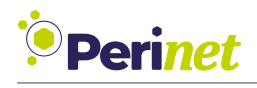

#### **F References**

- <span id="page-84-0"></span>[1] S. Cheshire and M. Krochmal. *DNS-Based Service Discovery*. RFC 6763. [http://www.rfc](http://www.rfc-editor.org/rfc/rfc6763.txt)[editor.org/rfc/rfc6763.txt.](http://www.rfc-editor.org/rfc/rfc6763.txt) RFC Editor, Feb. 2013. URL: [http://www.rfc-editor.org/rfc/](http://www.rfc-editor.org/rfc/rfc6763.txt) [rfc6763.txt.](http://www.rfc-editor.org/rfc/rfc6763.txt)
- <span id="page-84-1"></span>[2] S. Cheshire and M. Krochmal. *Multicast DNS*. RFC 6762. [http://www.rfc-editor.org/rfc/](http://www.rfc-editor.org/rfc/rfc6762.txt) [rfc6762.txt.](http://www.rfc-editor.org/rfc/rfc6762.txt) RFC Editor, Feb. 2013. URL: [http://www.rfc-editor.org/rfc/rfc6762.txt.](http://www.rfc-editor.org/rfc/rfc6762.txt)
- [3] Perinet GmbH. Perinets IoT Application Concepts Application Note. PRN.100.552. [https](https://docs.perinet.io/): [//docs.perinet.io/.](https://docs.perinet.io/)
- [4] Perinet GmbH. Security Certificates Installation Guide. PRN.100.447. https://docs. [perinet.io/PRN100447-SecurityCertificatesInstallationGuide.pdf.](https://docs.perinet.io/PRN100447 - Security Certificates Installation Guide.pdf)

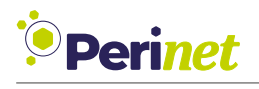

# **Revision History**

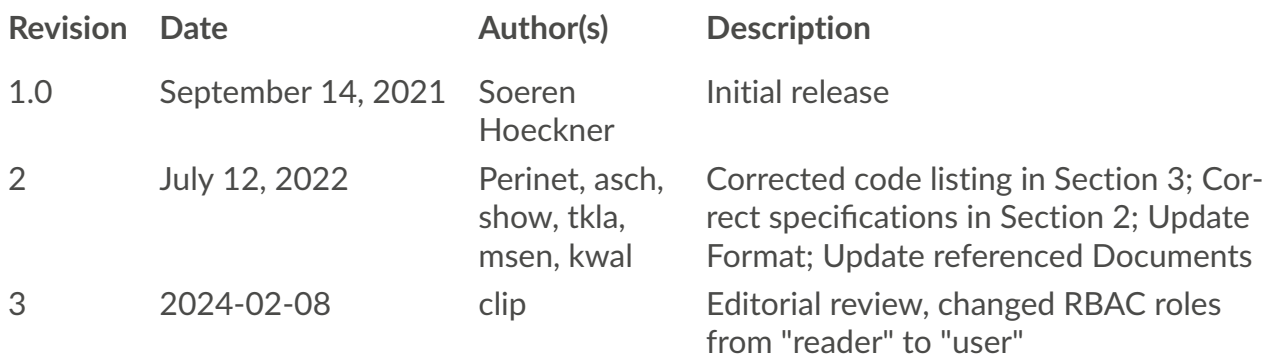